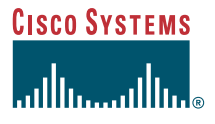

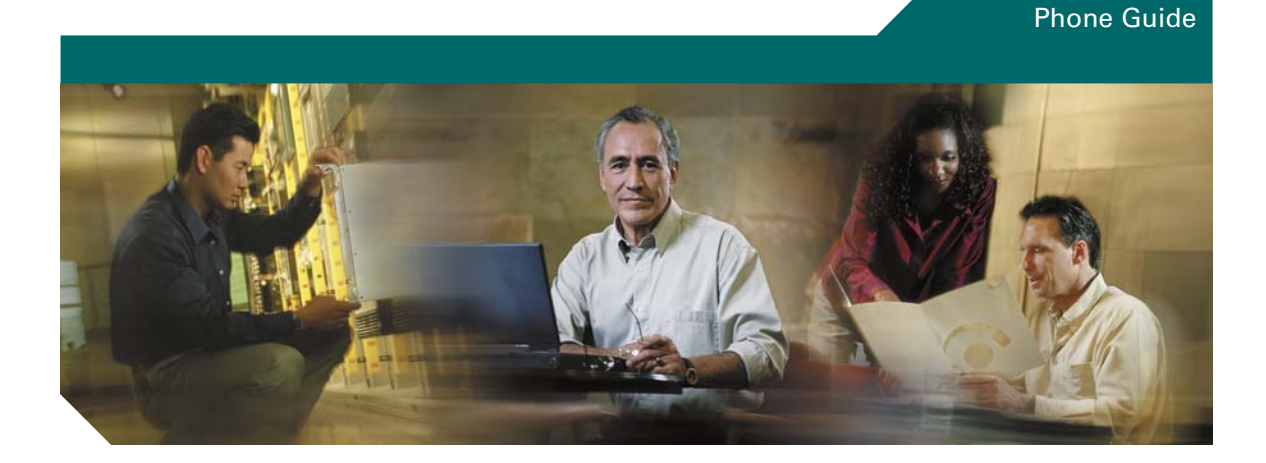

### **Cisco Unified Wireless IP Phone 7921G for Cisco Unified CallManager 4.1, 4.2, 5.0 and Later**

**INCLUDING LICENSE AND WARRANTY**

#### **Corporate Headquarters**

Cisco Systems, Inc. 170 West Tasman Drive San Jose, CA 95134-1706 USA <http://www.cisco.com> Tel: 408 526-4000 800 553-NETS (6387) Fax: 408 526-4100

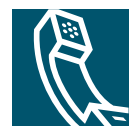

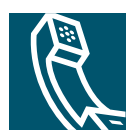

### **Contents**

### **[Getting Started](#page-8-0) 1**

[Using this Guide](#page-8-1) **1** [Finding Additional Information](#page-9-0) **2** [Cisco Unified Wireless IP Phones and Regulatory Domains](#page-9-1) **2** [Safety and Performance Information](#page-9-2) **2** [Battery Safety Notices](#page-10-0) **3** [Accessibility Features](#page-12-0) **5**

### **[Connecting Your Phone](#page-13-0) 6**

[Installing or Removing the Phone Battery](#page-13-1) **6** [Charging the Phone Battery](#page-14-0) **7** [Using the AC Power Supply to Charge the Battery](#page-15-0) **8** [Using the USB Cable and PC Port to Charge the Battery](#page-16-0) **9** [Powering On the Phone](#page-17-0) **10** [Setting Username and Passwords](#page-18-0) **11** [Entering and Editing Text](#page-18-1) **11** [Accessories for the Cisco Unified Wireless IP Phone 7921G](#page-19-0) **12**

### **[An Overview of Your Phone](#page-21-0) 14**

[Understanding Buttons and Hardware](#page-21-1) **14** [Understanding Phone Screen Features](#page-24-0) **17** [Understanding Feature Buttons and Menus](#page-26-0) **19** [Understanding the Help System on Your Phone](#page-27-0) **20** [Using Phone Buttons](#page-28-0) **21** [Understanding Lines vs. Calls](#page-28-1) **21** [Understanding Line and Call Icons](#page-29-0) **22** [Understanding Feature Availability](#page-30-0) **23** [Cleaning the Phone](#page-30-1) **23**

#### **[Basic Call Handling](#page-31-0) 24**

[Placing a Call—Basic Options](#page-31-1) **24** [Placing a Call—Additional Options](#page-32-0) **25** [Answering a Call](#page-34-0) **27** [Ending a Call](#page-35-0) **28** [Using Hold and Resume](#page-35-1) **28** [Using Mute](#page-36-0) **29** [Switching Between Multiple Calls](#page-36-1) **29** [Transferring Calls](#page-37-0) **30** [Forwarding All Calls to Another Number](#page-38-0) **31** [Making Conference Calls](#page-39-0) **32** [Understanding Types of Conference Calls](#page-39-1) **32** [Starting and Joining a Standard Conference](#page-39-2) **32** [Starting or Joining a Meet-Me Conference Call](#page-41-0) **34**

### **[Advanced Call Handling](#page-42-0) 35**

[Speed Dialing](#page-42-1) **35** [Using Speed Dial and Fast Dial](#page-42-2) **35** [Picking Up Redirected Calls on Your Phone](#page-43-0) **36** [Using a Shared Line](#page-44-0) **37** [Understanding Shared Lines](#page-44-1) **37** [Adding Yourself to a Shared-Line Call](#page-45-0) **38** [Preventing Others from Viewing or Joining a Shared-Line Call](#page-46-0) **39** [Storing and Retrieving Parked Calls](#page-46-1) **39** [Making and Receiving Secure Calls](#page-47-0) **40** [Tracing Suspicious Calls](#page-47-1) **40** [Prioritizing Critical Calls](#page-48-0) **41** Using Cisco Extension Mobility **42** [Logging Out of Hunt Groups](#page-50-0) **42**

#### **[Using a Handset, Headset, and Speakerphone](#page-52-0) 43**

[Obtaining a Headset](#page-53-0) **43** [Using AutoAnswer](#page-53-1) **44**

#### **[Using Phone Settings](#page-55-0) 45**

[Customizing Rings](#page-55-1) **45** [Customizing Volume Settings](#page-56-0) **46** [Customizing the Phone Screen](#page-58-0) **47** [Changing Keypad Settings](#page-58-1) **48** [Using Any Key to Answer the Phone](#page-59-0) **48** [Setting the Keypad to Automatically Lock](#page-59-1) **49** [Changing the Keypad Tones](#page-60-0) **50** [Viewing Your Network Profile List](#page-60-1) **50**

### **[Using Call Logs and Directories](#page-62-0) 51**

[Using Call Logs](#page-62-1) **51** [Directory Dialing](#page-63-0) **51** [Using Corporate Directory on Your Phone](#page-63-1) **52** [Using Personal Directory on Your Phone](#page-63-2) **52** [Cisco Unified CallManager Release 4.0 and Later](#page-64-0) **52** [Cisco Unified CallManager Release 5.0 and Later](#page-64-1) **53**

#### **[Accessing Voice Messages](#page-67-0) 56**

#### **[Accessing Your User Options Web Pages](#page-68-0) 57**

[Cisco Unified CallManager Release 4.1 and Later](#page-68-1)  [User Options Web Pages](#page-68-1) **57** [Logging In to the User Options Web Pages](#page-68-2) **57** [Subscribing to Phone Services](#page-69-0) **58** [Cisco Unified CallManager Release 5.0 and Later](#page-70-0)  [User Options Web Pages](#page-70-0) **59** [Accessing Your User Options Web Pages](#page-70-1) **59** [Configuring Features and Services on the Web](#page-71-0) **60** [Setting Up Speed Dials on the Web](#page-71-1) **60** Using Personal Directory on the Web **61** [Using Your Personal Address Book on the Web](#page-73-0) **62** [Configuring Fast Dials on the Web](#page-74-0) **63** [Using the Address Book Synchronization Tool](#page-75-0) **64** [Setting Up Phone Services on the Web](#page-75-1) **64**

[Controlling User Settings on the Web](#page-76-0) **65** [Controlling Line Settings on the Web](#page-77-0) **66** [Using Cisco WebDialer](#page-79-0) **68**

### **[Understanding Additional Configuration Options](#page-81-0) 70**

### **[Troubleshooting Your Phone](#page-83-0) 72**

[General Troubleshooting](#page-83-1) **72** [Viewing Phone Administration Data](#page-84-0) **73** [Using the Quality Reporting Tool](#page-85-0) **73**

### **[Cisco One-Year Limited Hardware Warranty Terms](#page-86-0) 74**

**[Index](#page-88-0) 1**

### <span id="page-6-0"></span>**Common Phone Tasks**

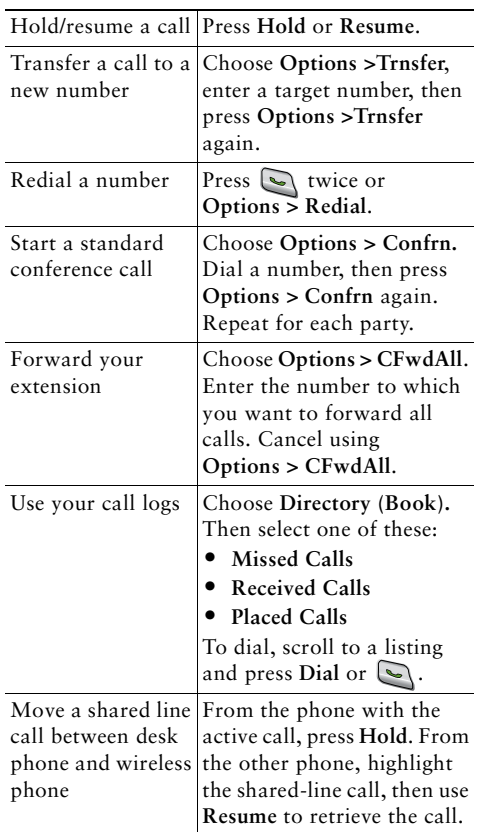

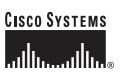

Cisco, Cisco IOS, Cisco Systems, and the Cisco Systems logo are registered trademarks of Cisco Systems, Inc. or its affiliates in the U.S. and certain other countries. All other brands, names, or trademarks mentioned in this document or Web site are the property of their respective owners. The use of the word partner does not imply a partnership relationship between Cisco and any other company. (0501R)

© 2006 Cisco Systems, Inc. All rights reserved.

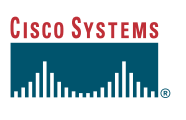

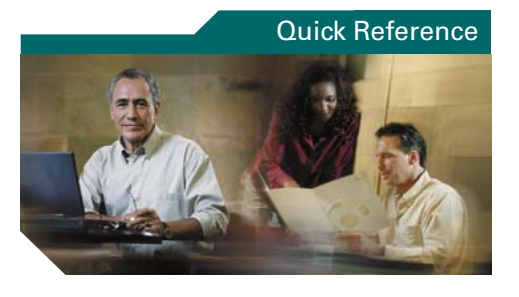

### **Cisco Unified Wireless IP Phone 7921G for Cisco Unified CallManager 4.1, 4.2, 5.0 and Later**

[Common Phone Tasks](#page-6-0)[Using the Phone](#page-6-1) [Shortcut Keys and Buttons](#page-6-2) [Softkey Definitions](#page-7-0) [Phone Screen Icons](#page-7-1)Entering Text

### <span id="page-6-1"></span>**Using the Phone**

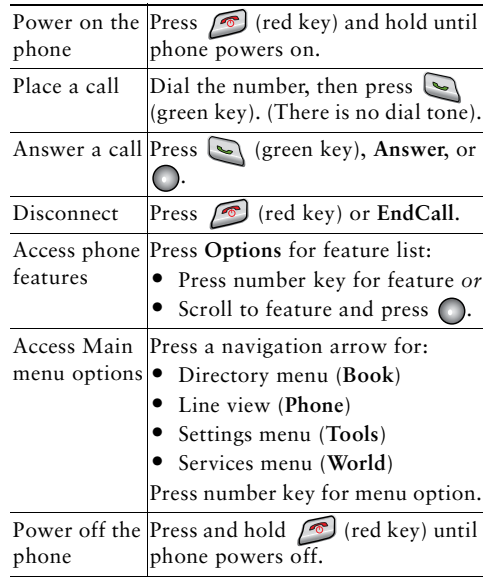

### <span id="page-6-2"></span>**Shortcut Keys and Buttons**

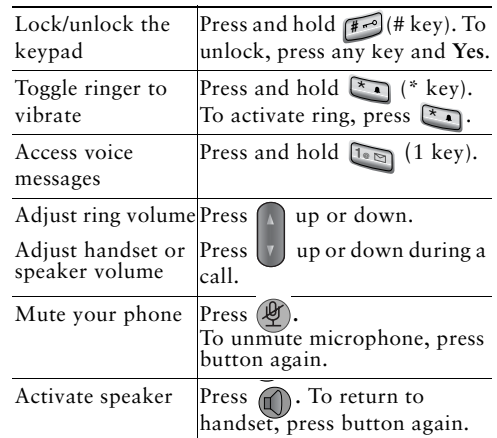

### <span id="page-7-0"></span>**Softkey Definitions**

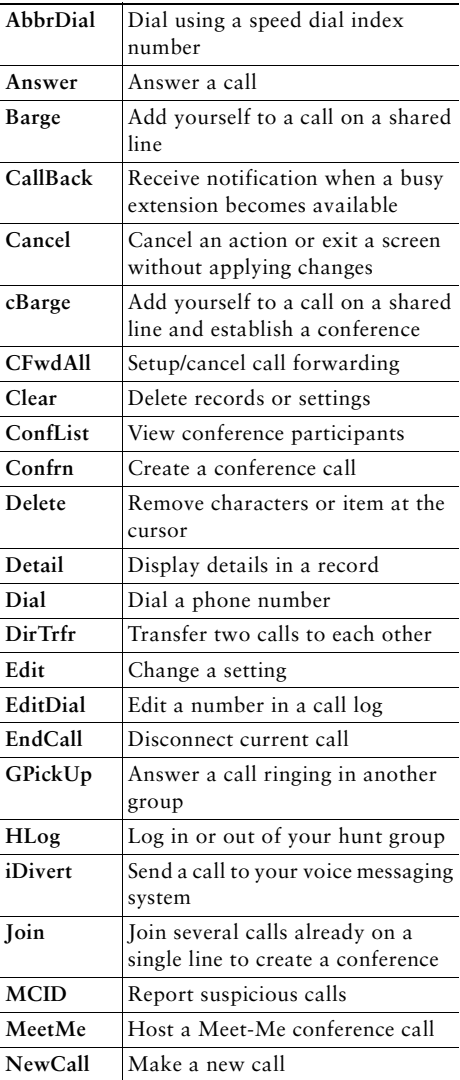

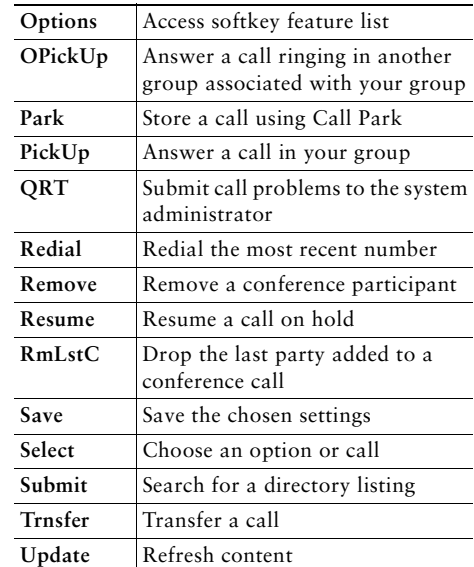

### **Entering Text**

**Character**—Press appropriate key to highlight and enter the lower or upper case character. **Space—Press**  $\boxed{0}$  **to enter a space. Number**—Press the number key to highlight and enter the number. **Symbol**—Press these keys to display symbols. to enter  $* + - / = \; :$  $\bullet$  to enter space , .  $\circ$  "  $\bullet$   $\circ$   $\circ$ to enter **# ? ( ) [ ] { } #**  $\frac{1}{2}$  to enter **!**  $\omega$  < > \$ % ^ &

### <span id="page-7-1"></span>**Phone Screen Icons**

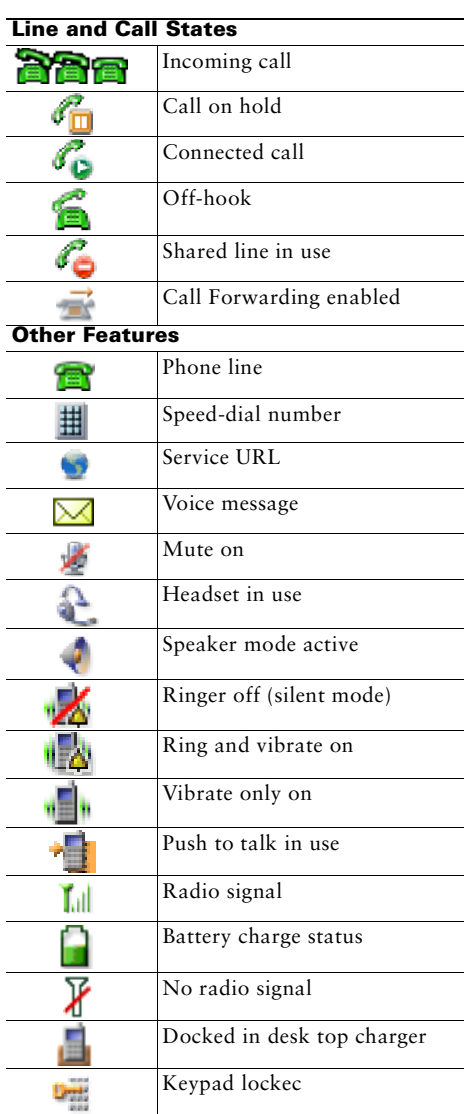

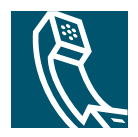

# <span id="page-8-0"></span>**Getting Started**

# <span id="page-8-1"></span>**Using this Guide**

This guide provides you with an overview of the features available on your phone. You can read it completely for a solid understanding of your phone's capabilities, or refer to the table below for pointers to commonly-used sections.

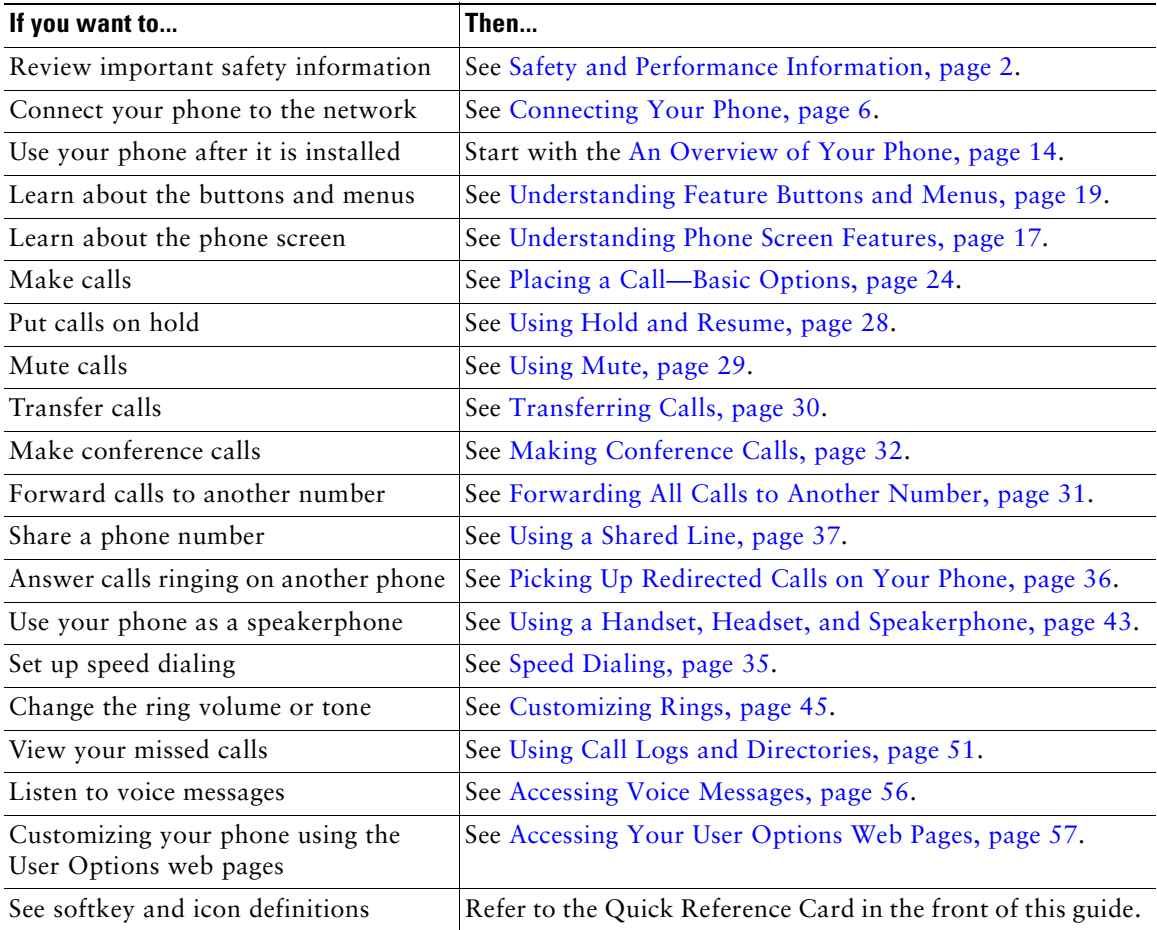

# <span id="page-9-0"></span>**Finding Additional Information**

You can access the most current Cisco documentation on the World Wide Web at this URL: <http://www.cisco.com/techsupport> You can access the Cisco website at this URL: [http://www.cisco.com/](http://www.cisco.com) International Cisco websites can be accessed from this URL: [http://www.cisco.com/public/countries\\_languages.shtml](http://www.cisco.com/public/countries_languages.shtml)

### <span id="page-9-1"></span>**Cisco Unified Wireless IP Phones and Regulatory Domains**

The radio frequency (RF) for this phone is configured for a specific regulatory domain. If you use this phone outside of its regulatory domain, the phone will not function properly, and you might violate local regulations.

# <span id="page-9-2"></span>**Safety and Performance Information**

Read the following safety notices before installing or using your wireless IP phone.

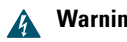

### **A** Warning **IMPORTANT SAFETY INSTRUCTIONS**

**This warning symbol means danger. You are in a situation that could cause bodily injury. Before you work on any equipment, be aware of the hazards involved with electrical circuitry and be familiar with standard practices for preventing accidents. Use the statement number provided at the end of each warning to locate its translation in the translated safety warnings that accompanied this device.** Statement 1071

#### **SAVE THESE INSTRUCTIONS**

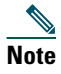

**Note** To see translations of the warnings that appear in this publication, refer to the statement number in the *Regulatory Compliance and Safety Information for the Cisco Unified Wireless IP Phone 7921G* document that accompanied this product.

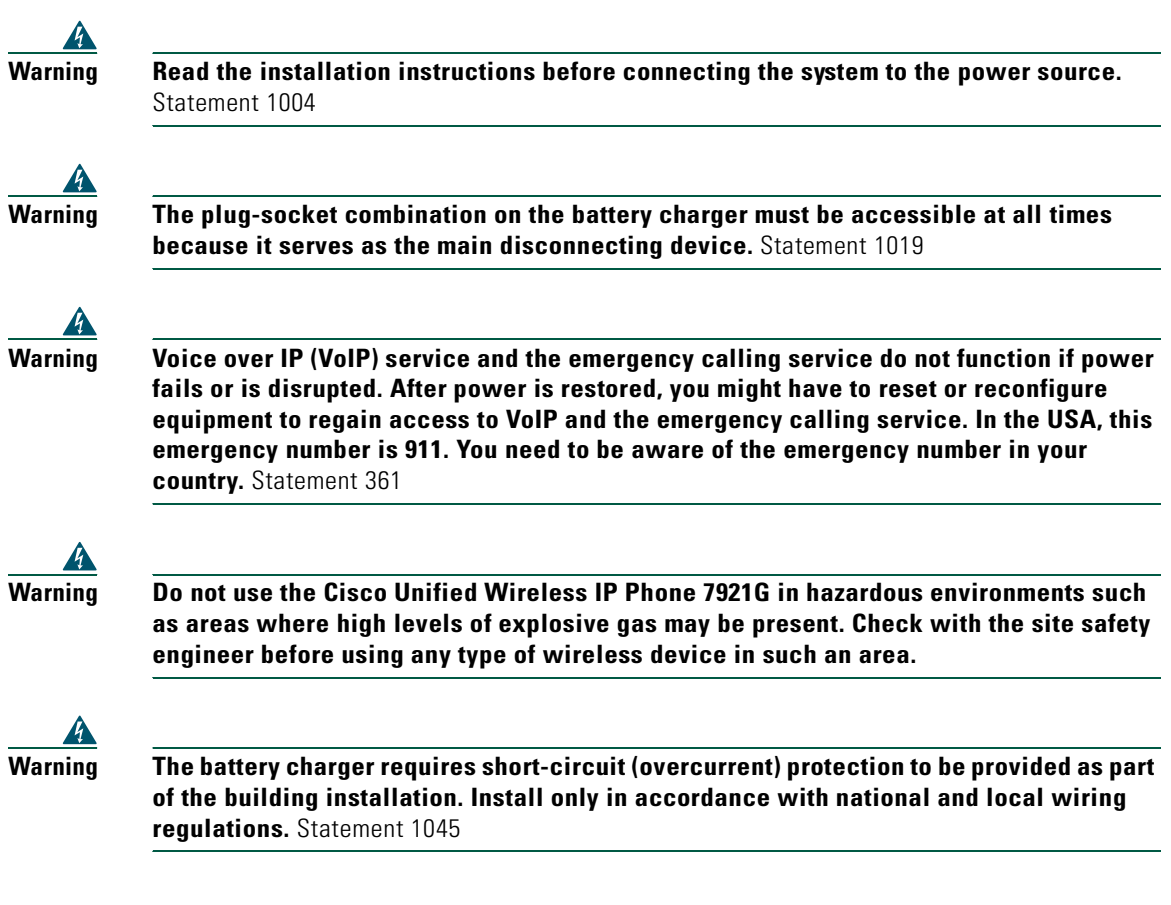

### <span id="page-10-0"></span>**Battery Safety Notices**

These battery safety notices apply to the batteries that are approved by the Cisco Unified Wireless IP Phone 7921G manufacturer.

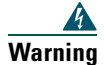

**Warning There is the danger of explosion if the battery is replaced incorrectly. Replace the battery only with the same or equivalent type recommended by the manufacturer. Dispose of used batteries according to the manufacturer's instructions.** Statement 1015

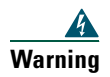

**Warning Ultimate disposal of this product should be handled according to all national laws and regulations.** Statement 1040

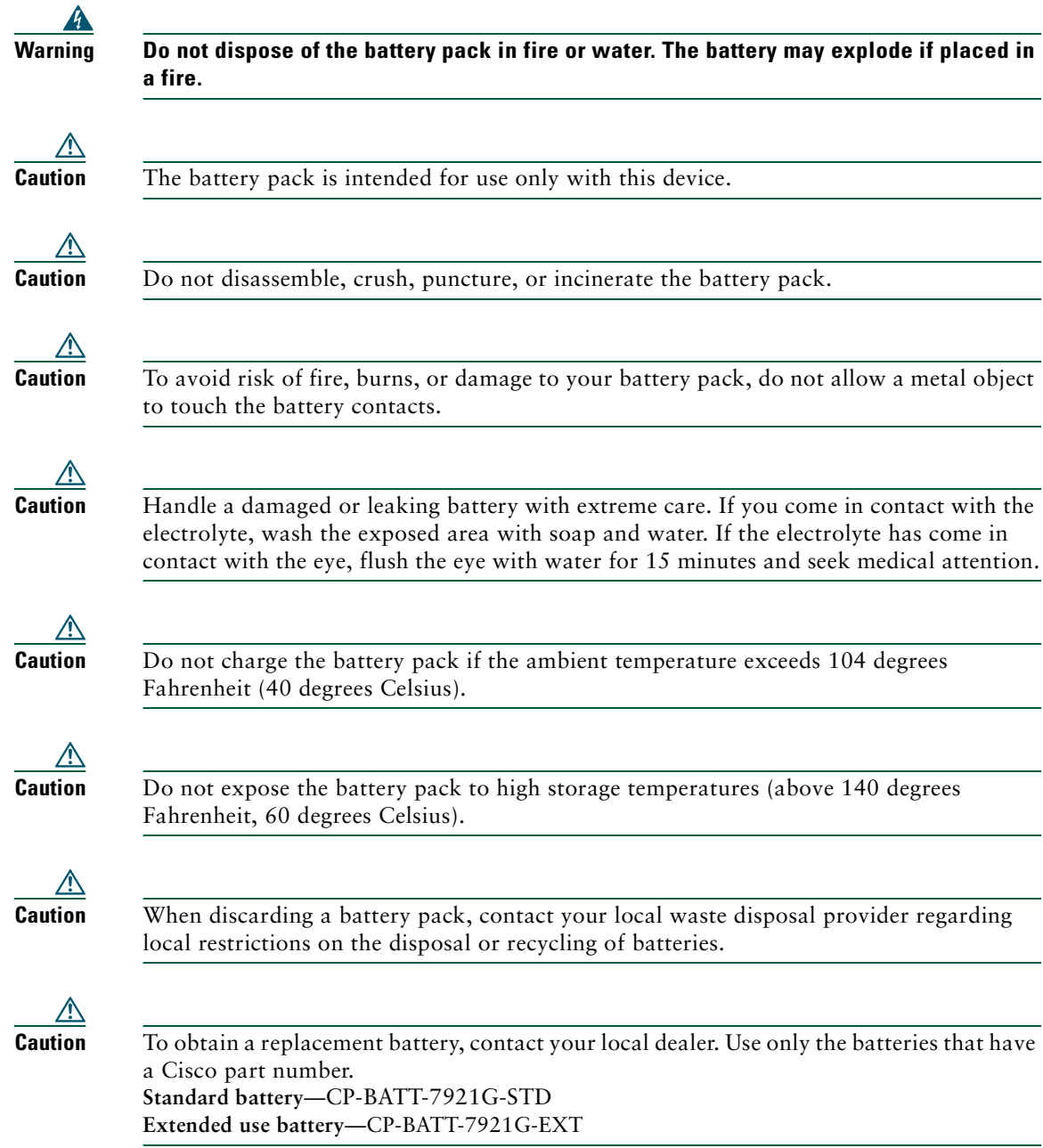

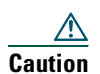

Use only the Cisco power supply that was provided with your phone. If you need to replace your power supply, refer to the list of Cisco part numbers. **Australia**—CP-PWR-7921G-AU **Central Europe—**CP-PWR-7921G-CE **China**—CP-PWR-7921G-CN **Japan**—CP-PWR-7921G-JP **North America**—CP-PWR-7921G-NA **United Kingdom**—CP-PWR-7921G-UK

#### **Power Outage**

Your accessibility to emergency service through the phone is dependent on the wireless access point being powered. If there is an interruption in the power supply, Service and Emergency Calling Service dialing will not function until power is restored. In the case of a power failure or disruption, you may need to reset or reconfigure equipment before using the Service or Emergency Calling Service dialing.

*FINAL REVIEW - Cisco Confidential*

#### <span id="page-12-1"></span>**Using External Devices**

The following information applies when you use external devices with the Cisco Unified Wireless IP Phone:

Cisco recommends the use of good quality external devices (such as headsets) that are shielded against unwanted radio frequency (RF) and audio frequency (AF) signals.

Depending on the quality of these devices and their proximity to other devices such as mobile phones or two-way radios, some audio noise may still occur. In these cases, Cisco recommends that you take one or more of the following actions:

- **•** Move the external device away from the source of the RF or AF signals.
- Route the external device cables away from the source of the RF or AF signals.
- **•** Use shielded cables for the external device, or use cables with a better shield and connector.
- Shorten the length of the external device cable.
- **•** Apply ferrites or other such devices on the cables for the external device.

Cisco cannot guarantee the performance of the system because Cisco has no control over the quality of external devices, cables, and connectors. The system will perform adequately when suitable devices are attached using good quality cables and connectors.

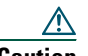

**Caution** In European Union countries, use only external headsets that are fully compliant with the EMC Directive [89/336/EC].

### <span id="page-12-0"></span>**Accessibility Features**

A list of accessibility features is available upon request.

#### **Cisco Unified Wireless IP Phone 7921G for Cisco Unified CallManager 4.1, 4.2, 5.0 and Later 5**

# <span id="page-13-2"></span><span id="page-13-0"></span>**Connecting Your Phone**

Your phone administrator will configure your new Cisco Unified Wireless IP Phone to connect to the corporate wireless network and the IP telephony network.

A rechargeable Lithium ion battery powers the Cisco Unified Wireless IP Phone 7921G. Before you can use your phone, you must install the battery in the phone and then charge the battery. Depending on the type of battery you have, the fully charged battery provides these hours of service:

- **•** The standard battery provides up to 8 hours of talk time or up to 70 hours of standby time.
- **•** The extended battery provides up to 9.5 hours of talk time or up to 85 hours of standby time.

## <span id="page-13-1"></span>**Installing or Removing the Phone Battery**

To install or remove the battery, follow these steps:

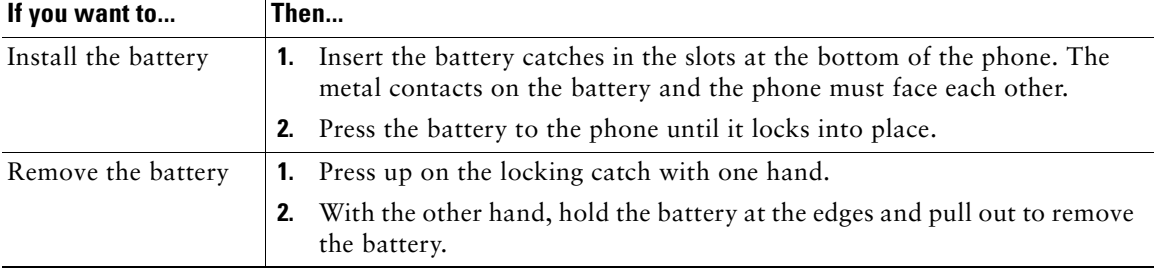

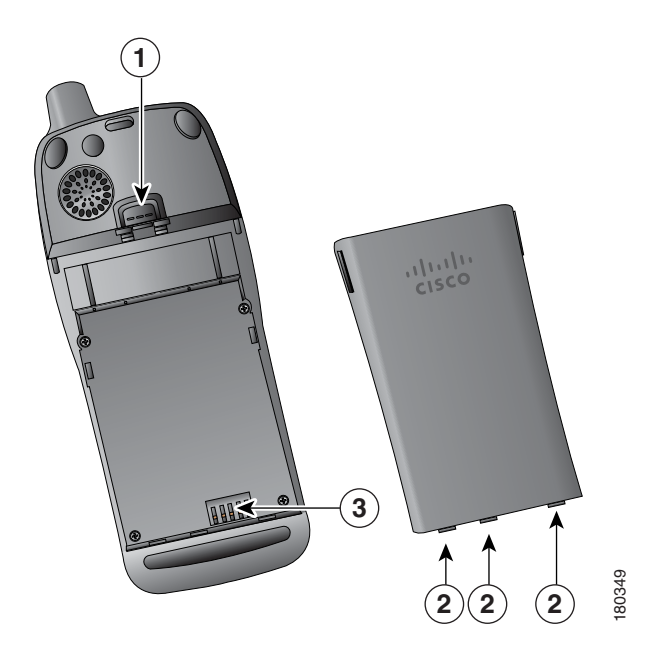

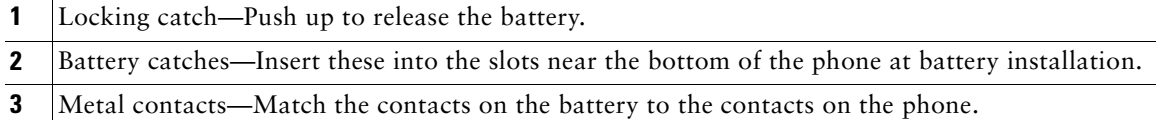

## <span id="page-14-0"></span>**Charging the Phone Battery**

You can charge the battery in your wireless IP phone by connecting the AC power supply or the USB cable to your phone. For more information, see these sections:

- **•** [Using the AC Power Supply to Charge the Battery, page 8](#page-15-0)
- **•** [Using the USB Cable and PC Port to Charge the Battery, page 9](#page-16-0)

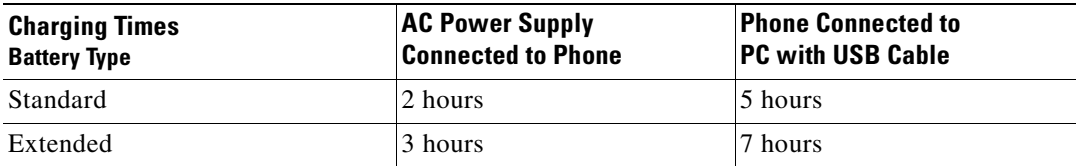

### <span id="page-15-0"></span>**Using the AC Power Supply to Charge the Battery**

You can charge your battery quickly by connecting the AC power supply to the phone. To accommodate different AC power receptacles, you must insert the appropriate AC plug adapter on the AC power supply.

You can use the phone while the battery is being charged. After the battery is charged, you can unplug the power supply cord, or you can leave the phone plugged into the power cord.

To charge the battery in the phone using the AC power supply, use this diagram:

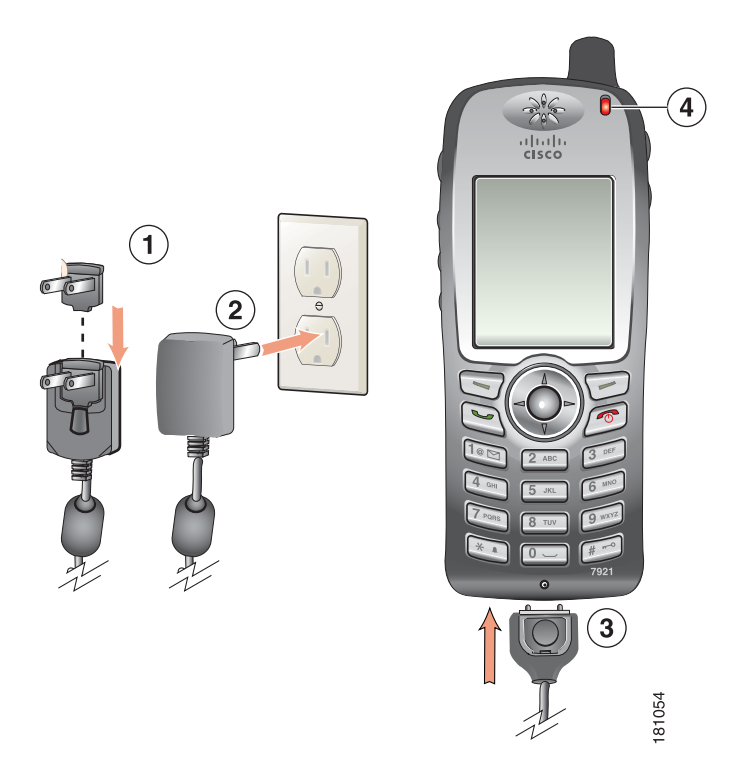

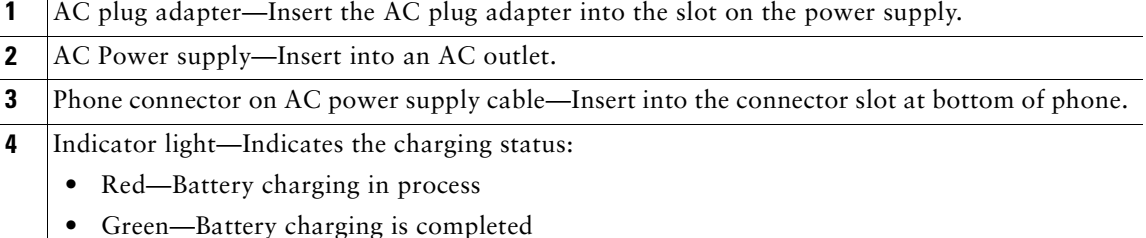

### <span id="page-16-0"></span>**Using the USB Cable and PC Port to Charge the Battery**

You can charge the battery in the phone by connecting your phone with a USB cable to a USB port on you PC. Charging times are longer when you use the USB port on the PC to charge the battery. To use the USB cable and USB port to charge the battery, use this diagram and follow the steps:

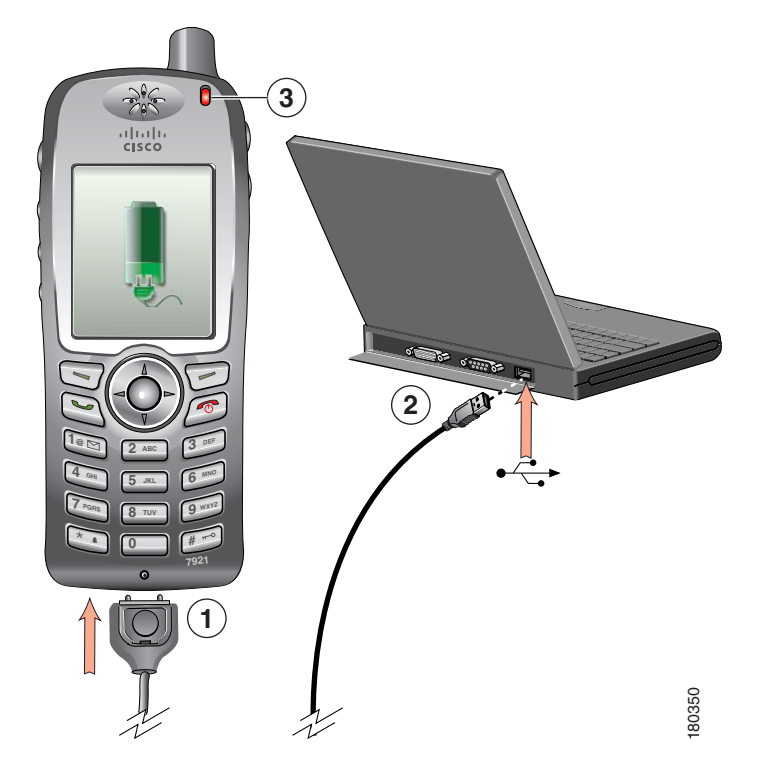

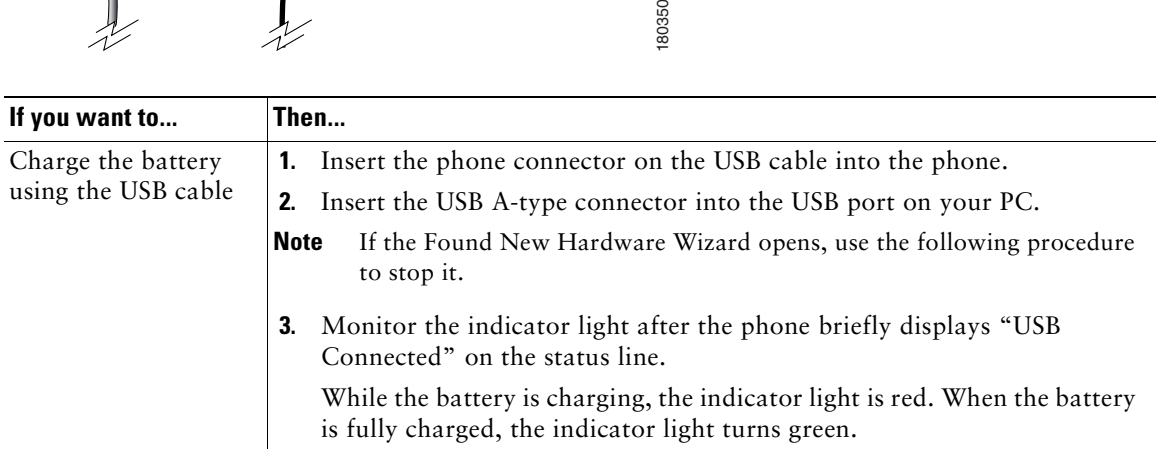

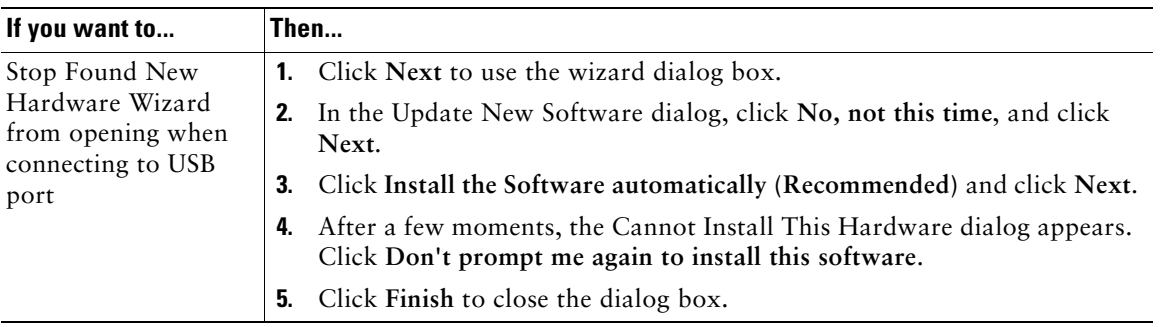

# <span id="page-17-0"></span>**Powering On the Phone**

After charging the battery, you must power on the phone to make and receive calls.

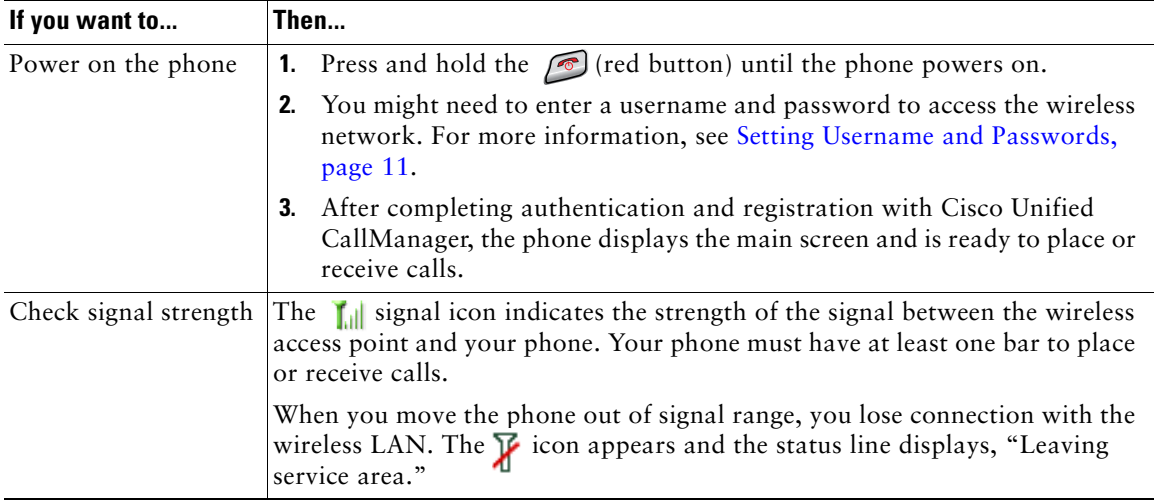

### **Tip**

The indicator light on the phone blinks every 2 seconds to inform you that the phone is active and in coverage range.

## <span id="page-18-0"></span>**Setting Username and Passwords**

When powering on your phone for the first time, in some networks, you might need to set your username and password to access the wireless network. Ask your phone administrator for assistance.

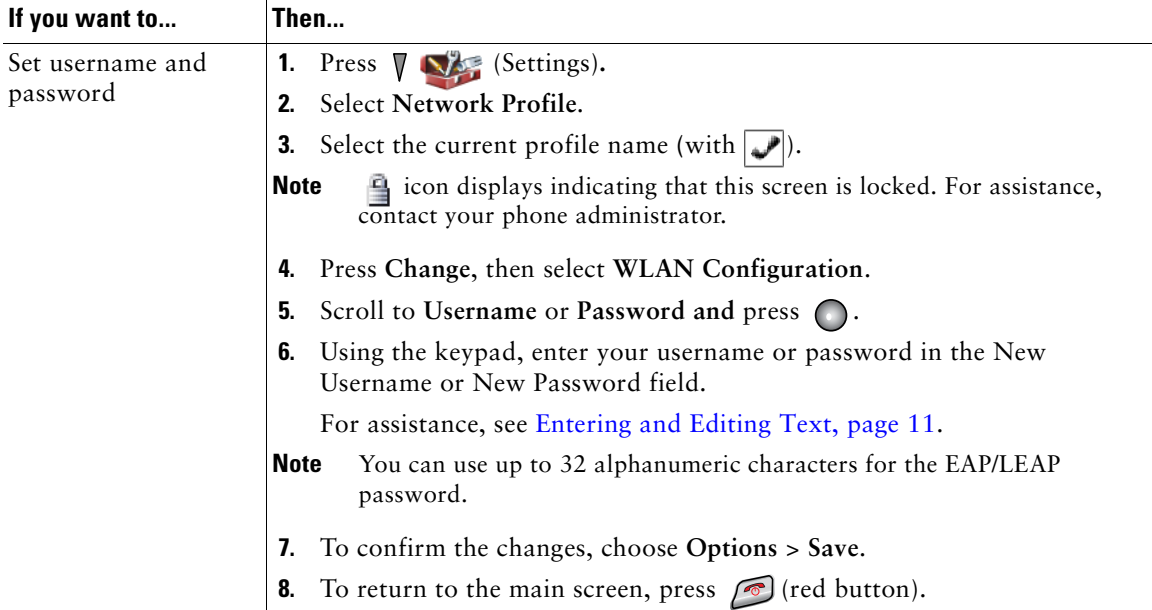

### <span id="page-18-1"></span>**Entering and Editing Text**

You can enter characters, numbers, and special characters for passwords. When you press a numeric key on the keypad, a text bubble shows all the characters and symbols that this key controls. Each press moves to another character option.

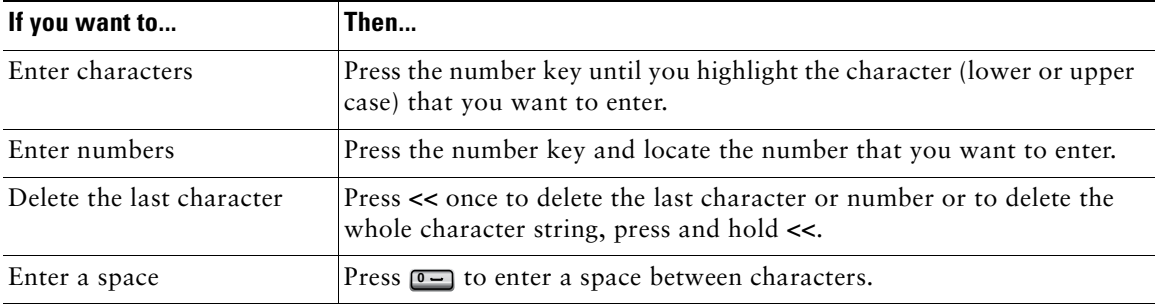

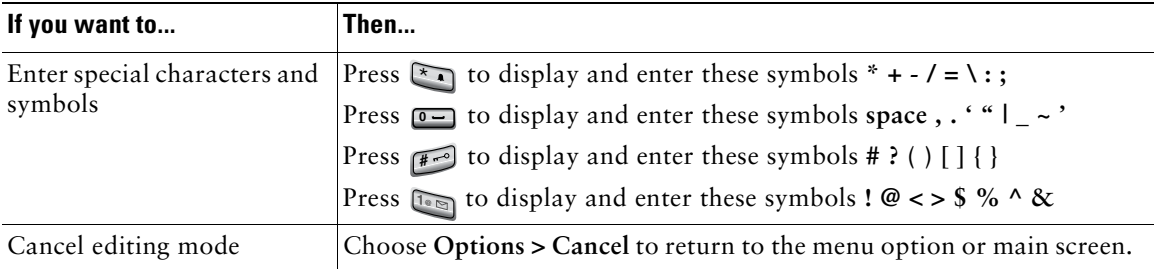

#### **Registering with TAPS**

After your phone is connected to the wireless LAN network, your phone administrator might ask you to auto-register your phone using TAPS (Tool for Auto-Registered Phones Support). TAPS might be used for a new phone or to replace an existing phone.

To register with TAPS, enter the TAPS extension provided by your phone administrator, and follow the voice prompts. You might need to enter your entire extension, including the area code. After your phone displays a confirmation message, disconnect. The phone will re-start.

## <span id="page-19-0"></span>**Accessories for the Cisco Unified Wireless IP Phone 7921G**

The following phone accessories are available for your phone:

- **•** Standard and extended batteries
- **•** AC power supplies for different geographical areas
- **•** Desktop charger with speakerphone
- **•** Carrying cases
- **•** Lock sets

For a complete list of accessories, refer to the *Cisco Unified Wireless IP Phone 7921G Accessory Guide*.

#### **Headset Information**

To use a headset, see [Using a Handset, Headset, and Speakerphone, page 43.](#page-52-1) Although Cisco Systems performs some internal testing of third-party headsets for use with the Cisco Unified IP Phones, Cisco does not certify or support products from headset or handset vendors. Because of the inherent environmental and hardware inconsistencies in the locations where Cisco Unified IP Phones are deployed, there is not a single "best" solution that is optimal for all environments. Cisco recommends that customers test the headsets that work best in their environment before deploying a large number of units in their network.

In some instances, the mechanics or electronics of various headsets can cause remote parties to hear an echo of their own voice when they speak to Cisco Unified IP Phone users.

Cisco Systems recommends the use of good quality external devices, like headsets that are screened against unwanted radio frequency (RF) and audio frequency (AF) signals. Depending on the quality of these devices and their proximity to other devices such as cell phones and two-way radios, some audio noise may still occur. See [Using External Devices, page 5](#page-12-1) for more information.

The primary reason that a particular headset would be inappropriate for the Cisco Unified IP Phone is the potential for an audible hum. This hum can be heard by either the remote party or by both the remote party and you, the Cisco Unified IP Phone user. Some potential humming or buzzing sounds can be caused by a range of outside sources, for example, electric lights, being near electric motors, large PC monitors.

#### **Audio Quality Subjective to the User**

Beyond the physical, mechanical and technical performance, the audio portion of a headset must sound good to you (the user) and to the party on the far end. Sound is subjective and Cisco cannot guarantee the performance of any headsets, but some of the headsets on the sites listed below have been reported to perform well on Cisco Unified IP Phones.

Nevertheless, it is ultimately still the customer's responsibility to test this equipment in their own environment to determine suitable performance.

For information about headsets for your phone, refer to the *Cisco Unified Wireless IP Phone 7921G Accessory Guide* and:

- **•** <http://www.plantronics.com>
- **•** <http://www.jabra.com>

# <span id="page-21-2"></span><span id="page-21-0"></span>**An Overview of Your Phone**

Your Cisco Unified Wireless IP Phone 7921G is a full-feature telephone that provides voice communication over the same wireless LAN that your computer uses, allowing you to place and receive phone calls, put calls on hold, transfer calls, make conference calls, and so on.

In addition to basic call-handling features, your phone can provide enhanced productivity features that extend your call-handling capabilities.

Depending on the configuration, your phone supports:

- **•** Wireless access to your phone number and the corporate directory.
- **•** Access to network data, XML applications, and web-based services.
- Online customizing of phone features and services from your User Options web pages.
- **•** An online help system that displays information on the phone screen.

## <span id="page-21-1"></span>**Understanding Buttons and Hardware**

You can use the figure below to identify buttons and hardware on your phone.

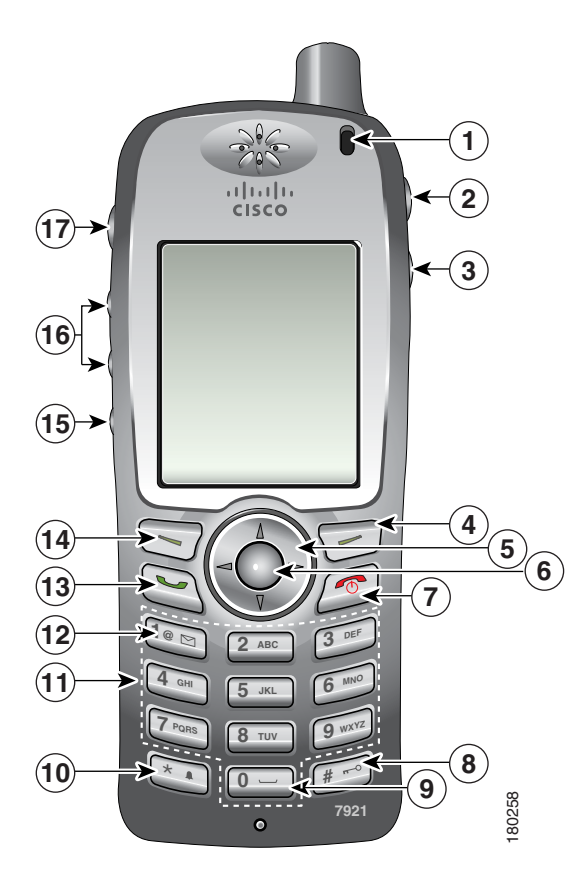

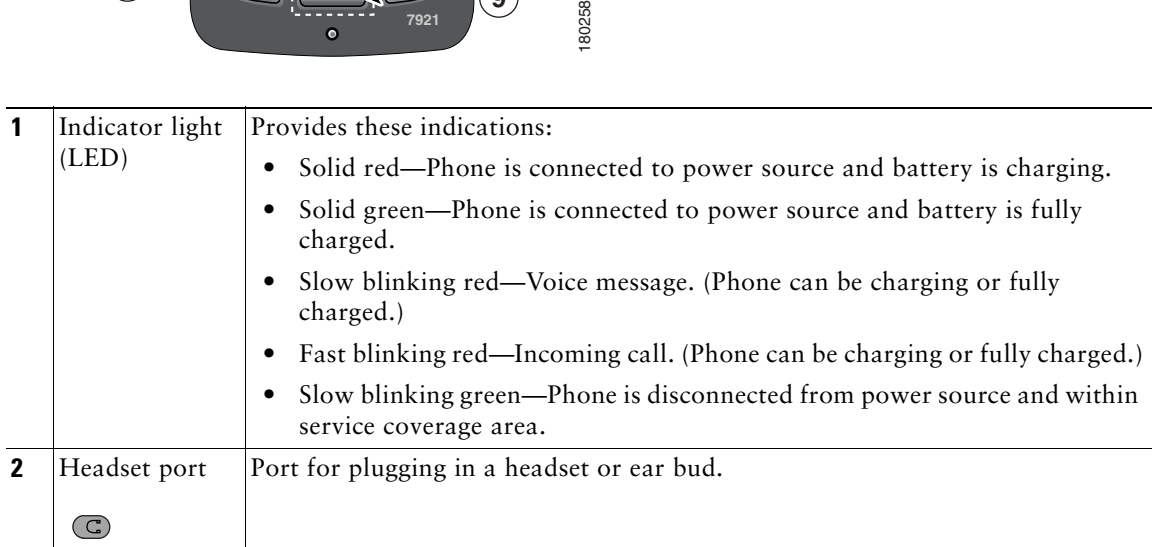

![](_page_23_Picture_153.jpeg)

![](_page_24_Picture_102.jpeg)

## <span id="page-24-1"></span><span id="page-24-0"></span>**Understanding Phone Screen Features**

Because the Cisco Unified Wireless IP Phone 7921G has only two softkeys, the Options softkey displays the list of available feature options for the phone. The features in the Options list change depending on whether the phone is idle or in an active call. This is what your main phone screen looks like with the Options list open.

![](_page_25_Picture_1.jpeg)

![](_page_25_Picture_113.jpeg)

![](_page_26_Picture_121.jpeg)

# <span id="page-26-1"></span><span id="page-26-0"></span>**Understanding Feature Buttons and Menus**

Press a feature button to open or close a feature menu.

![](_page_26_Picture_122.jpeg)

![](_page_27_Picture_82.jpeg)

## <span id="page-27-0"></span>**Understanding the Help System on Your Phone**

Your phone provides an online help system. Help topics appear on the screen.

![](_page_27_Picture_83.jpeg)

### <span id="page-28-0"></span>**Using Phone Buttons**

![](_page_28_Picture_221.jpeg)

The phone keypad and buttons provide these shortcuts to frequently used functions.

## <span id="page-28-1"></span>**Understanding Lines vs. Calls**

To avoid confusion about lines and calls, refer to these descriptions:

- **•** Lines—Each corresponds to a directory number that others can use to call you. Your phone supports up to six lines. To see your phone lines, press  $\triangleright$   $\mathbb{Z}$  to open Line View. You have as many lines as you have directory numbers with phone line icons  $\blacksquare$  in the Line View list.
- **•** Calls—Each line can support multiple calls. Your phone supports up to 24 connected calls, but your phone administrator can adjust this number according to your needs. Only one call can be active at any time; other calls are automatically placed on hold.

### <span id="page-29-0"></span>**Understanding Line and Call Icons**

This is what your main phone screen looks like with two active calls, one on hold (23827) and another connected (3956933).

![](_page_29_Picture_3.jpeg)

![](_page_29_Picture_117.jpeg)

Your phone displays these icons to help you determine the line and call state.

![](_page_29_Picture_118.jpeg)

![](_page_30_Picture_76.jpeg)

## <span id="page-30-0"></span>**Understanding Feature Availability**

The operation of your Cisco Unified Wireless IP Phone 7921G and the features available to you may vary, depending on the call processing agent used by your company and also on how your company's phone support team has configured your phone system. Therefore, some of the features included in this guide might not be available to you or might work differently on your phone system. Contact your support desk or phone administrator for information about feature operation or availability.

# <span id="page-30-1"></span>**Cleaning the Phone**

Gently wipe the phone screen and phone with a soft, dry cloth. Do not use any liquids or powders on the phone. Using anything other than a soft, dry cloth can contaminate phone components and cause failures.

![](_page_30_Picture_7.jpeg)

**Note** If you need to clean or disinfect your phone, you can purchase a silicon cover for your Cisco Unified Wireless IP Phone 7921G. For more information, refer to the *Cisco Unified Wireless IP Phone 7921G Accessory Guide*.

# <span id="page-31-0"></span>**Basic Call Handling**

You can perform basic call-handling tasks using a range of features and services. Feature availability can vary; see your phone administrator for more information.

# <span id="page-31-2"></span><span id="page-31-1"></span>**Placing a Call—Basic Options**

![](_page_31_Picture_210.jpeg)

Here are some easy ways to place a call on your wireless IP phone.

### **Tips**

**•** When you start to dial a number, your phone tries to anticipate the number you are dialing by displaying matching numbers from your Placed Calls log. This is called Auto Dial. To call a number displayed with Auto Dial, scroll to the number and press  $\bigcirc$ .

- **•** If you make a mistake while dialing, press **<<** to erase digits.
- To redial the last number, you can also press  $\bigcirc$  two times.

# <span id="page-32-0"></span>**Placing a Call—Additional Options**

You can place calls using special features and services that might be available on your phone. See your phone administrator for more information about these additional options.

![](_page_32_Picture_204.jpeg)

![](_page_33_Picture_231.jpeg)

## <span id="page-34-0"></span>**Answering a Call**

You can answer a call by using several options, if they are available on your phone.

![](_page_34_Picture_188.jpeg)

#### **Tips**

- **•** To use any button to answer a call, see [Changing Keypad Settings, page 48.](#page-58-2)
- **•** You can answer an incoming call even when the keypad is locked.

# <span id="page-35-0"></span>**Ending a Call**

To end a call, simply disconnect.

![](_page_35_Picture_155.jpeg)

## <span id="page-35-2"></span><span id="page-35-1"></span>**Using Hold and Resume**

You can hold and resume calls A held call is indicated by the call-on-hold icon  $\mathcal{F}_{\Box}$  in the call view.

![](_page_35_Picture_156.jpeg)
# **Using Mute**

With Mute enabled, you can hear other parties on a call but they cannot hear you. You can use Mute in conjunction with the phone or a headset.

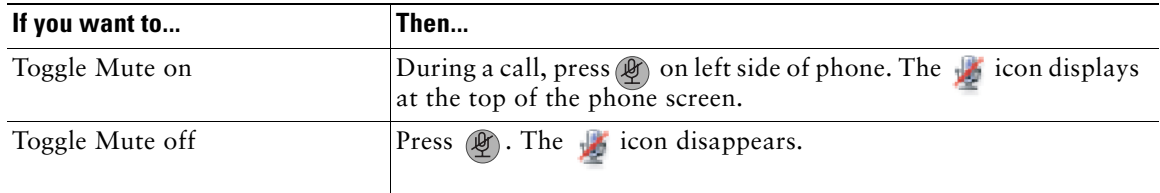

# **Switching Between Multiple Calls**

You can switch between multiple calls on one or more lines. If the call that you want to switch to is not automatically highlighted on the phone screen, scroll to it.

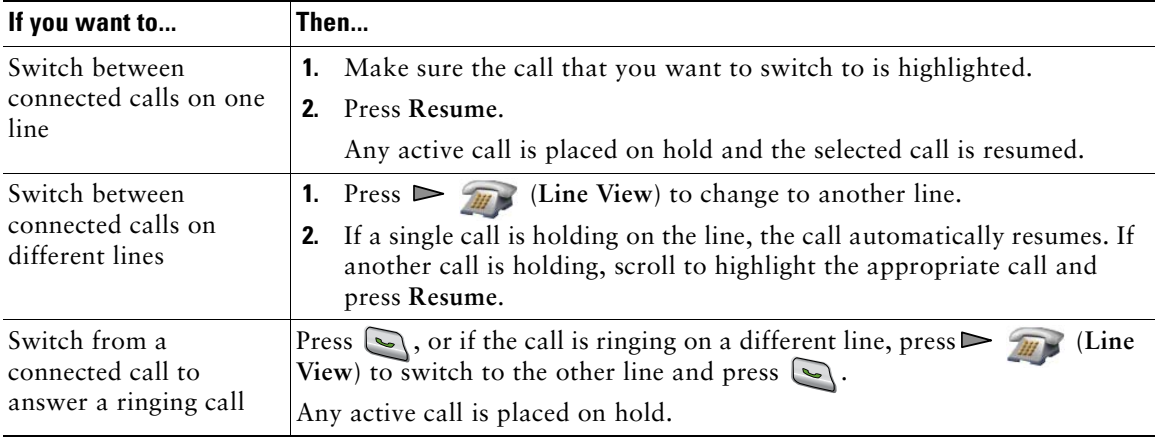

- **•** The phone can have up to six lines, but the phone screen displays only one line. To see other lines, you must press  $\triangleright$   $\mathcal{F}_{\mathcal{H}}$  (Line View).
- **•** The phone can have multiple calls per line, but no more than 24 calls per phone.

# **Transferring Calls**

Transfer redirects a connected call. The *target* is the number to which you want to transfer the call.

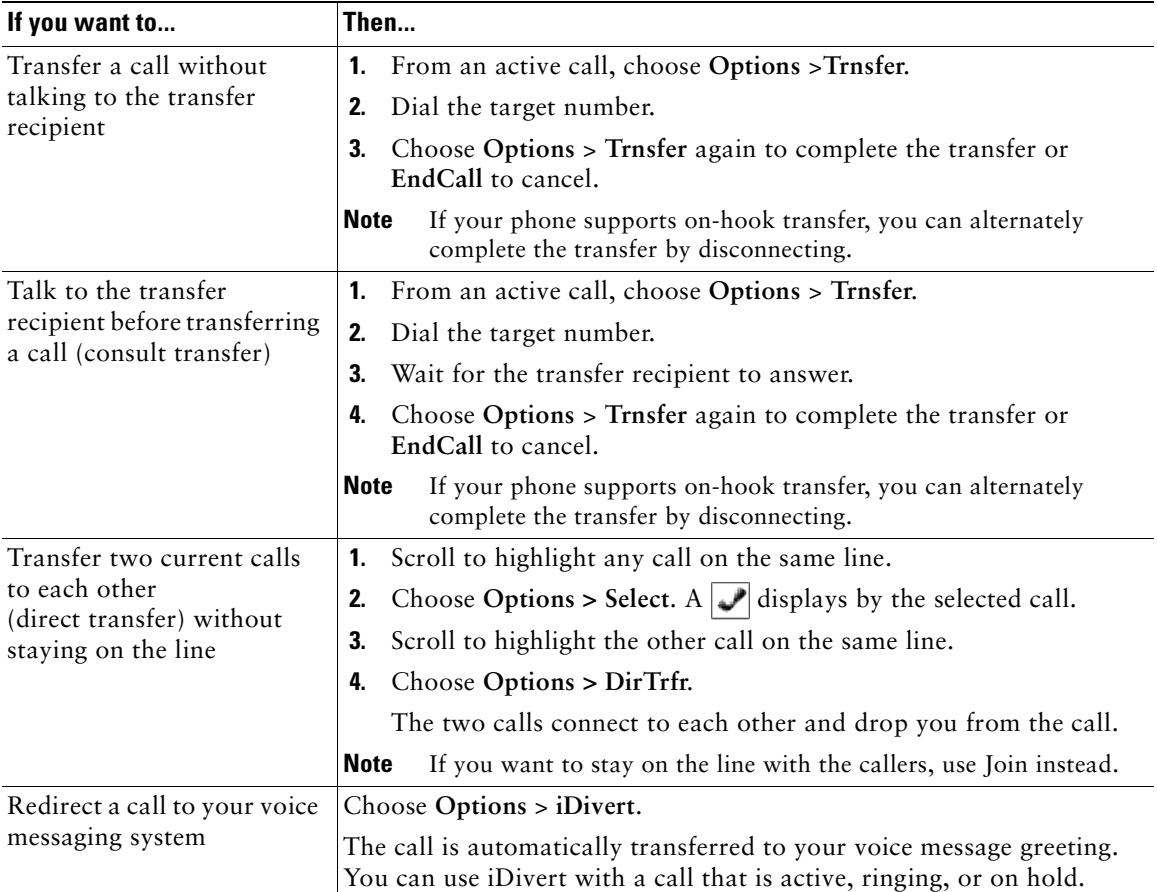

- **•** If on-hook transfer is enabled on your phone, you can either disconnect to complete the transfer, or choose **Options > Trnsfer** and then disconnect.
- **•** If on-hook transfer is *not* enabled on your phone, disconnecting without using **Trnsfer** again places the call on hold.
- **•** You cannot use **Trnsfer** to redirect a call on hold. Choose **Options > Resume** to remove the call from hold before transferring it.

### **Forwarding All Calls to Another Number**

You can use Call Forward All to redirect incoming calls from your phone to another number.

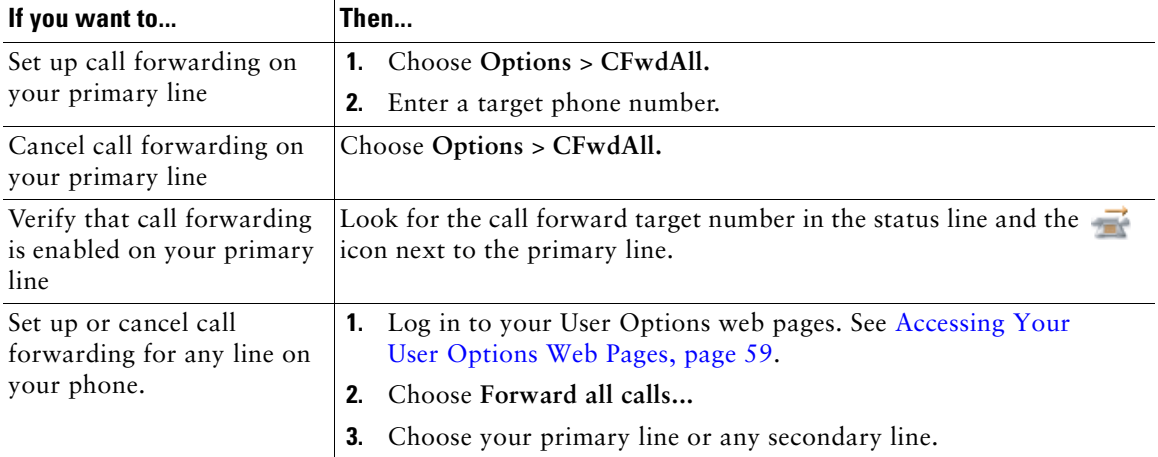

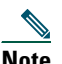

**Note** When call forwarding is enabled for any line other than the primary line, your phone does not provide you with confirmation that calls are being forwarded. Instead, you must confirm your settings in the User Options web pages.

- **•** Enter the call forward target number exactly as you would dial it from your phone. For example, enter an access code or the area code, if necessary.
- **•** You can forward your calls to a traditional analog phone or to another IP phone, although your phone administrator might restrict the call forwarding feature to numbers within your company.
- **•** Call forwarding is phone line specific. If a call reaches you on a line where call forwarding is not enabled, the call will ring as usual.
- **•** Your phone administrator can change forwarding conditions for your phone lines.

# <span id="page-39-1"></span>**Making Conference Calls**

Your Cisco Unified IP Phone allows you to join three or more people into one telephone conversation, creating a conference call.

### **Understanding Types of Conference Calls**

There are two types of conference calls: Standard (ad hoc) and Meet-Me.

### **Standard Conference Calls**

You can create a standard (ad hoc) conference in different ways, depending on your needs and the softkeys available on your phone:

- **• Confrn**—Use this softkey to establish a standard conference by calling each participant. Standard conference calling is a default feature available on most phones.
- **• Join**—Use this softkey to establish a standard conference by joining several calls already on one line.
- **• cBarge**—Use this softkey to add yourself to an existing call on a shared line and to turn the call into a standard conference call. This feature is available only on phones that use shared lines.

See [Starting and Joining a Standard Conference, page 32](#page-39-0) for additional instructions.

#### **Meet-Me Conference Calls**

You can create a Meet-Me conference by calling the Meet-Me phone number at a specified time. See [Starting or Joining a Meet-Me Conference Call, page 34](#page-41-0) for additional instructions.

### <span id="page-39-0"></span>**Starting and Joining a Standard Conference**

A standard conference allows at least three participants to talk on a single call.

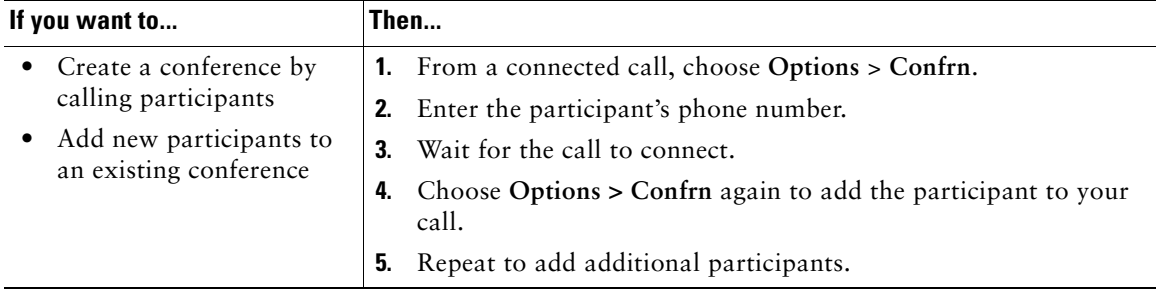

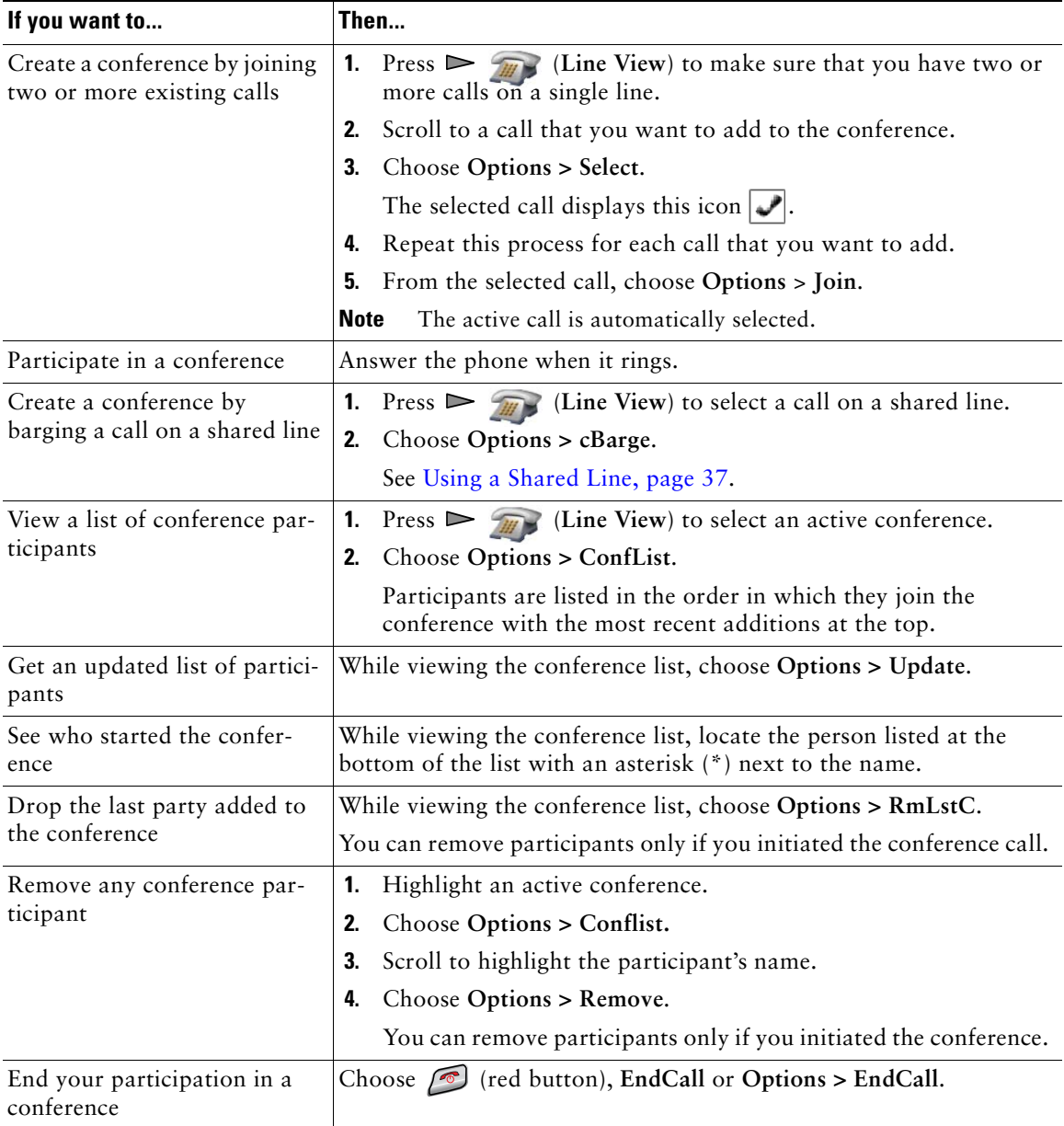

#### **Tips**

- **•** Calls must be on the same line before you can add them to a conference. If calls are on different lines, transfer them to a single line before using **Confrn** or **Join**.
- **•** Depending on how your phone is configured, if you leave a conference after initiating it, the conference might end. To avoid this, transfer the conference before hanging up.

### <span id="page-41-0"></span>**Starting or Joining a Meet-Me Conference Call**

Meet-Me conferencing allows you to start (initiate) or join a conference by dialing the conference number.

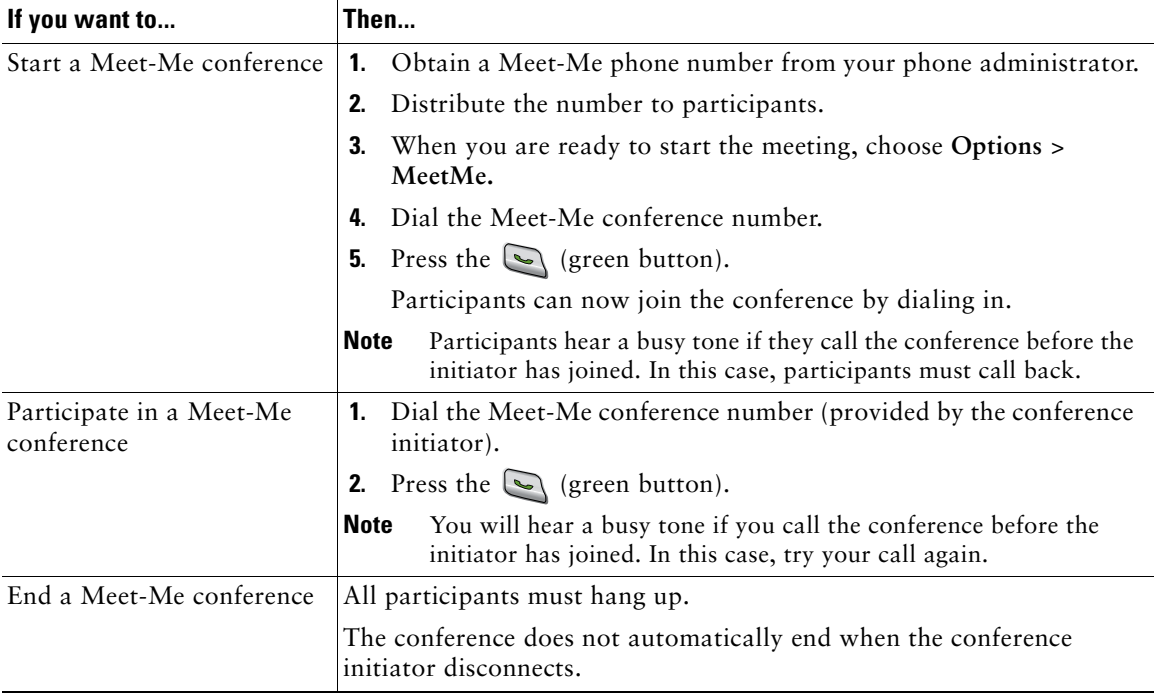

# **Advanced Call Handling**

Advanced call-handling tasks involve special features that your phone administrator might configure for your phone depending on your call-handling needs and work environment.

# **Speed Dialing**

Speed dialing allows you to press a key, select a Line View item, or use an index number to place a call. Depending on configuration, your phone can support several speed-dial features:

- Speed Dial  $\parallel \parallel$  in your Line View
- **•** Speed Dialing and Abbreviated Dialing
- **•** Fast Dials

- Note To set up speed dial and Abbreviated Dial, you must access your User Options web pages. See [Accessing Your User Options Web Pages, page 57.](#page-68-0)
	- **•** To set up Fast Dials, you must have access to the Personal Directory feature. See [Using](#page-72-0)  [Personal Directory on the Web, page 61](#page-72-0).
	- **•** Alternately, your phone administrator can configure speed-dial features for you.

### **Using Speed Dial and Fast Dial**

You must set up speed-dial features on your User Options web pages before you can use this feature. See [Accessing Your User Options Web Pages, page 57.](#page-68-0)

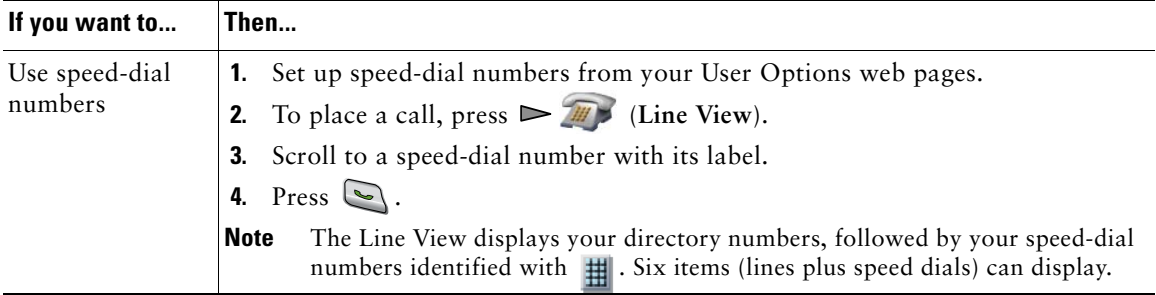

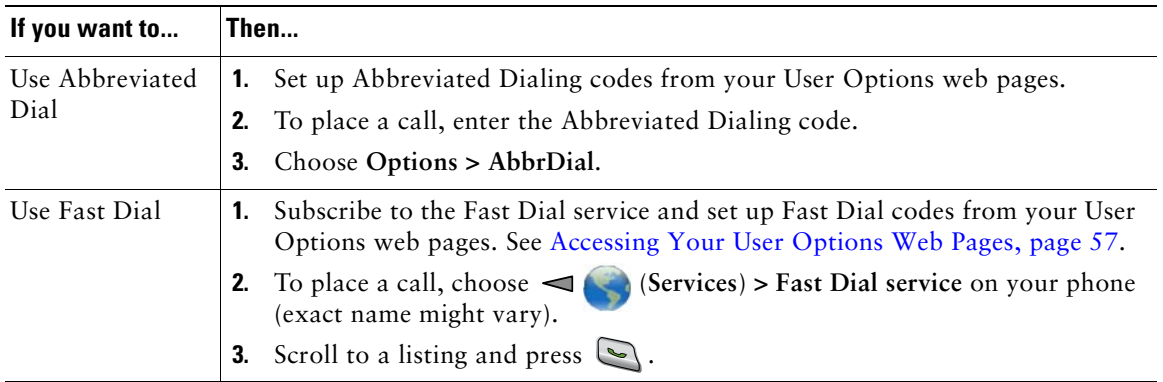

# **Picking Up Redirected Calls on Your Phone**

Call PickUp allows you to answer a call that is ringing on a co-worker's phone by redirecting the call to your phone. You might use Call PickUp if you share call-handling with co-workers.

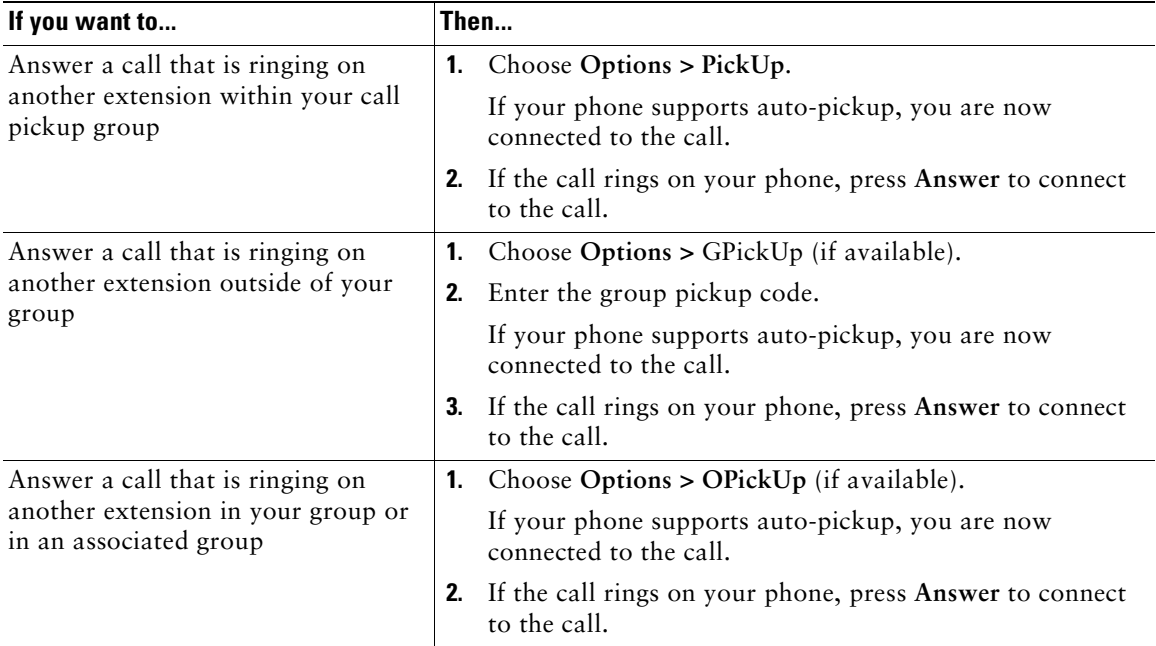

#### **Tips**

**•** Depending on how your phone is configured, you might receive an audio and/or visual alert about a call to your pickup group.

- **•** Pressing **PickUp** and **GPickUp** connects you to the call that has been ringing for the longest time.
- **•** Pressing **OPickUp** connects you to the call in the pickup group with the highest priority.
- If you have multiple lines and want to pick up the call on a non-primary line, first press  $\triangleright$   $\mathbb{Z}$ (Line View) to switch to the desired line, then choose **Options** and a Call PickUp softkey.

# <span id="page-44-0"></span>**Using a Shared Line**

Your phone administrator might ask you to use a shared line if you:

- **•** Have multiple phones and want one phone number
- **•** Share call-handling tasks with co-workers
- **•** Handle calls on behalf of a manager

### **Understanding Shared Lines**

### **Remote-in-Use**

The "In Use Remote" message and  $\bullet$  icon displays on a Cisco Unified Wireless IP Phone 7921G when another phone that shares your line has a connected call and Privacy is disabled. You can place and receive calls as usual on the shared line, even when the "In Use Remote" message or  $\mathcal{C}$  icon displays.

### **Sharing Call Information and Barging**

Phones that share a line each display information about calls that are placed and received on the shared line. This information might include caller ID and call duration. (See the [Privacy](#page-44-1) section for exceptions.)

When call information is visible in this way, you and coworkers who share a line can add yourselves to calls using either **Barge** or **cBarge**. See [Adding Yourself to a Shared-Line Call, page 38](#page-45-0).

Barge—Allows you to join a shared-line call with an IP phone that has the built-in bridge enabled.

cBarge—Allows you to join a shared-line call with any IP phone and convert the call to a conference.

### <span id="page-44-1"></span>**Privacy**

The Cisco Unified Wireless IP Phone 7921G has Privacy enabled by default. Co-workers, who share your line, cannot see information about your calls. If you want co-workers who share your line to see information, you must have the Privacy feature configured on your phone. See [Preventing Others from](#page-46-0)  [Viewing or Joining a Shared-Line Call, page 39](#page-46-0).

**Note** The Cisco Unified Wireless IP Phone 7921G can support a maximum of 24 calls on a shared line.

### <span id="page-45-0"></span>**Adding Yourself to a Shared-Line Call**

Depending on how your phone is configured, you can add yourself to a call on a shared line using either Barge or cBarge.

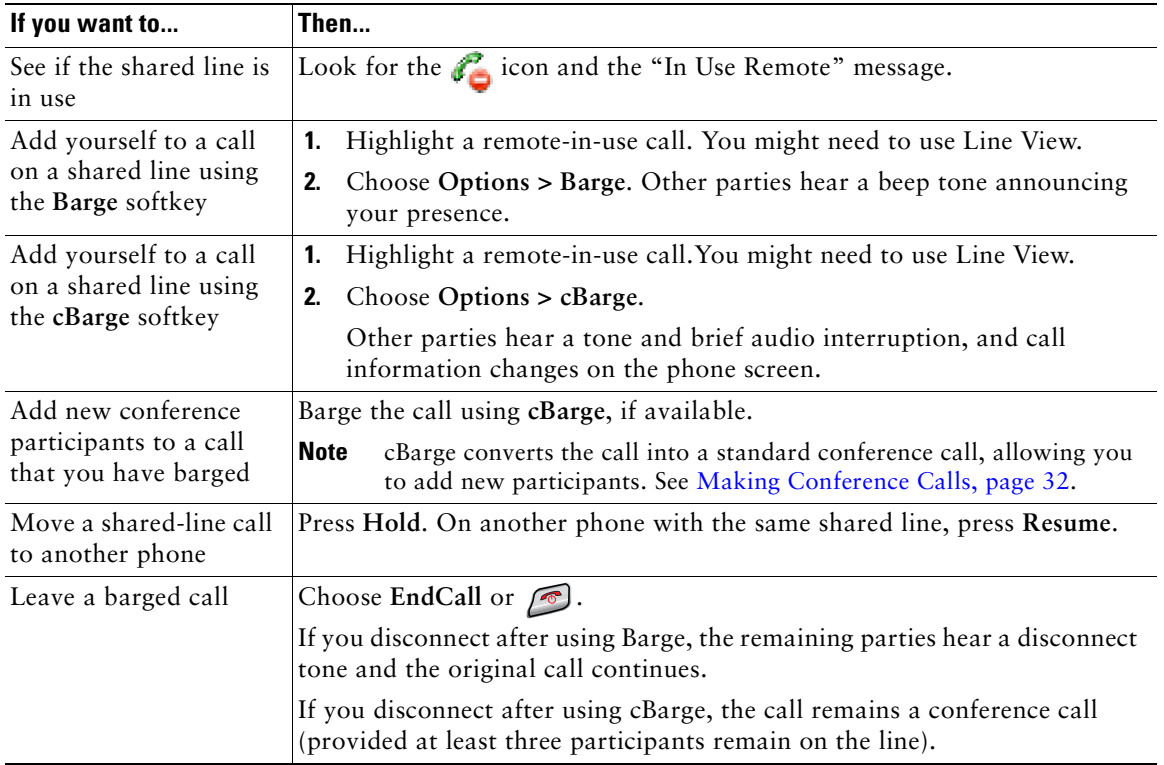

- **•** If a phone that is using the shared line has Privacy enabled, call information and barge softkeys will not appear on the other phones that share the line.
- **•** You will be disconnected from a call that you have joined using **Barge** if the call is put on hold, transferred, or turned into a conference call.

### <span id="page-46-0"></span>**Preventing Others from Viewing or Joining a Shared-Line Call**

If you share a phone line, you can use the Privacy feature to prevent others who share the line from viewing or barging (adding themselves to) your calls.

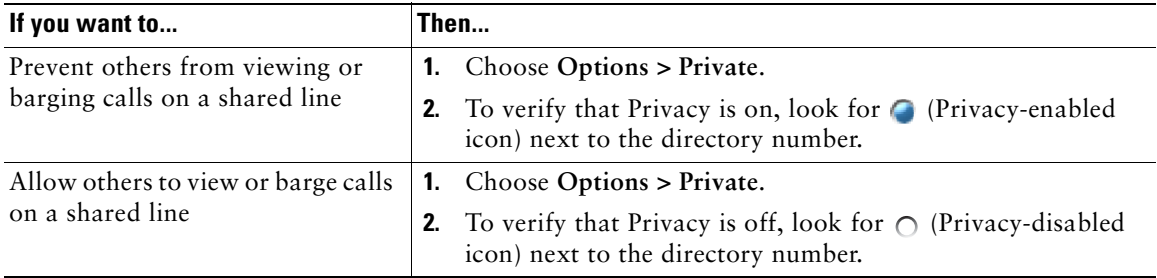

#### **Tips**

- **•** If the phone that shares your line has Privacy enabled, you can make and receive calls using the shared line as usual.
- The Privacy feature applies to all shared lines on your phone. Consequently, if you have multiple shared lines and Privacy is enabled, coworkers will not be able to view or barge calls on any of your shared lines.

# **Storing and Retrieving Parked Calls**

You can park a call when you want to store the call so that you or someone else can retrieve it from another phone in the Cisco Unified CallManager system (for example, a phone in a conference room).

You can park a call by using the **Park** softkey to store the call. Your phone displays the call park number where the system stored your call. You must record this number and then use the same number to retrieve the call.

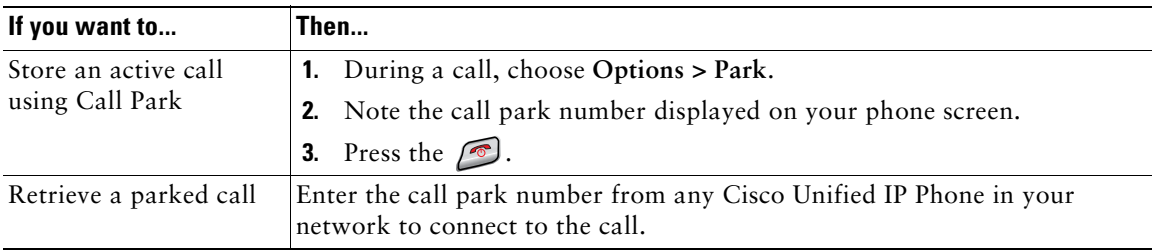

#### **Tip**

You have a limited amount of time to retrieve a parked call before it reverts to ringing at the original number. See your phone administrator for details.

# **Making and Receiving Secure Calls**

Depending on how your phone administrator has configured your phone system, your phone might support making and receiving secure calls.

Your phone is capable of supporting these types of calls:

- *Authenticated* call—The identities of all phones participating in the call have been verified.
- *Encrypted* call—The phone is receiving and transmitting encrypted audio (your conversation) within the Cisco IP network. Encrypted calls are also authenticated.
- *Non-secure* call—At least one of the participating phones or the connection does not support these security features, or the phones cannot be verified.

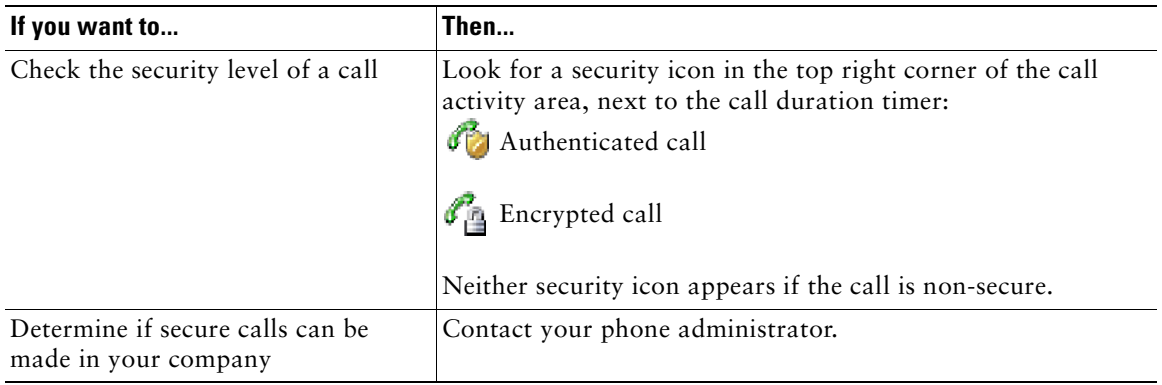

**Note** There are interactions, restrictions, and limitations that affect how security features work on your phone. For more information, ask your phone administrator.

# **Tracing Suspicious Calls**

If you are receiving suspicious or malicious calls, your phone administrator can add the Malicious Call Identification (MCID) feature to your phone. This feature enables you to identify an active call as suspicious, which initiates a series of automated tracking and notification messages.

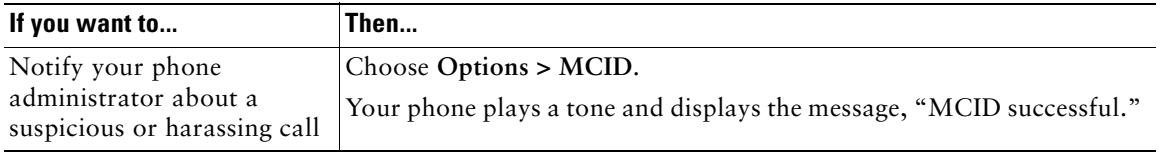

# **Prioritizing Critical Calls**

In some specialized environments, such as military or government offices, you might need to make and receive urgent or critical calls. If you have the need for this specialized call handling, your phone administrator can add Multilevel Precedence and Preemption (MLPP) to your phone.

Keep these terms in mind:

- **•** *Precedence* indicates the priority associated with a call.
- *Preemption* is the process of ending an existing, lower priority call while accepting a higher priority call that is sent to your phone.

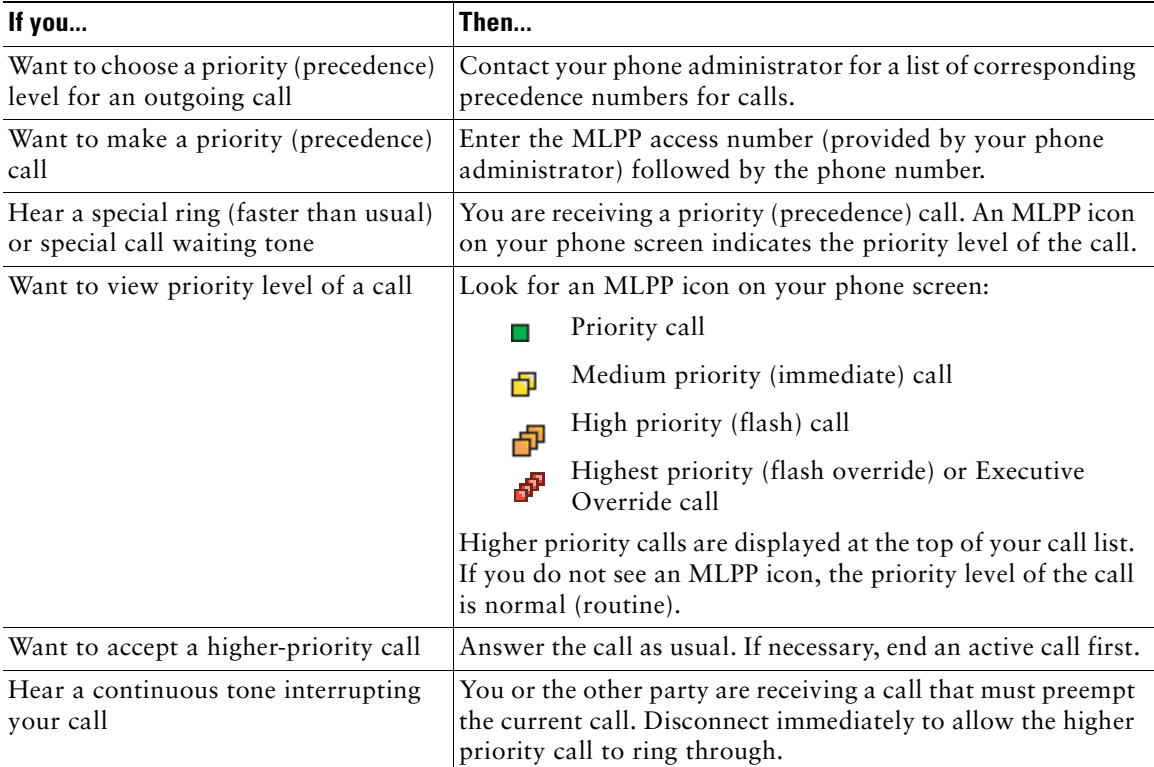

- **•** When you make or receive an MLPP-enabled call, you will hear special ring tones and call waiting tones that differ from the standard tones.
- **•** If you enter an invalid MLPP access number, a verbal announcement will alert you of the error.

# **Logging Out of Hunt Groups**

If your organization receives a large number of incoming calls, you might be a member of a hunt group. A hunt group includes a series of directory numbers that share the incoming call load. When the first directory number in the hunt group is busy, the system hunts for the next available directory number in the group and directs the call to that phone. When you are away from your phone, you can prevent hunt group calls from ringing your phone by logging out of hunt groups.

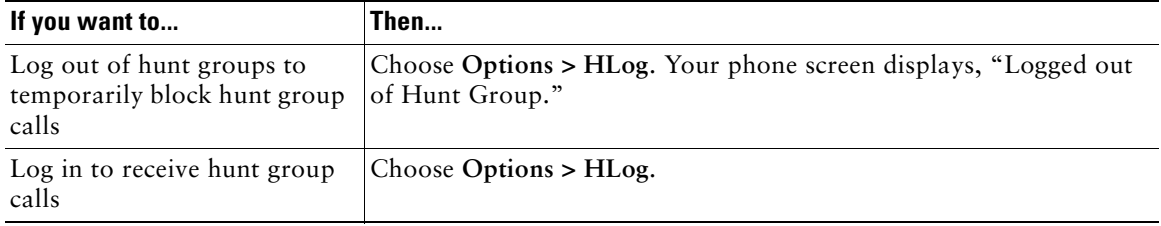

#### **Tip**

Logging out of hunt groups does not prevent non-hunt group calls from ringing your phone.

# **Using Cisco Extension Mobility**

Cisco Extension Mobility (EM) allows you to temporarily configure a Cisco Unified IP Phone as your own. Once you log in to EM, the phone adopts your user profile, including your phone lines, features, established services, and web-based settings. Your phone administrator must configure EM for you.

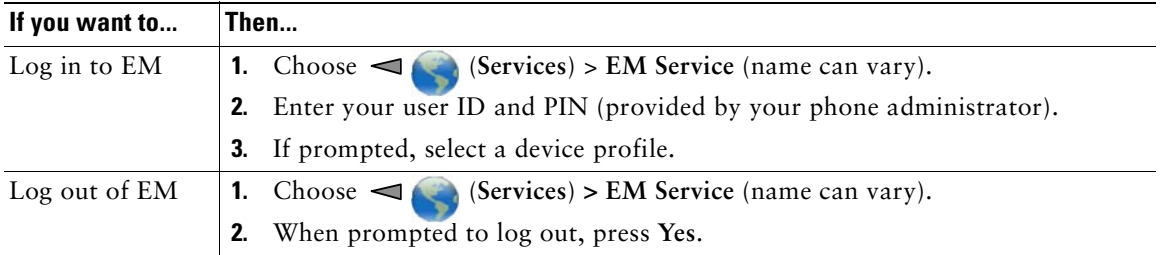

- **•** EM automatically logs you out after a certain amount of time. This time limit is established by your phone administrator.
- **•** Changes that you make to your EM profile (from the User Options web pages) take effect the next time that you log in to EM on a phone.
- **•** Settings that are controlled on the phone only are not maintained in your EM profile.

### **Using Push to Talk Service**

If you need to be in immediate contact with members of your organization, you might use the Push to Talk feature on your phone. For more information about your service and how to use it, contact your phone administrator.

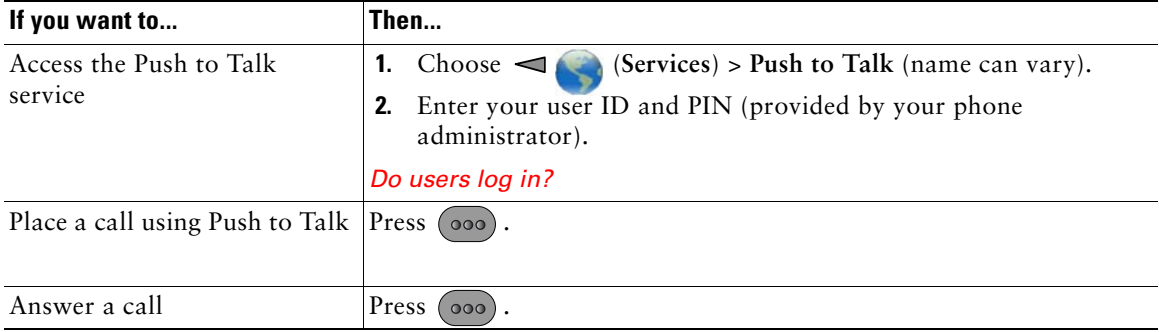

#### **Tip**

.

Any tips?

# **Using a Handset, Headset, and Speakerphone**

You can use your phone as a mobile handset, a speakerphone, with a headset, or with the speakerphone in the desk top charger.

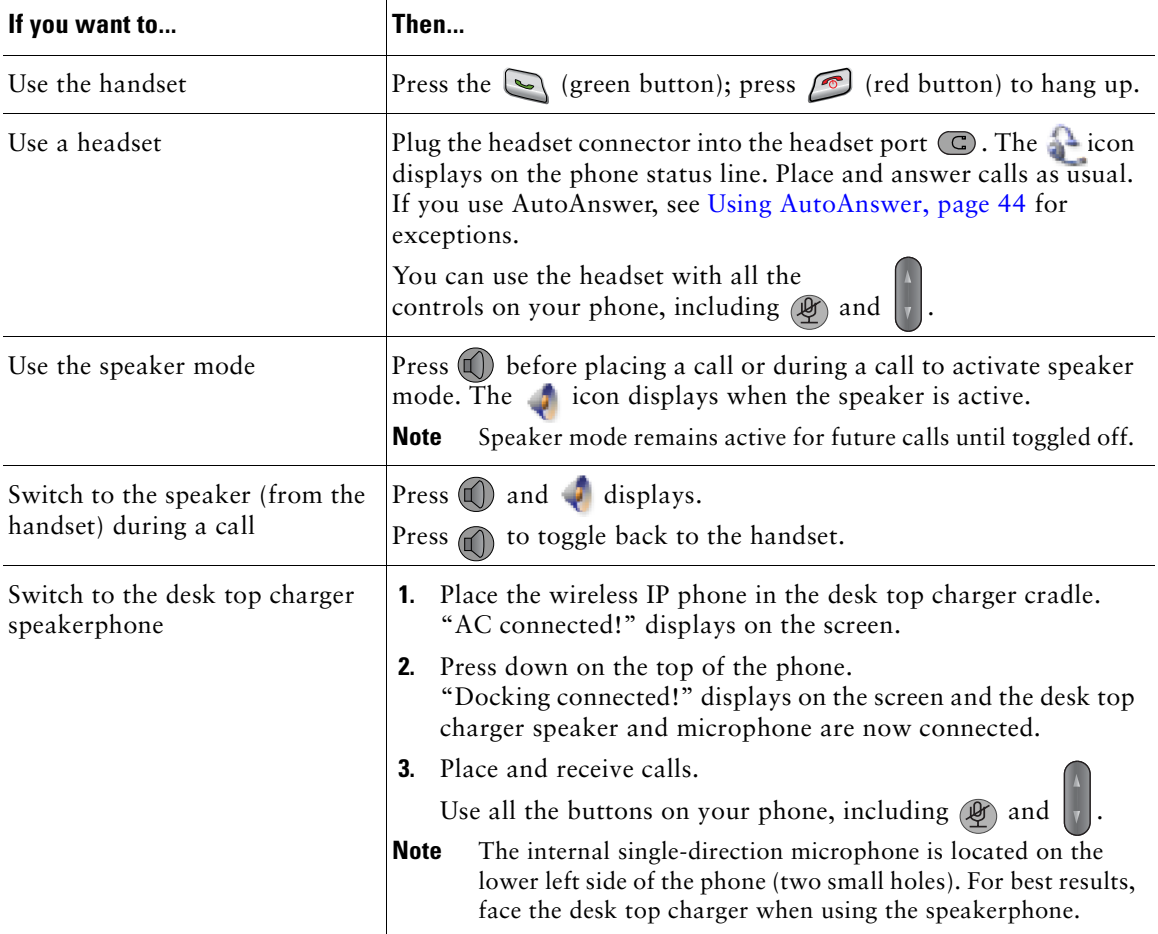

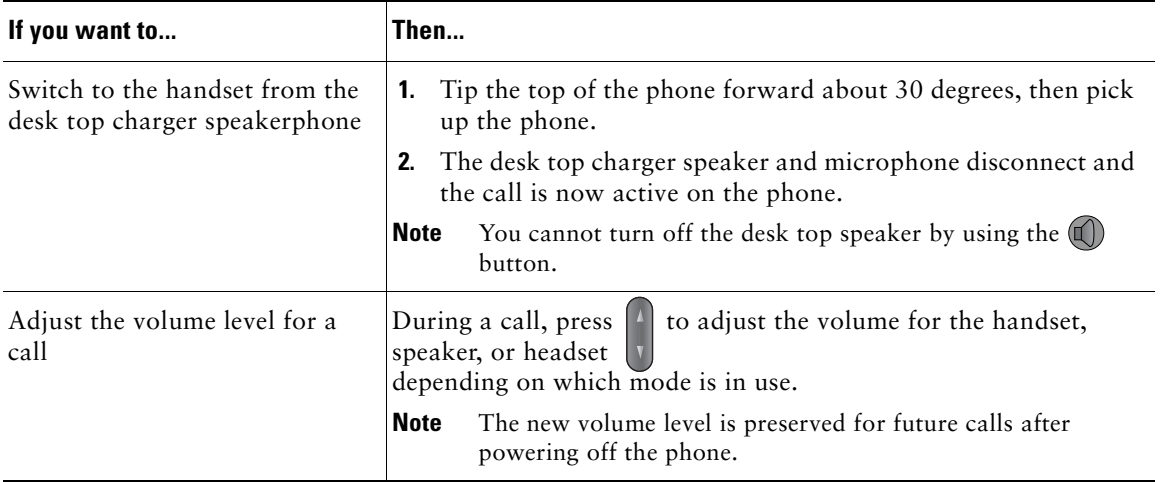

### **Obtaining a Headset**

Your phone supports headset jack types with a 2.5 mm 3-band/ 4 connector. For information about purchasing headsets, see [Headset Information, page 12.](#page-19-0)

# <span id="page-53-0"></span>**Using AutoAnswer**

You might use AutoAnswer if you receive a high volume of incoming calls or handle calls on behalf of others. Your system administrator configures AutoAnswer to work with either your speaker mode or headset.

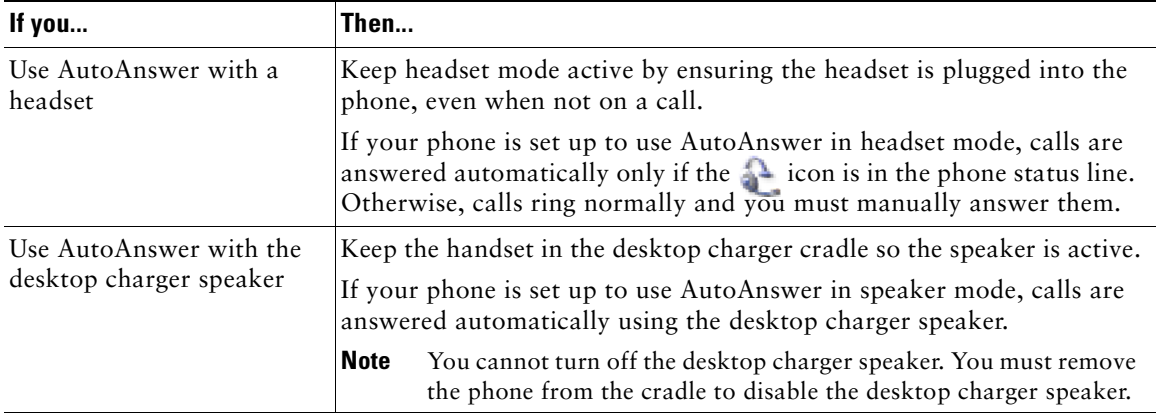

### **Tip**

While your Cisco Unified Wireless IP Phone 7921G is in the desktop charging cradle, you can use the headset to answer calls. The headset audio is always active when the headset is connected to the phone.

# **Using Phone Settings**

You can personalize your Cisco Unified Wireless IP Phone 7921G by adjusting sound settings, volume levels, display options, and keypad settings. You can also view your Network Profiles from the Settings menu.

## **Customizing Rings**

You can customize your phone by choosing a ring type for each line.

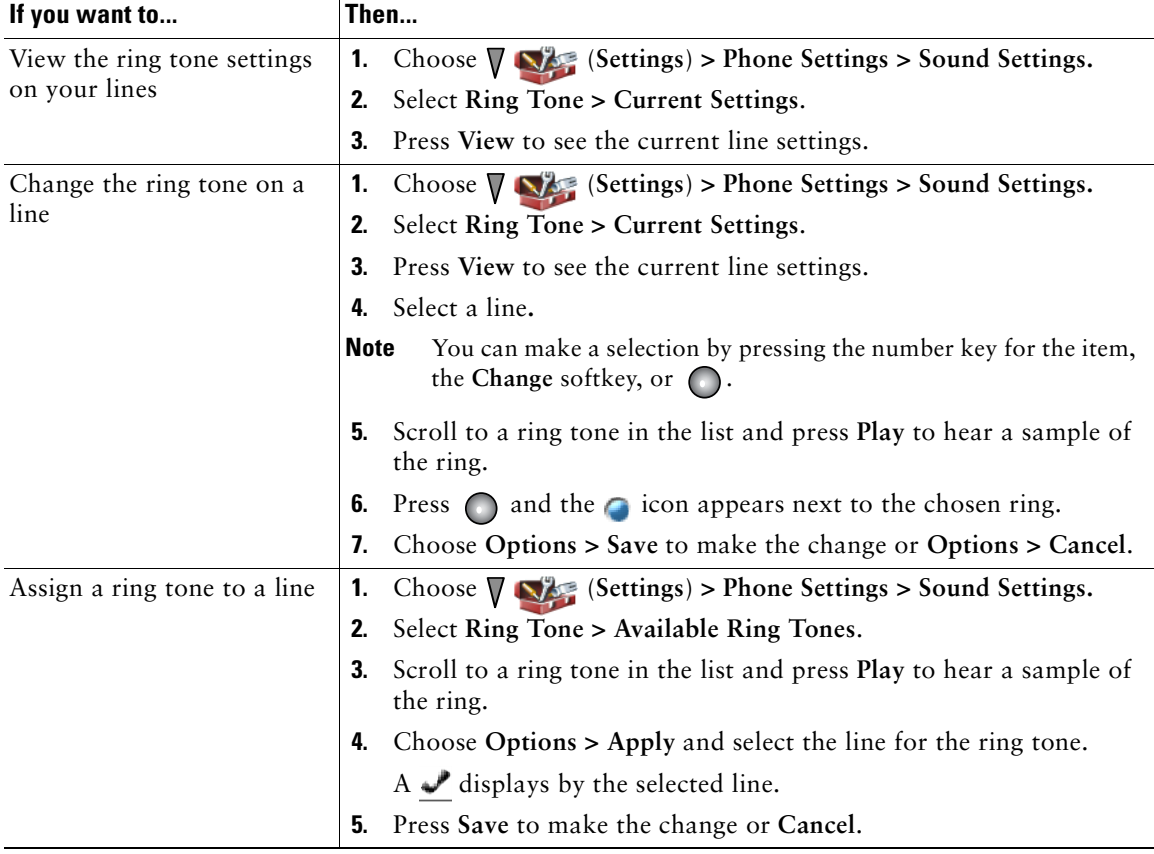

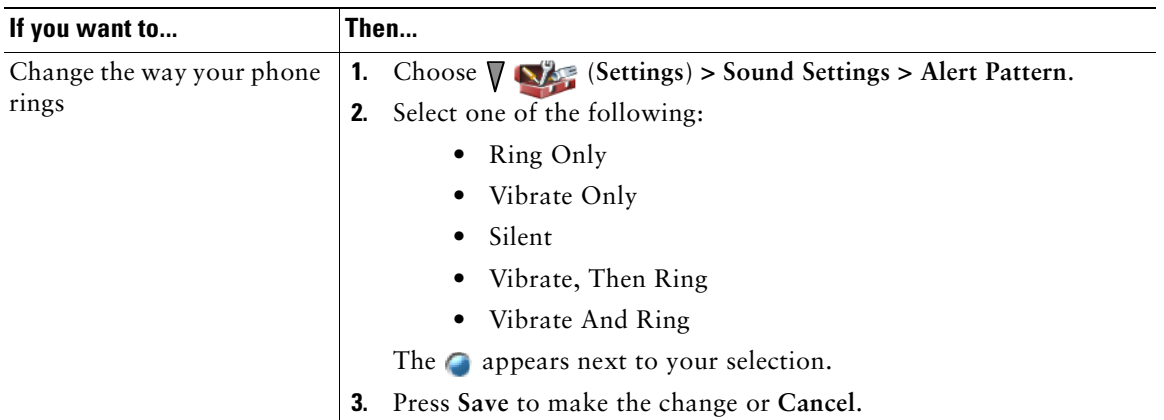

#### **Tips**

- **•** You cannot modify the Ring Settings for the wireless IP phone from the User Options web pages.
- To return to the Settings menu, press Back after saving the change or press  $\circled{ }$  to return to the main screen.

# **Customizing Volume Settings**

You can adjust the ring and speaker volume settings for your phone.

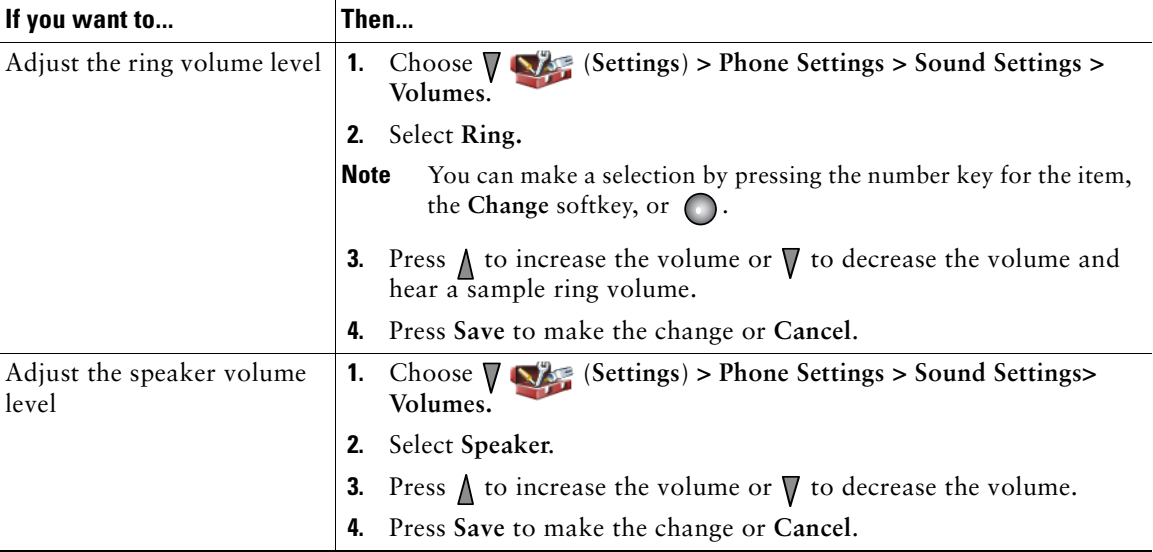

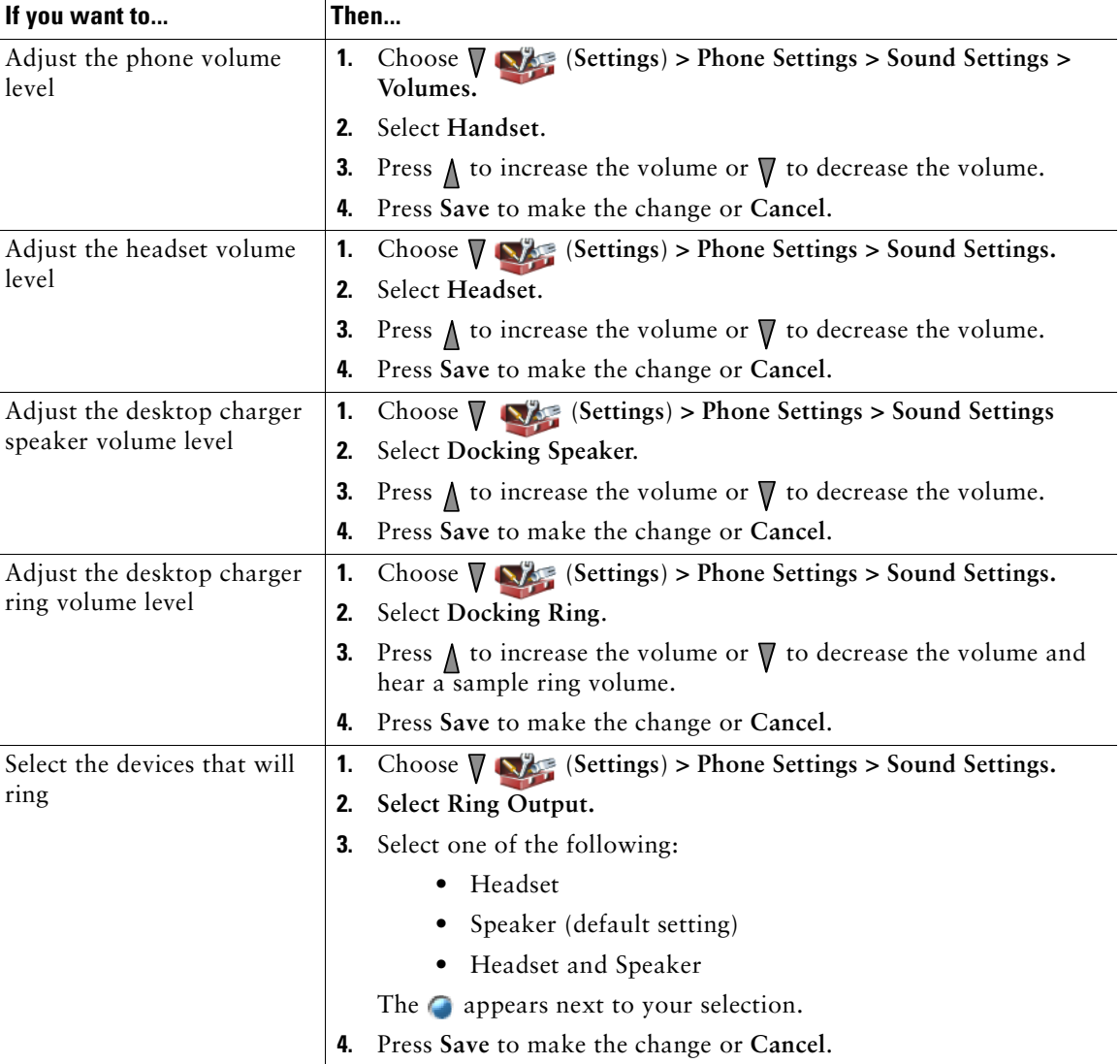

# **Customizing the Phone Screen**

You can adjust the length of time that your phone screen displays and its brightness.

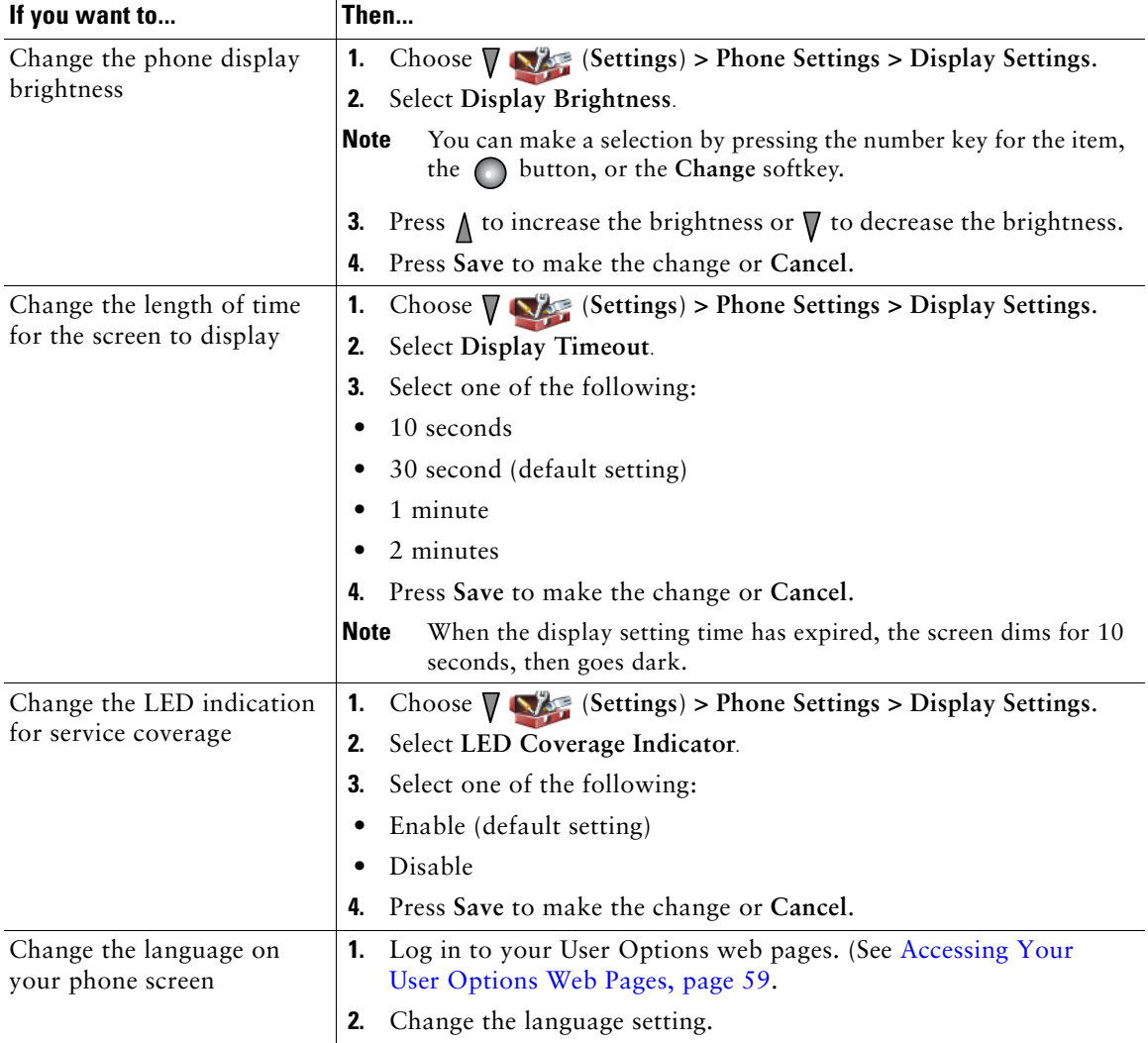

# **Changing Keypad Settings**

You can set the keypad to automatically lock, to make tones and to answer a call. See these sections for more information:

- **•** [Using Any Key to Answer the Phone, page 49](#page-59-1)
- **•** [Setting the Keypad to Automatically Lock, page 49](#page-59-0)
- **•** [Changing the Keypad Tones, page 50](#page-60-0)

### <span id="page-59-1"></span>**Using Any Key to Answer the Phone**

You can set your phone to allow the use of any key to answer a call.

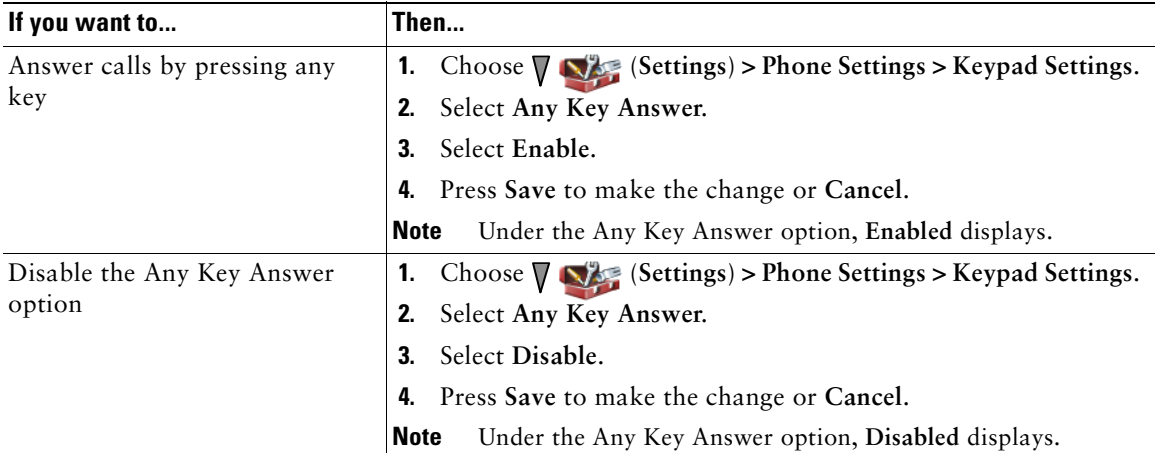

### <span id="page-59-0"></span>**Setting the Keypad to Automatically Lock**

To keep from pressing keys and redialing calls accidentally, use the keypad auto lock feature. You can set the length of time before your phone keypad automatically locks after completing a call.

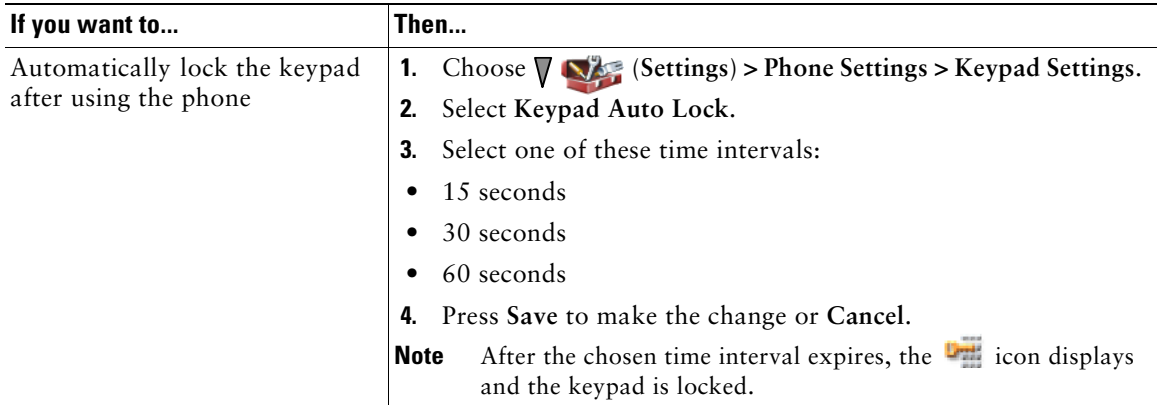

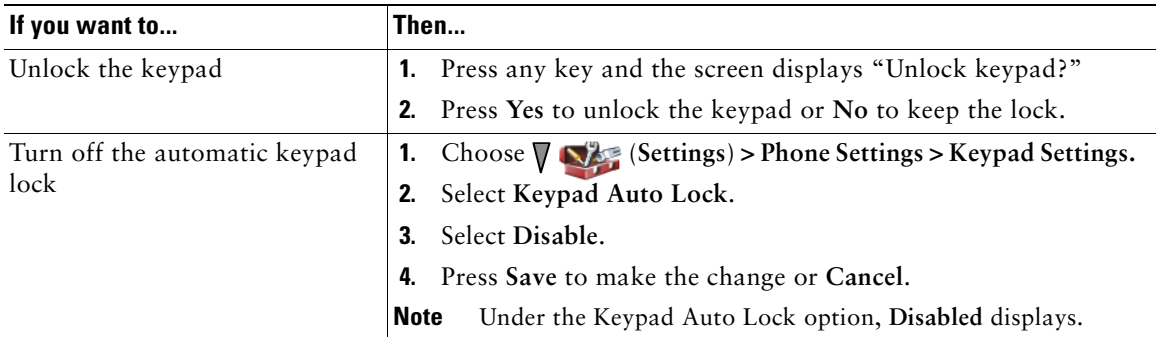

#### **Tips**

- **•** Auto lock is enabled only when the phone is idle and at the main screen.
- **•** The keypad lock is temporarily disabled when you have an incoming call.

### <span id="page-60-0"></span>**Changing the Keypad Tones**

You can enable or disable the tones when you press a key on your keypad.

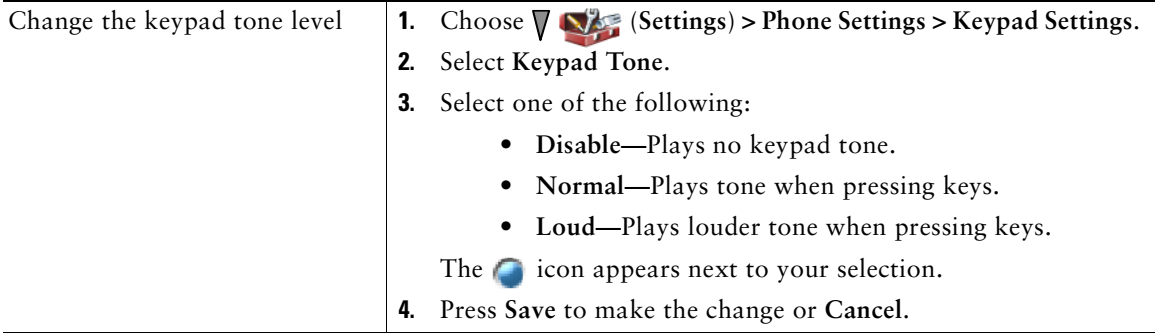

### **Viewing Your Network Profile List**

Network profiles provide predefined settings for access to the wireless network and for authentication and encryption in your system. Your phone administrator defines network profiles. You might have more than one network profile available to you so you can access wireless network configurations at locations that use different SSIDs or authentication types.

Your Cisco Unified Wireless IP Phone 7921G can have up to four enabled network profiles. Your phone automatically scans the profiles and selects the network profile with the matching SSID and settings for that specific wireless network.

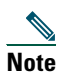

**Note** Consult with your phone administrator if you need to have additional network profiles or change settings in a profile.

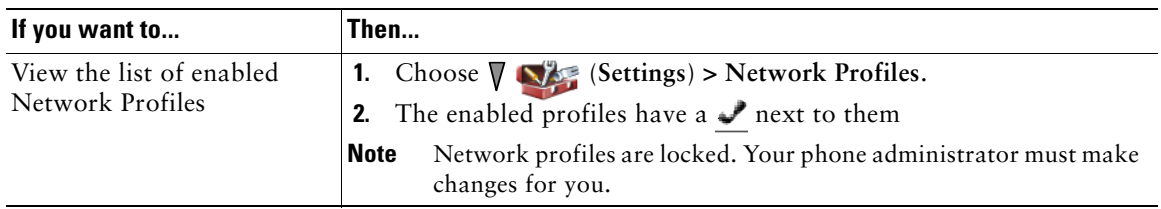

- When the **q** locked icon appears next to a menu, see your phone administrator for information.
- **•** If you need to change your EAP or LEAP username and password, see [Setting Username and](#page-18-0)  [Passwords, page 11](#page-18-0) and consult with your phone administrator.

# **Using Call Logs and Directories**

This section describes how you can use call logs and directories in the Directory menu.

# **Using Call Logs**

Your phone maintains records of your missed, placed, and received calls.Each call log holds up to 30 entries.

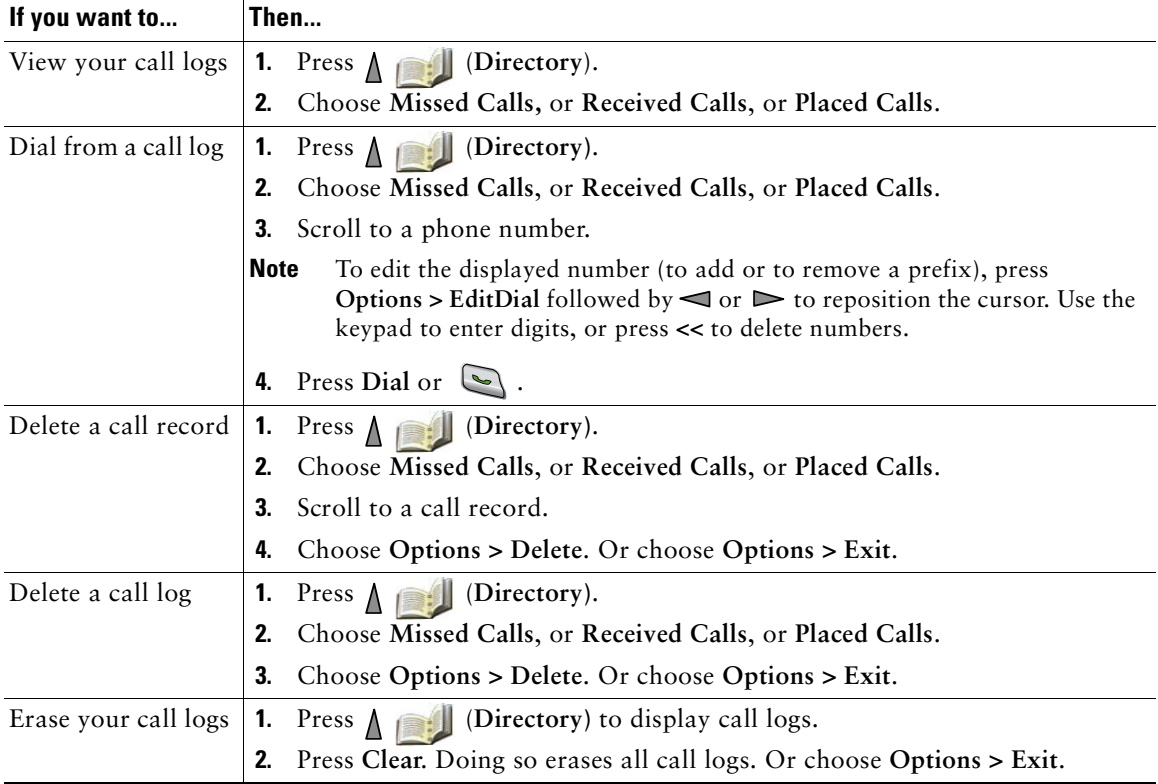

# **Directory Dialing**

Depending on configuration, your phone can provide access to a corporate directory and personal directory features:

- **•** Corporate Directory—Corporate contacts that you can access on your phone. Corporate Directory is set up and maintained by your phone administrator.
- **•** Personal Directory—If available, personal contacts and associated speed-dial codes that you can configure and access from your phone and User Options web pages. Personal Directory is comprised of Personal Address Book (PAB) and Fast Dials.
	- **–** PAB is a directory of your personal contacts.
	- **–** Fast Dial allows you to assign codes to PAB entries for quick dialing.

### **Using Corporate Directory on Your Phone**

You can use a corporate directory to place calls to coworkers.

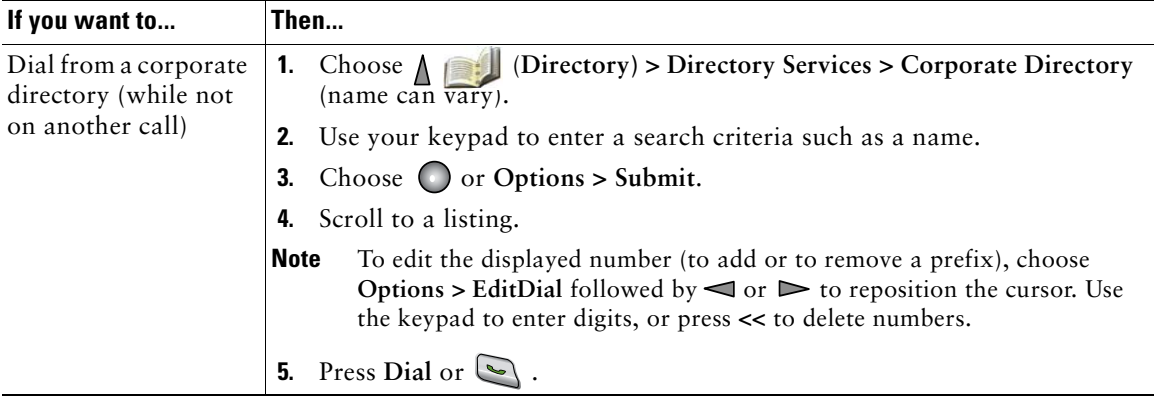

#### **Tips**

- Use the numbers on your keypad to enter characters on your phone screen. See Entering and [Editing Text, page 11.](#page-18-1)
- **•** Use the Navigation button on your phone to move between input fields.

### **Using Personal Directory on Your Phone**

The Personal Directory feature set contains your Personal Address Book (PAB) and Fast Dials.

### **Cisco Unified CallManager Release 4.0 and Later**

For information about how to set up and use the Personal Directory when connected to a Cisco Unified CallManager 4.1 or later system, refer to *[Customizing Your Cisco IP Phone on the Web:](http://www.cisco.com/univercd/cc/td/doc/product/voice/c_ipphon/index.htm)*  http://www.cisco.com/univercd/cc/td/doc/product/voice/c\_ipphon/index.htm

### **Cisco Unified CallManager Release 5.0 and Later**

This section describes how to set up and use Personal Directory on your phone when you are connected to a Cisco Unified CallManager 5.0 or later. Alternately, see [Using Personal Directory on the Web,](#page-72-0)  [page 61](#page-72-0).

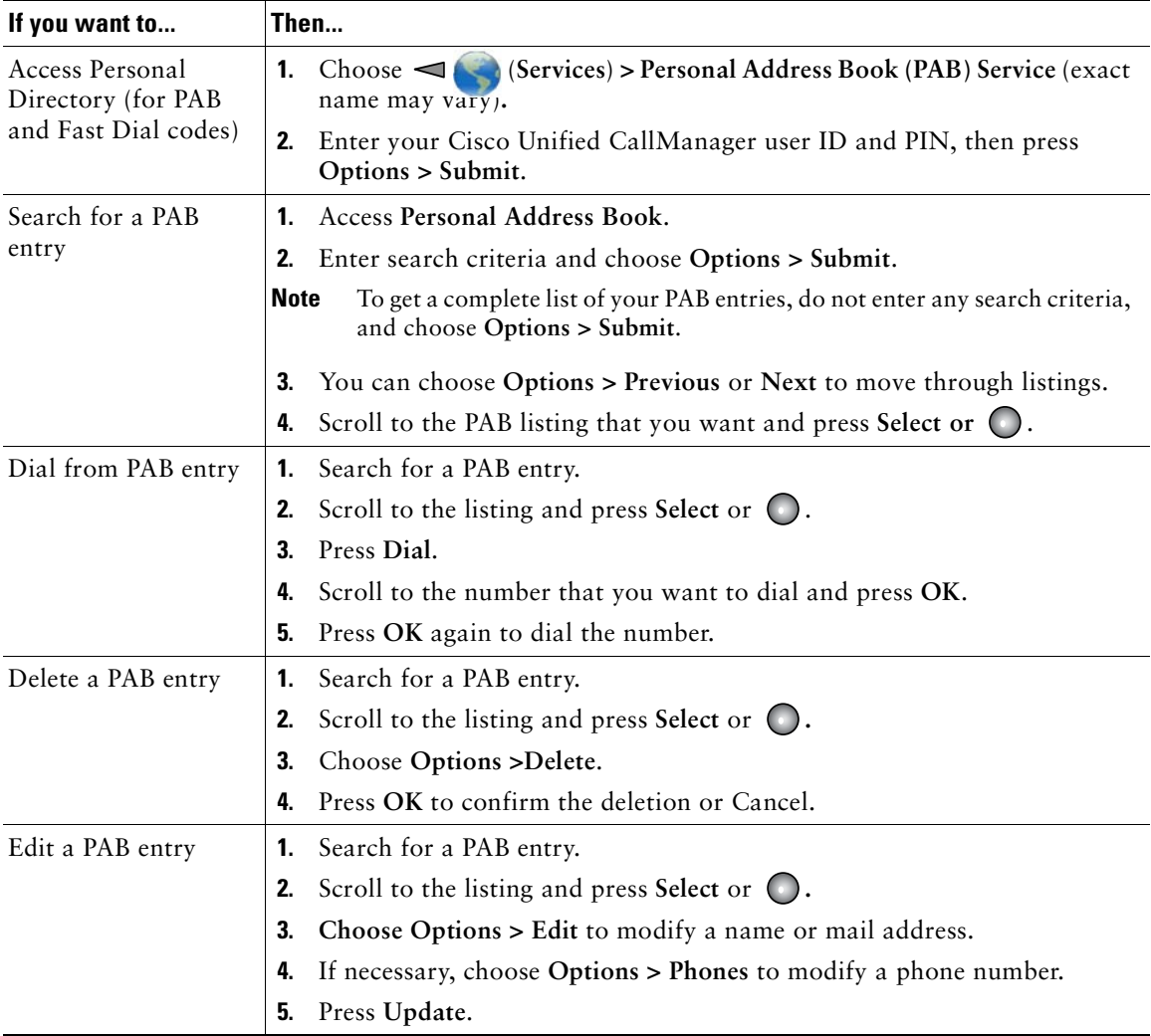

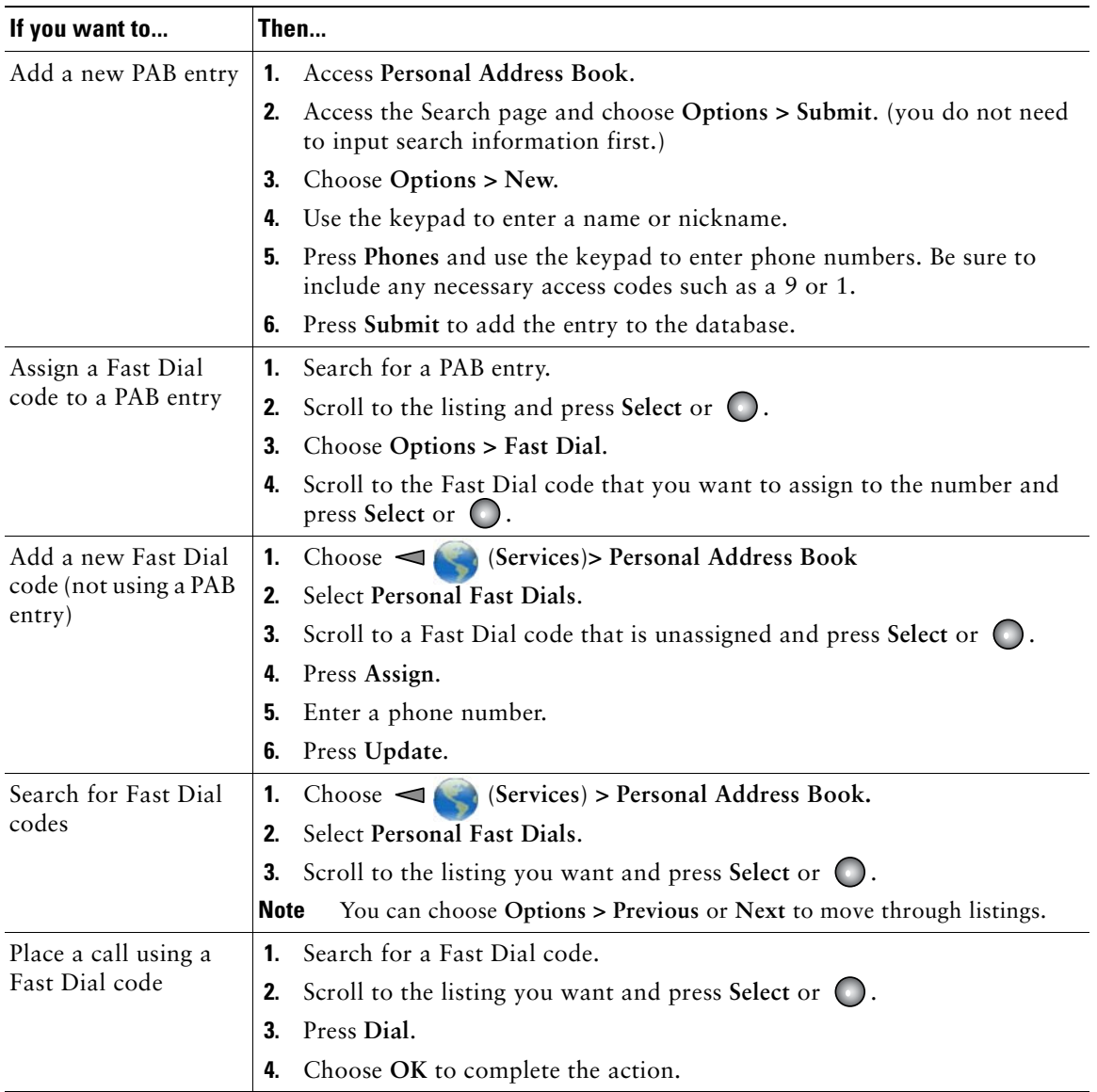

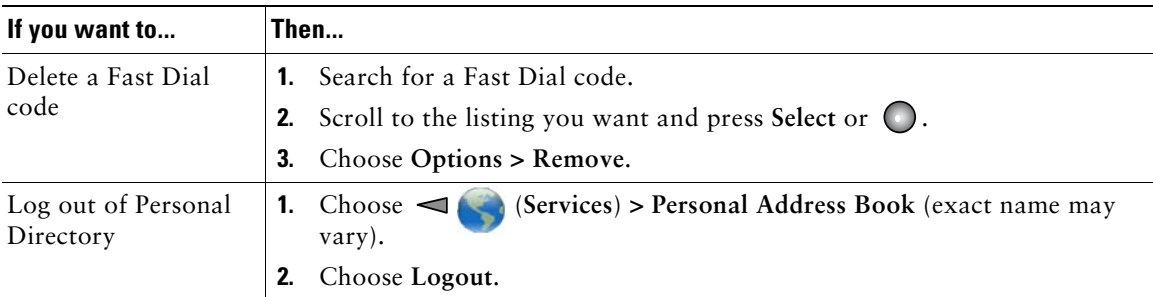

- **•** Your phone administrator can provide the user ID and PIN that you need to log in to Personal Directory.
- **•** Personal Directory automatically logs you out after a certain amount of time. This time limit can vary. Ask your phone administrator for more information.
- **•** Use the numbers on your keypad to enter characters on your phone screen. Use the Navigation button on your phone to move between input fields.

# **Accessing Voice Messages**

When the phone displays, "You Have VoiceMail" or a red blinking light, you can access your messages from your phone.

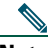

**Note** Your company determines the voice message service that your phone system uses. For the most accurate and detailed information, refer to the documentation that came with your voice messaging service.

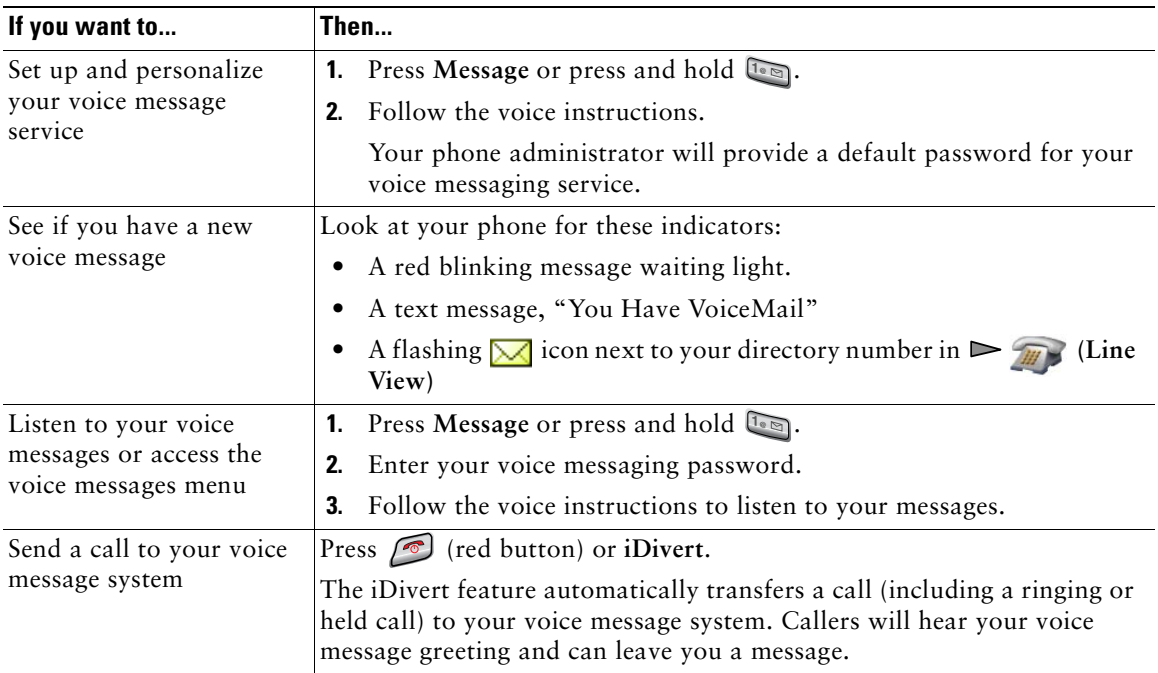

# <span id="page-68-0"></span>**Accessing Your User Options Web Pages**

Your Cisco Unified Wireless IP Phone 7921G is a network device that can share information with other network devices in your company, including your personal computer. You can use your computer to log in to your Cisco Unified CallManager User Options web pages, where you can control features, settings, and services for your wireless IP phone. For example, you can set up speed-dial keys from your User Options web pages.

### **Cisco Unified CallManager Release 4.1 and Later User Options Web Pages**

This section describes how to access your User Options web pages and how to subscribe to phone services when you are connected to a Cisco Unified CallManager 4.1 or later system. For more details about the features you can configure and the phone services to which you can subscribe, refer to *Customizing Your Cisco Unified IP Phone on the Web* at the following URL: [http://www.cisco.com/univercd/cc/td/doc/product/voice/c\\_ipphon/index.htm](http://www.cisco.com/univercd/cc/td/doc/product/voice/c_ipphon/index.htm)

### **Logging In to the User Options Web Pages**

This section describes how to log in and select a phone device for Cisco Unified CallManager Release 4.1 or later User Options web pages.

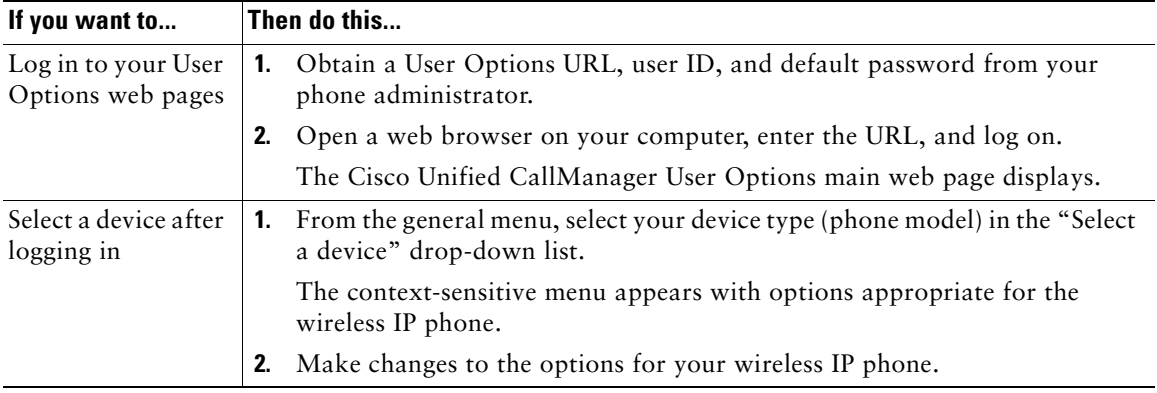

#### **Tips for Navigating the User Options Web Pages**

- Select your device from the menu page to see all of your options.
- **•** Click **Update** to apply and save your changes.

#### **Cisco Unified Wireless IP Phone 7921G for Cisco Unified CallManager 4.1, 4.2, 5.0 and Later 57**

- **•** Click **Return to the Menu** to get back to the context-sensitive menu.
- **•** Click **Log Off** to exit the User pages.

### **Subscribing to Phone Services**

Before you can access subscription phone services on your phone, you need to subscribe to them by using your computer to access the User Options web pages. See [Accessing Your User Options](#page-70-1)  [Web Pages, page 59](#page-70-1).

Phone services can include:

- **•** Web-based information, such as stock quotes, movie listings, and weather reports
- **•** Network data, such as corporate calendars and searchable directories
- **•** Phone features, such as the Fast Dial service and a Personal Address Book

Refer to the following table for more information.

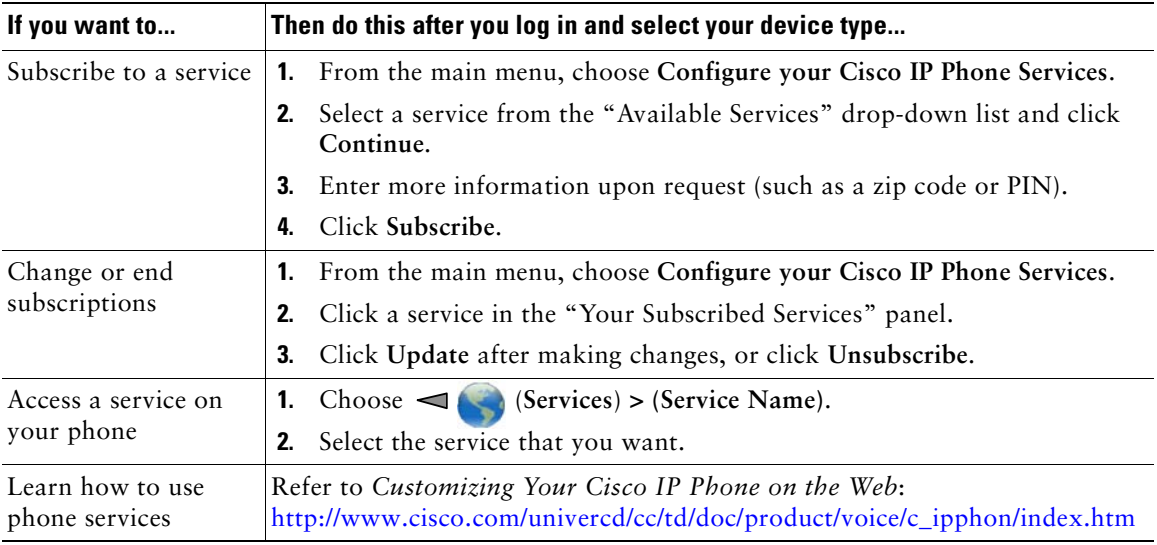

### **Cisco Unified CallManager Release 5.0 and Later User Options Web Pages**

This section describes how to access your User Options web pages and how to subscribe to phone services when you are connected to a Cisco Unified CallManager 5.0 or later system. Use these sections for more details about accessing the User Options web pages and configuring features and subscribing to phone services:

- **•** [Accessing Your User Options Web Pages, page 59](#page-70-1)
- **•** [Configuring Features and Services on the Web, page 60](#page-71-0)

### <span id="page-70-1"></span><span id="page-70-0"></span>**Accessing Your User Options Web Pages**

This section describes how to log in and select a phone device for Cisco Unified CallManager Release 5.0 or later User Options web pages.

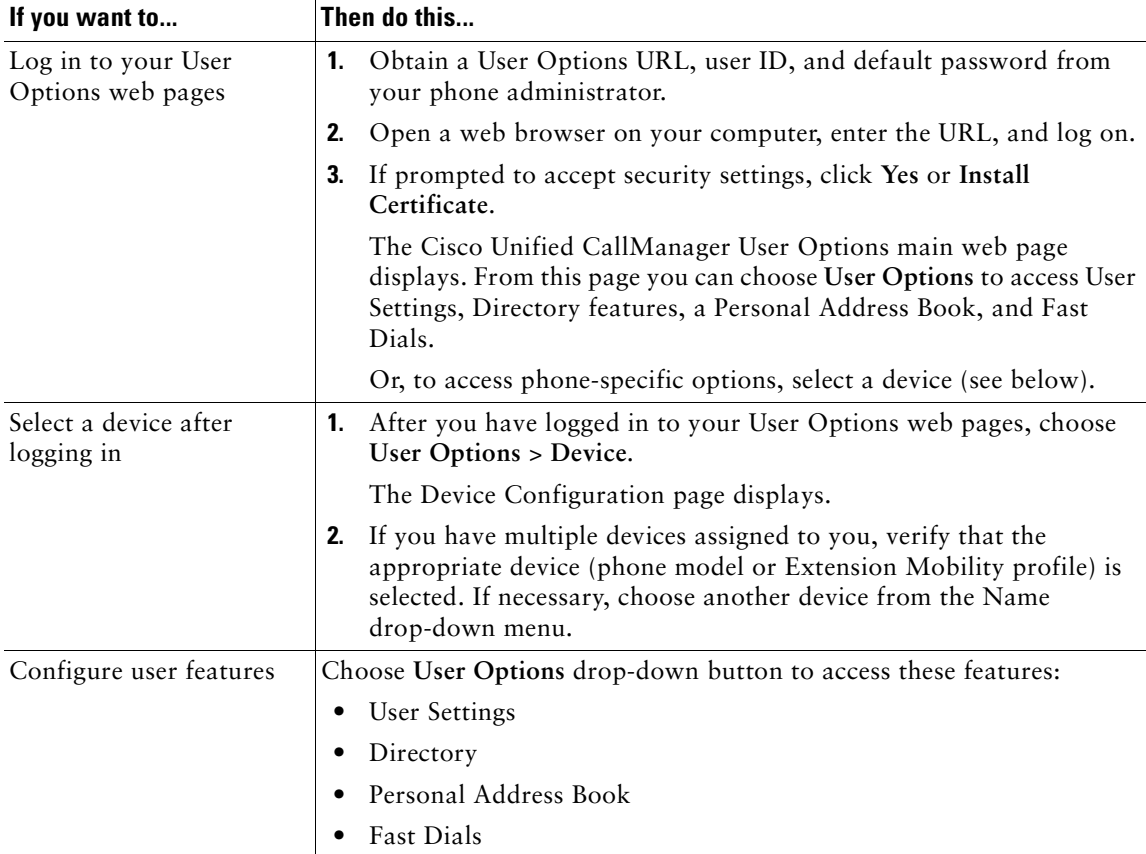

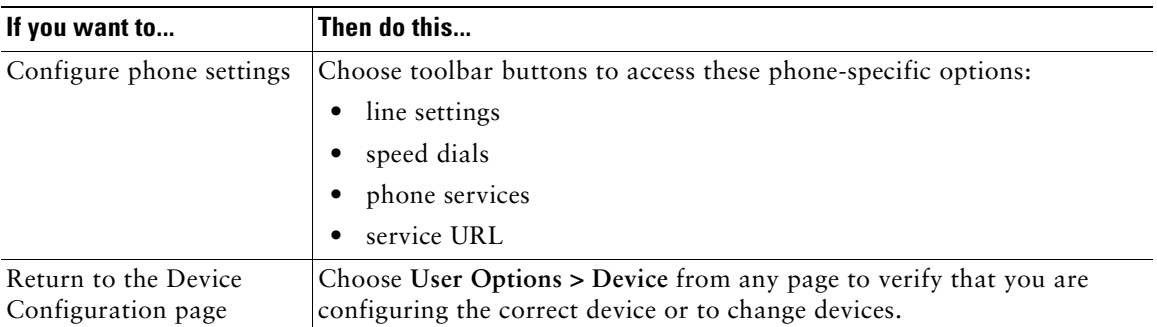

### **Tip**

Use the Device Configuration page to access all of the configuration options available for your phone (other pages might not provide access to all options).

## <span id="page-71-0"></span>**Configuring Features and Services on the Web**

These topics describe how to configure features and services from your User Options web pages after logging in. See [Accessing Your User Options Web Pages, page 59](#page-70-1).

- [Setting Up Speed Dials on the Web, page 60](#page-71-1)
- [Using Personal Directory on the Web, page 61](#page-72-1)
- [Setting Up Phone Services on the Web, page 64](#page-75-0)
- [Controlling User Settings on the Web, page 65](#page-76-0)
- [Controlling Line Settings on the Web, page 66](#page-77-0)
- **•** [Using Cisco WebDialer, page 68](#page-79-0)

### <span id="page-71-1"></span>**Setting Up Speed Dials on the Web**

Depending on configuration, your phone can support several speed-dial features:

- **•** Speed-dial Numbers
- **•** Abbreviated Dialing
- **•** Fast Dials
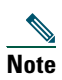

**Note** For help using speed-dial features, see [Speed Dialing, page 35.](#page-42-0)

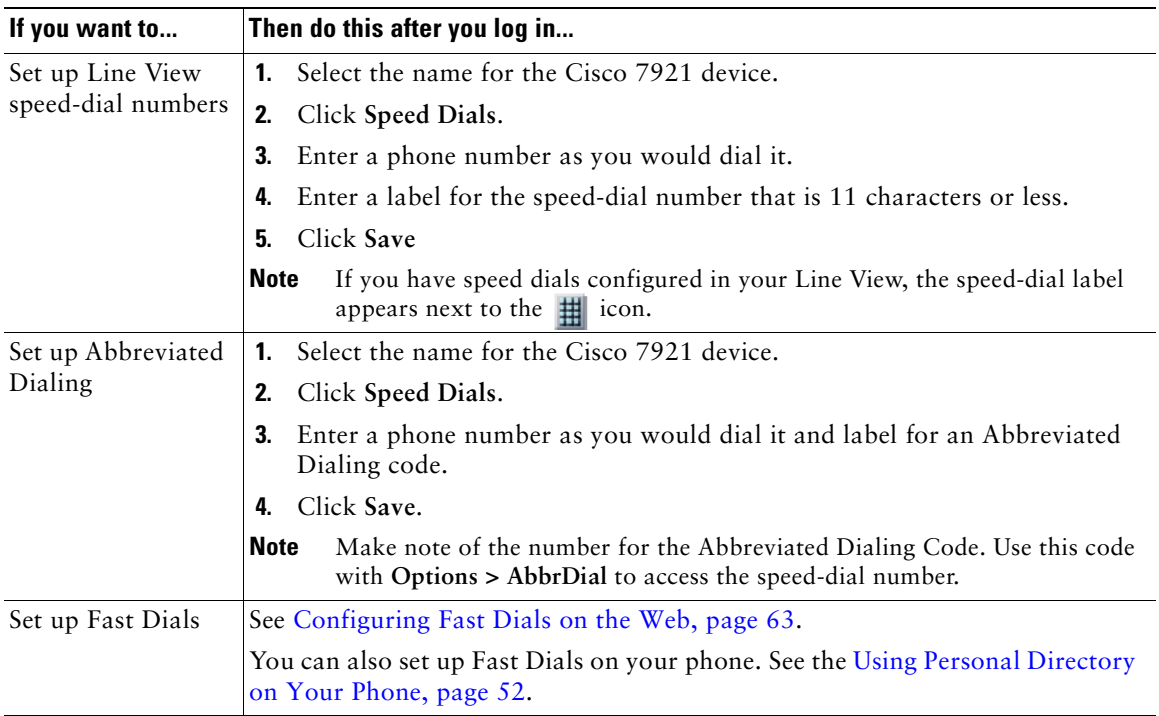

#### **Tips**

- **•** You can have up to six numbers appear in your Line View screen (a combination of line and speed dial numbers).
- **•** If your speed dial label is more than 11 characters, the label is shortened with following periods (customer service appears as customer s....).

# <span id="page-72-0"></span>**Using Personal Directory on the Web**

The Personal Directory feature set that you can access on your computer consists of:

- **•** A Personal Address Book (PAB)
- **•** Fast Dials
- **•** The Address Book Synchronization Tool (TABSynch)

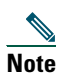

**Note** You can also access PAB and Fast Dials from your phone. See [Using Personal Directory on](#page-63-0)  [Your Phone, page 52](#page-63-0).

### <span id="page-73-1"></span><span id="page-73-0"></span>**Using Your Personal Address Book on the Web**

This section describes how to use your PAB from your User Options web pages.

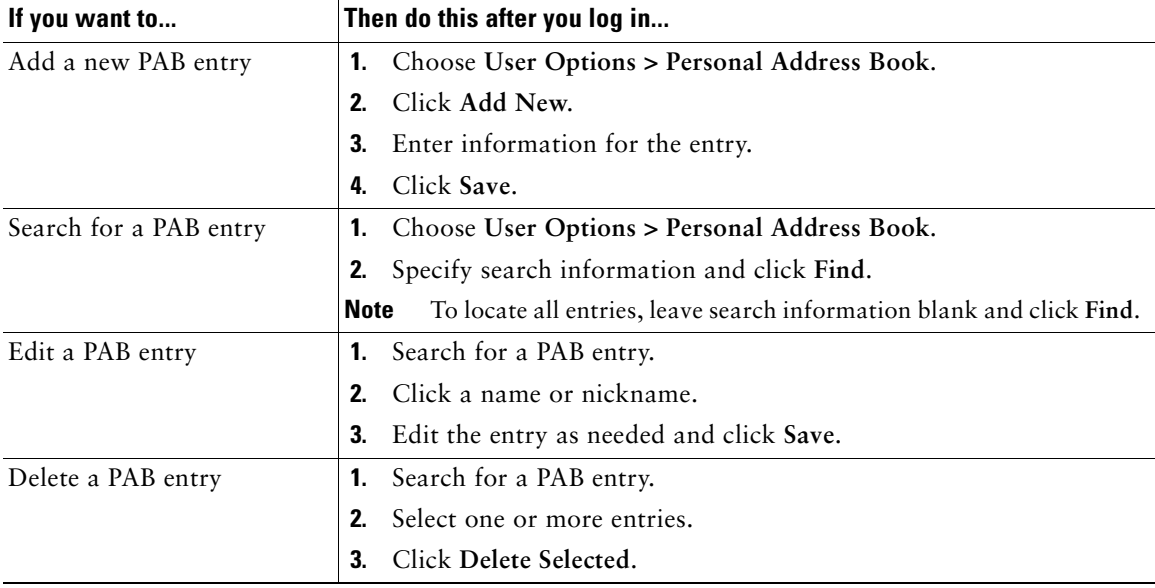

## <span id="page-74-1"></span><span id="page-74-0"></span>**Configuring Fast Dials on the Web**

This section describes how to assign Fast Dials from your User Options web pages.

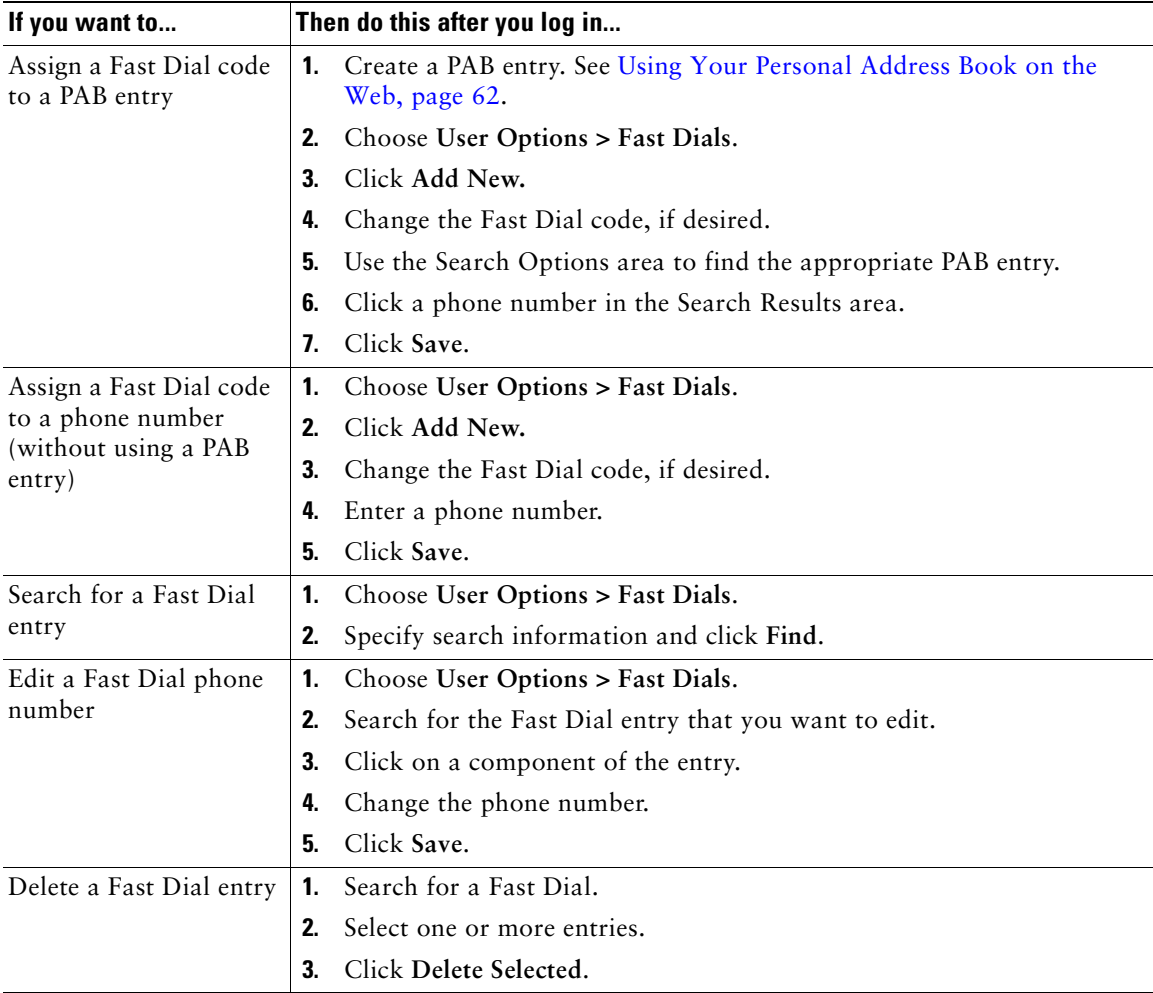

#### **Tips**

- **•** You can create up to 500 Fast Dial and PAB entries.
- **•** You can create a new Fast Dial entry without using a PAB entry. Such Fast Dial entries are labeled "raw" in the User Options web pages and do not display a configurable text label.

## <span id="page-75-0"></span>**Using the Address Book Synchronization Tool**

You can use the Address Book Synchronization tool (TABSynch) to synchronize your existing Microsoft Windows Address Book (if applicable) with your PAB. Entries from your Microsoft Windows Address Book will then be accessible on your wireless IP phone and User Options web pages. Your phone administrator can give you access to TABSynch and provide detailed instructions.

## <span id="page-75-1"></span>**Setting Up Phone Services on the Web**

Phone services can include special phone features, network data, and web-based information (such as stock quotes and movie listings). You must first subscribe to a phone service before accessing it on your phone.

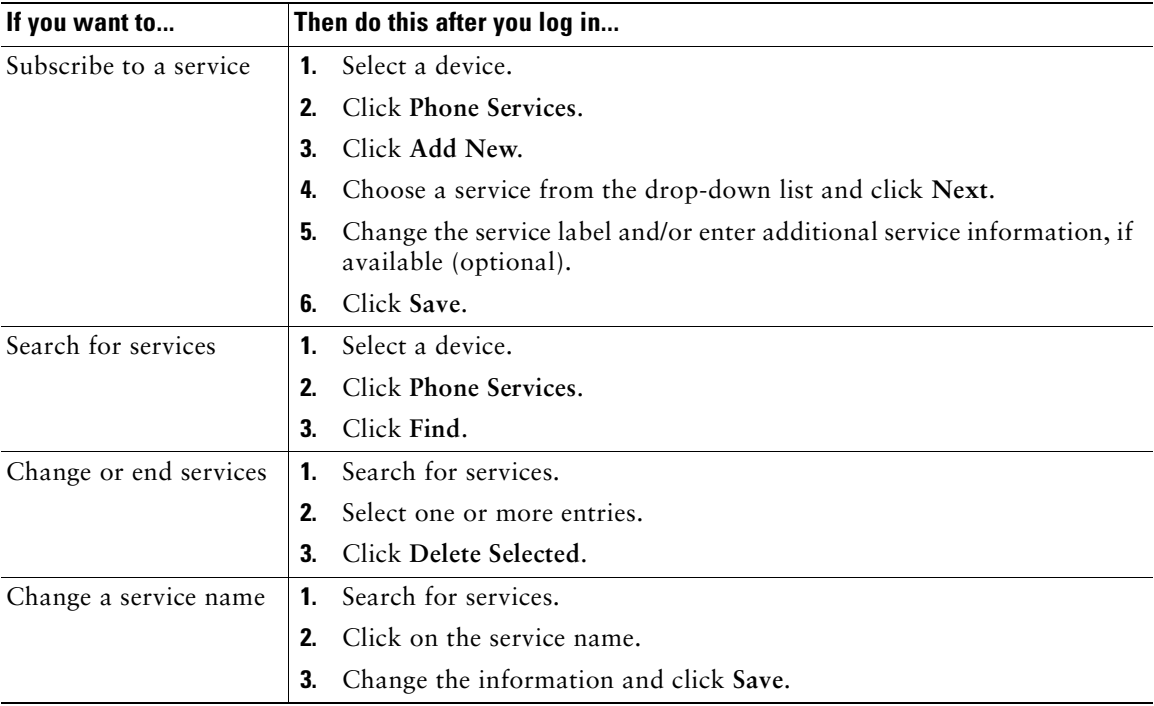

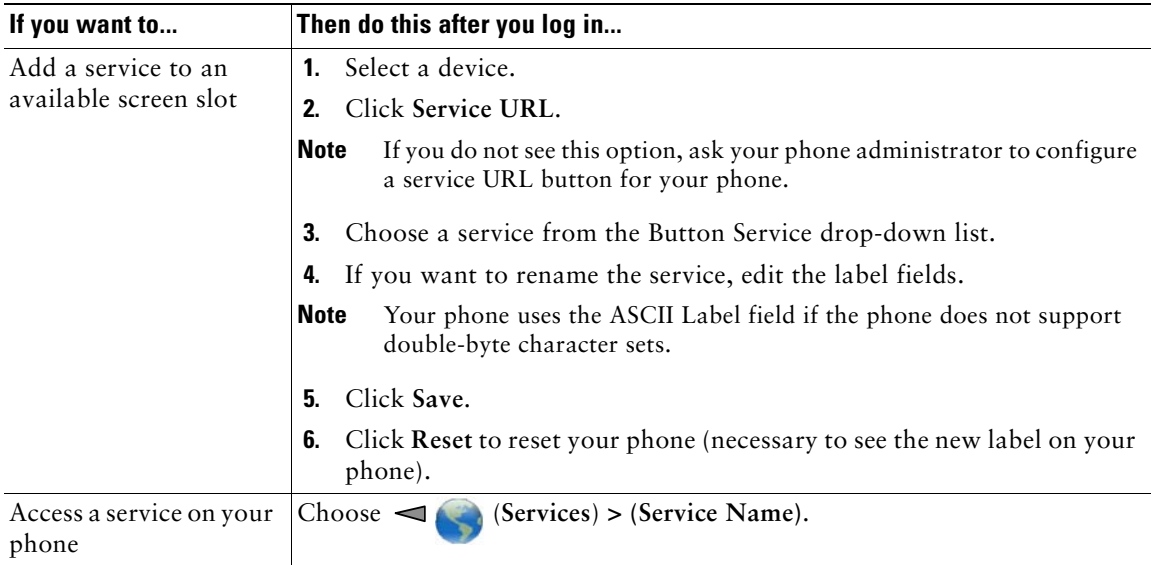

## <span id="page-76-0"></span>**Controlling User Settings on the Web**

User settings include your password, PIN, and language (locale) settings. Your PIN and password allow you to access different features and services.

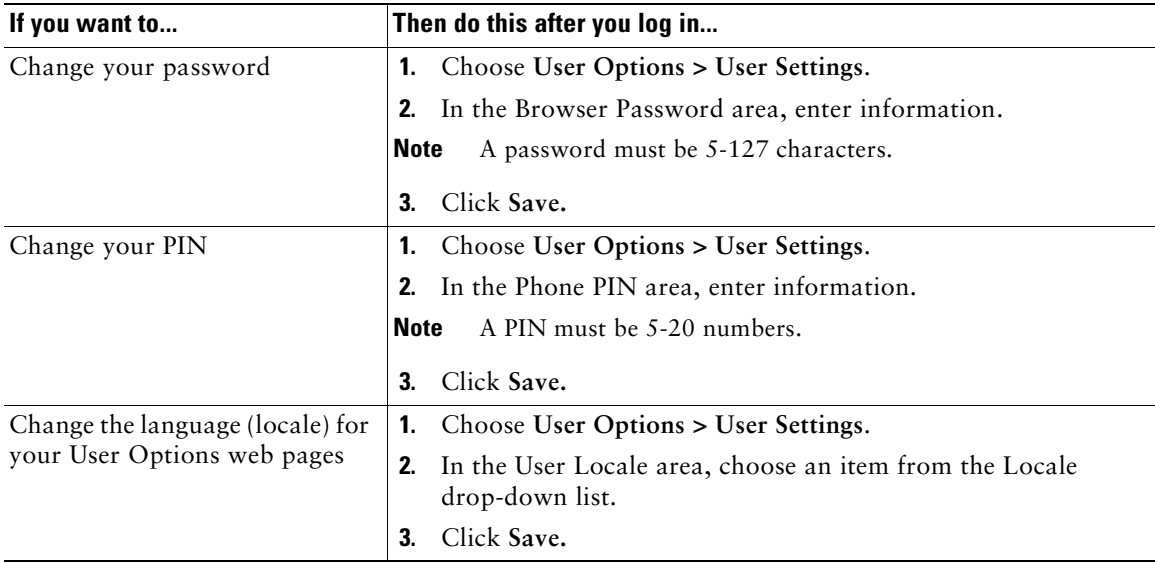

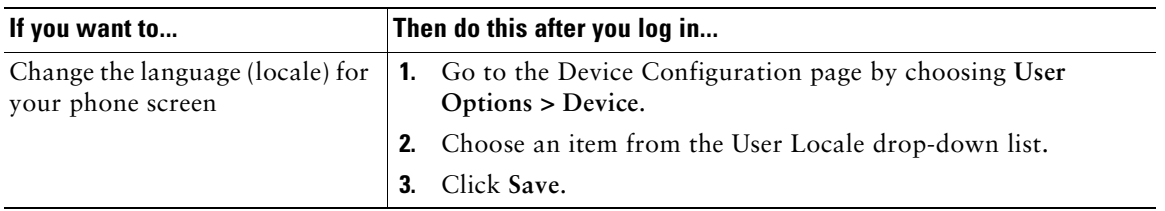

#### **Tips**

- **•** Use your PIN to log in to Cisco Extension Mobility or Personal Directory on your phone.
- **•** Use your password to log in to your User Options web pages and Cisco WebDialer on your personal computer.
- <span id="page-77-1"></span><span id="page-77-0"></span>**•** For more information about these services, ask your phone administrator.

## **Controlling Line Settings on the Web**

Line settings affect a specific phone line (directory number) on your phone. Line settings can include call-forwarding and line labels.

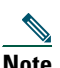

- **Note •** You can set up call forwarding (for your primary phone line) directly on your phone. See [Forwarding All Calls to Another Number, page 31.](#page-38-0)
	- To learn about phone settings that you can access directly on your phone, see Using Phone [Settings, page 45](#page-55-0).

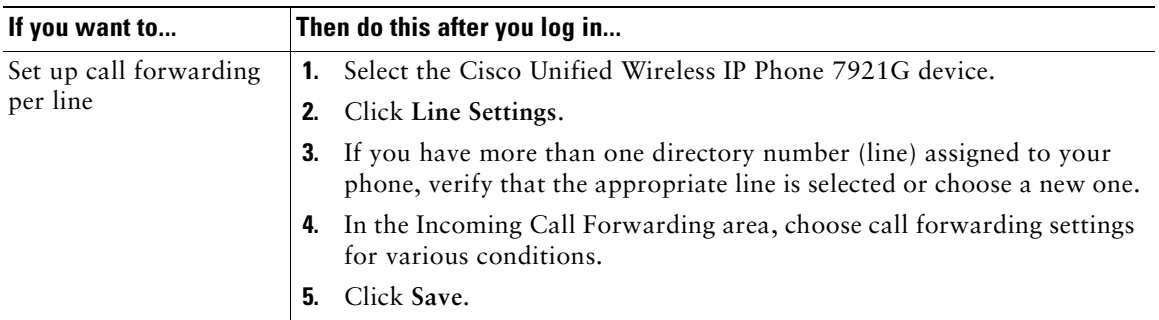

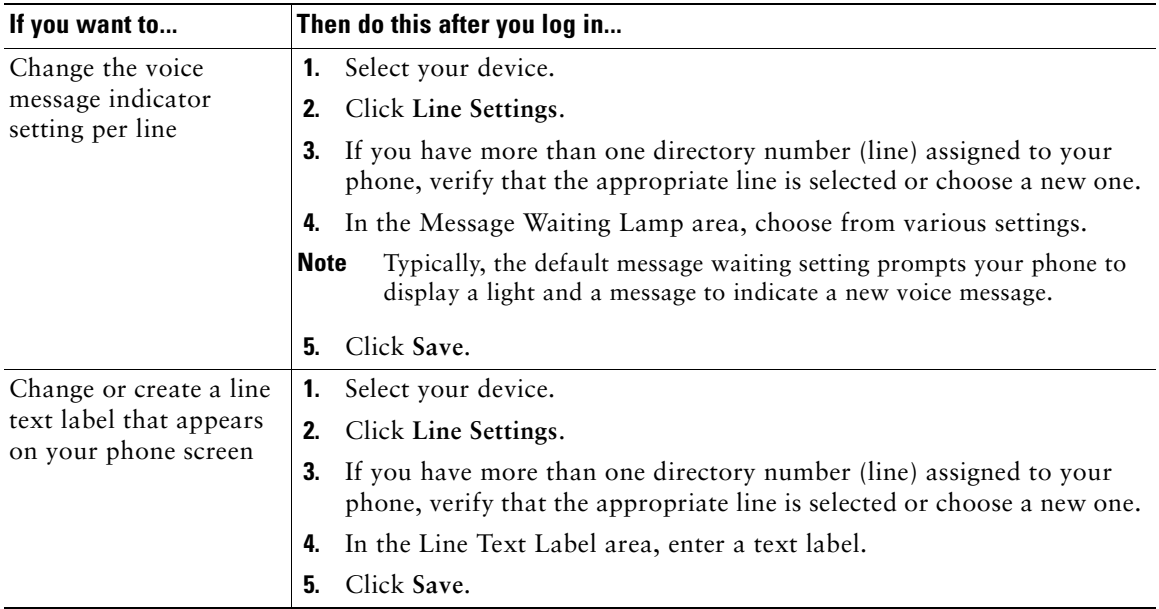

#### **Tip**

You cannot change the Ring Settings for the Cisco Unified Wireless IP Phone 7921G from the User Options web pages.

## <span id="page-79-0"></span>**Using Cisco WebDialer**

Cisco WebDialer allows you to make calls on your wireless IP phone to directory contacts by clicking items in a web browser. Your phone administrator must configure this feature for you.

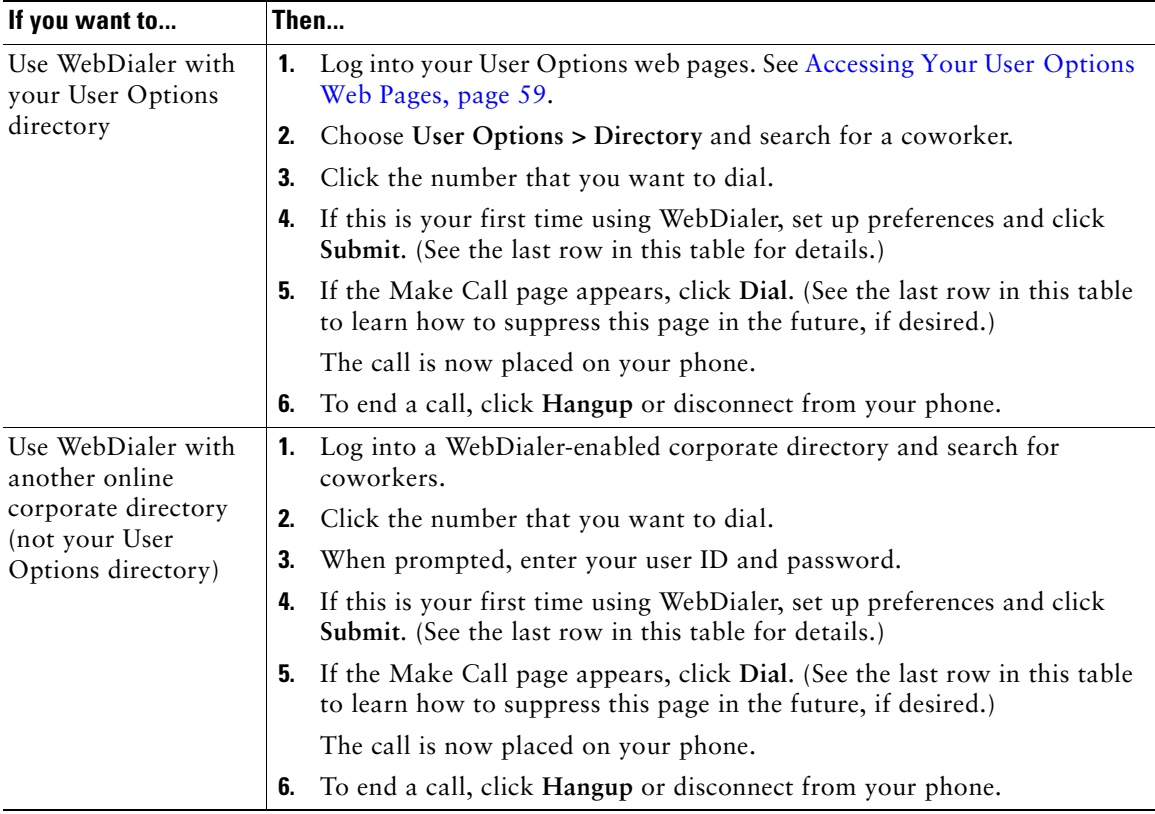

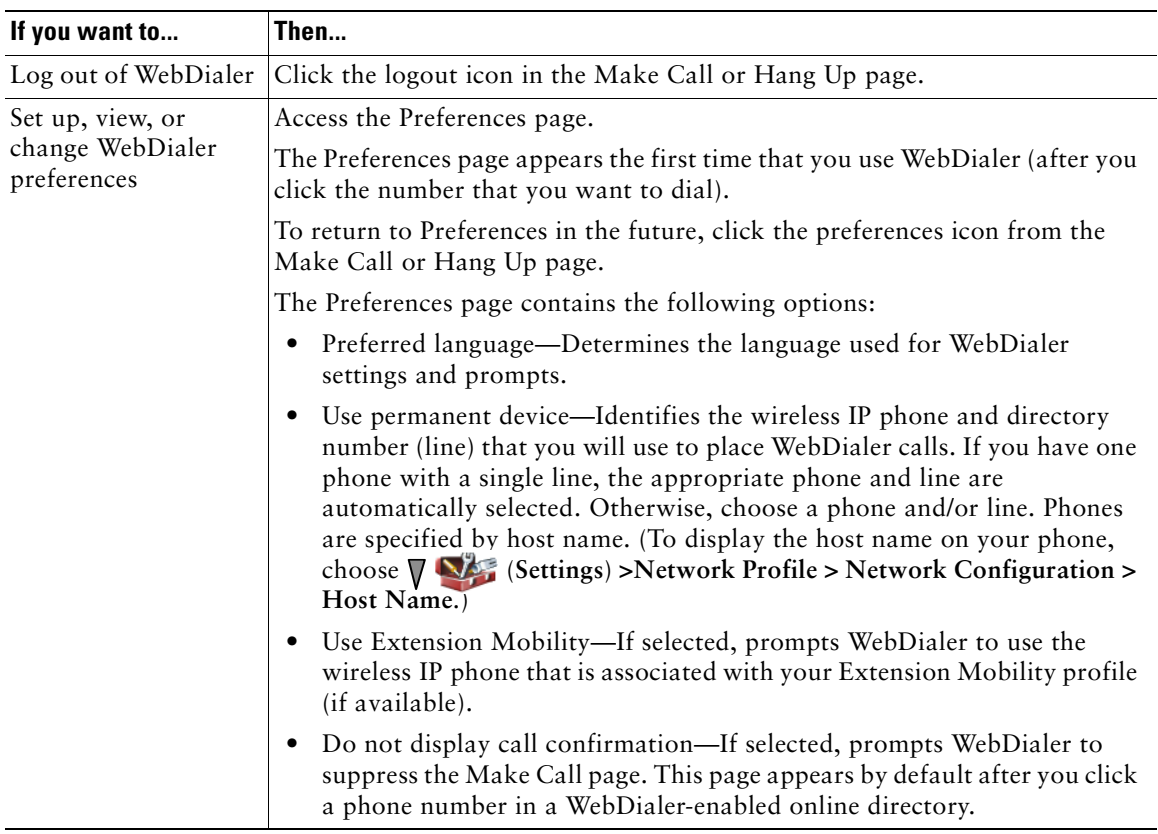

# <span id="page-81-0"></span>**Understanding Additional Configuration Options**

Your system administrator can configure your phone to use specific softkey templates along with special services and features, if appropriate. The table below provides an overview of some configuration options that you might want to discuss with your phone system administrator based on your calling needs or work environment.

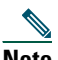

**Note** You can locate User Guides and other documents listed in this table from the following URL: [http://www.cisco.com/univercd/cc/td/doc/product/voice/c\\_ipphon/index.htm](http://www.cisco.com/univercd/cc/td/doc/product/voice/c_ipphon/index.htm)

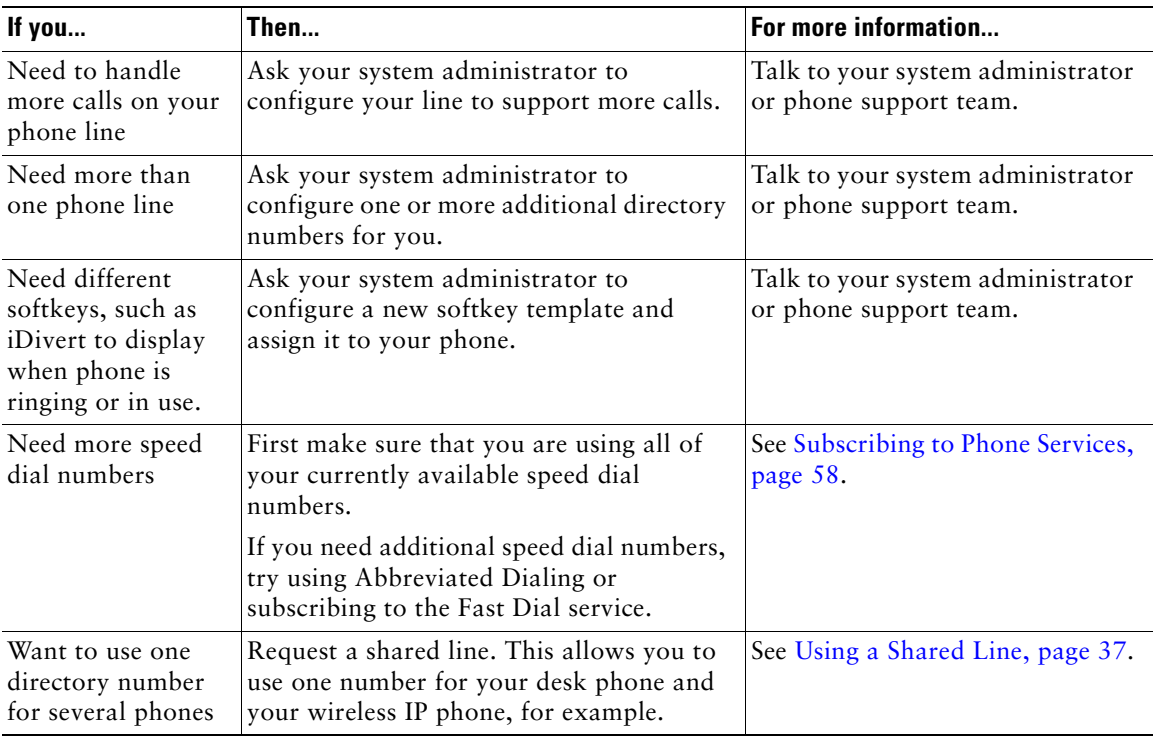

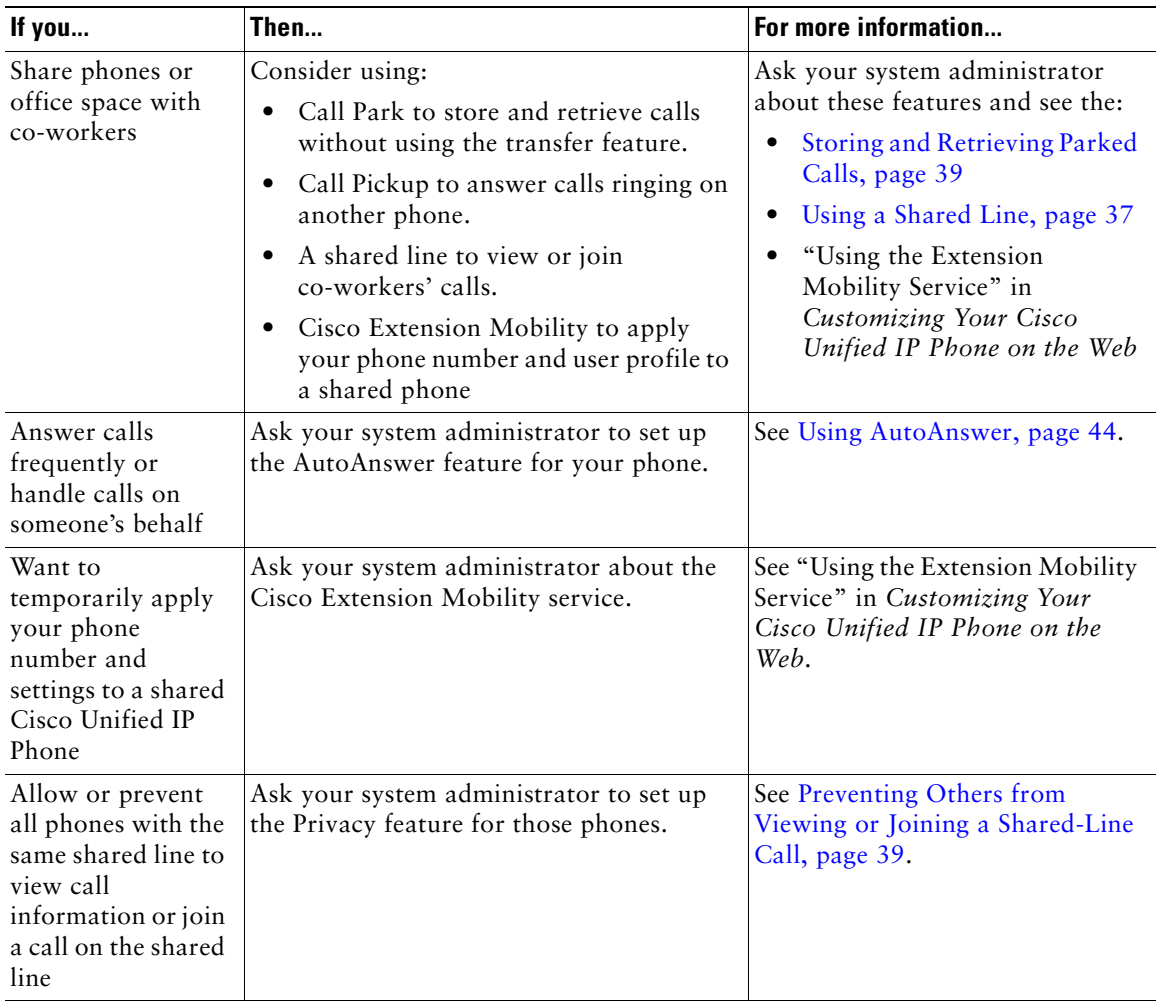

# <span id="page-83-0"></span>**Troubleshooting Your Phone**

This section provides troubleshooting information for your Cisco Unified Wireless IP Phone 7921G.

# **General Troubleshooting**

This section provides information to help you troubleshoot general problems with your phone. For more information, see your phone administrator.

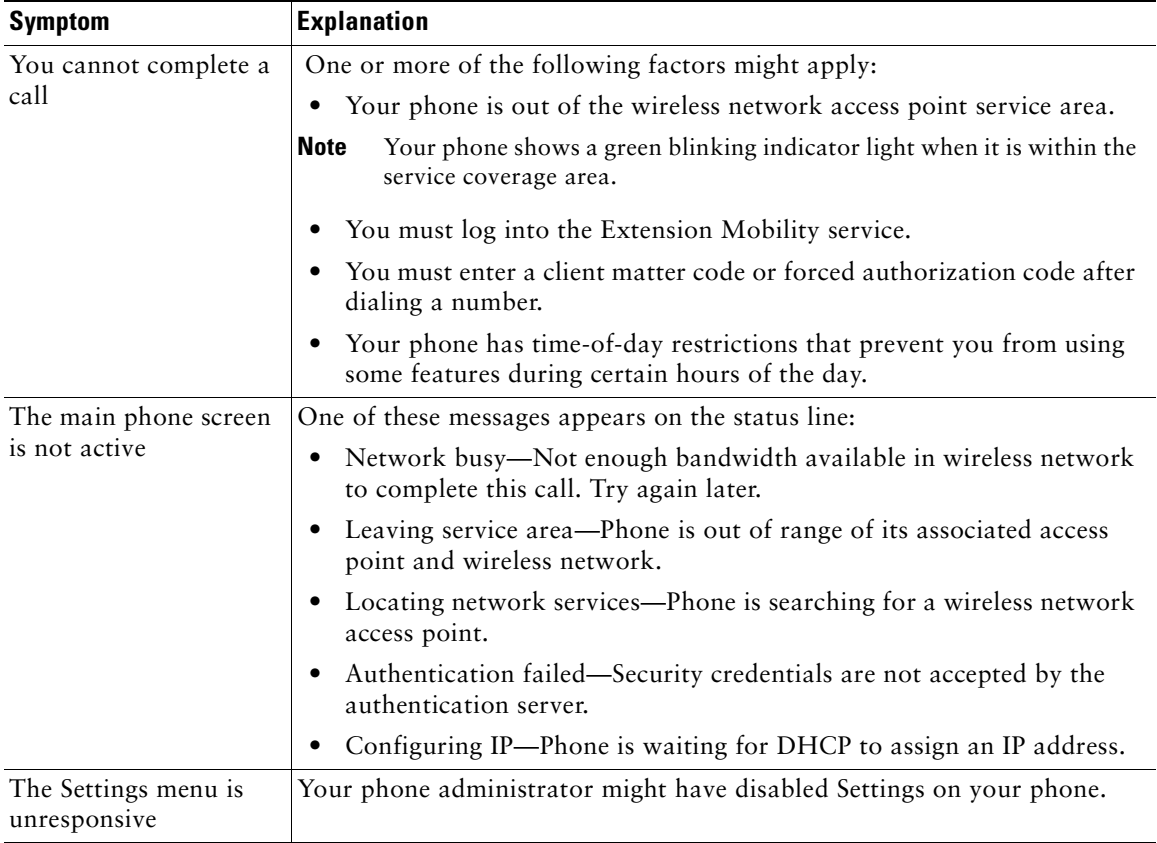

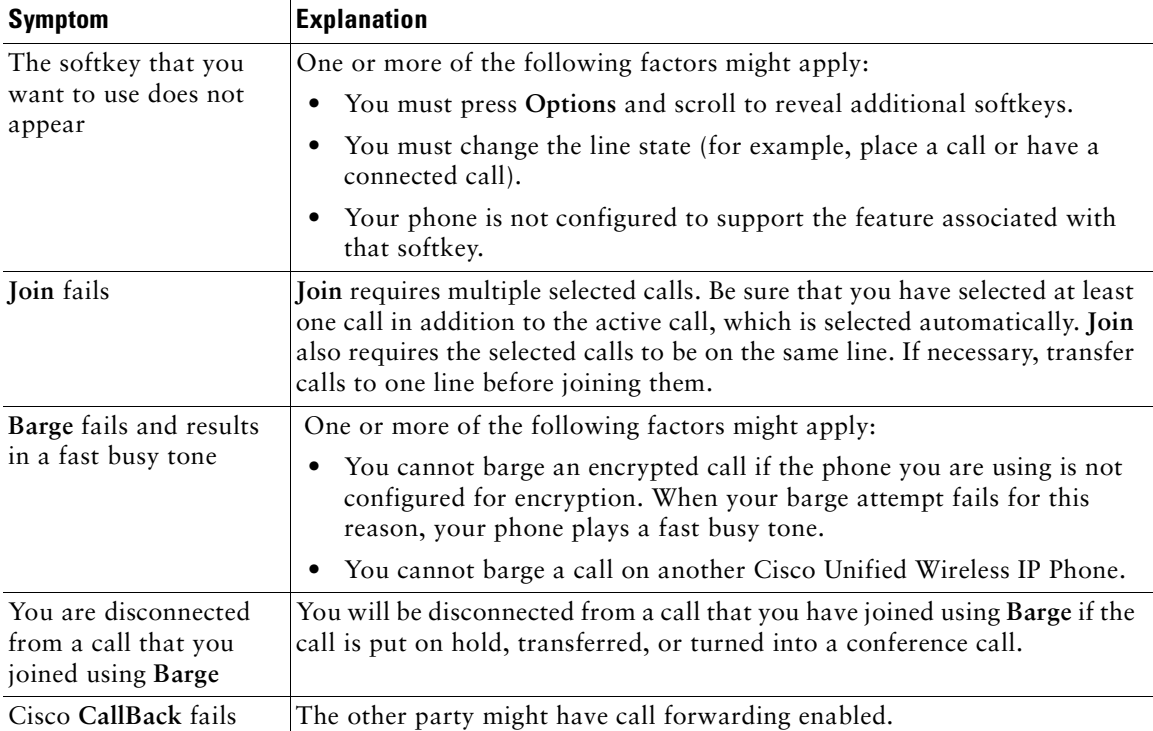

# <span id="page-84-0"></span>**Viewing Phone Administration Data**

Your phone administrator might ask you to access administration data on your phone for troubleshooting purposes.

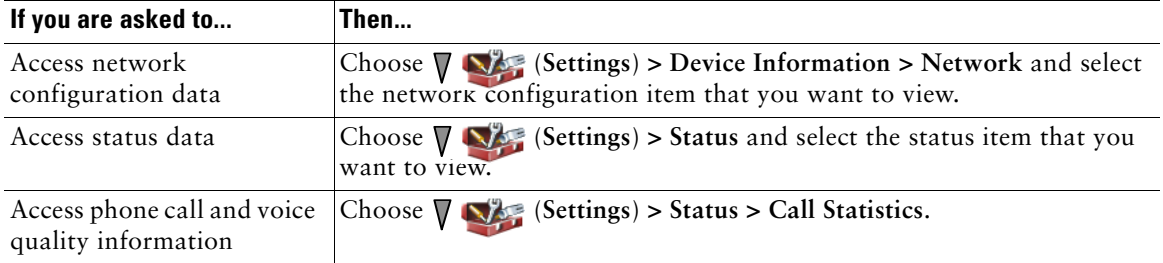

# <span id="page-85-0"></span>**Using the Quality Reporting Tool**

Your phone administrator may temporarily configure your phone with the Quality Reporting Tool (QRT) to troubleshoot performance problems. You can choose **Options > QRT** to submit information to your phone administrator. Depending on configuration, use the QRT to:

- **•** Immediately report an audio problem on the current call
- **•** Select a general problem from a list of categories and choose reason codes

## <span id="page-86-0"></span>**Cisco One-Year Limited Hardware Warranty Terms**

There are special terms applicable to your hardware warranty and various services that you can use during the warranty period. Your formal Warranty Statement, including the warranty applicable to Cisco software, is included on the Cisco Documentation CD and on Cisco.com. Follow these steps to access and download the *Cisco Information Packet* and your warranty document from the CD or Cisco.com.

**1.** Launch your browser, and go to this URL:

[http://www.cisco.com/univercd/cc/td/doc/es\\_inpck/cetrans.htm](http://www.cisco.com/univercd/cc/td/doc/es_inpck/cetrans.htm)

The Warranties and License Agreements page appears.

- **2.** To read the *Cisco Information Packet*, follow these steps:
	- **a.** Click the **Information Packet Number** field, and make sure that the part number 78-5235-03B0 is highlighted.
	- **b.** Select the language in which you would like to read the document.
	- **c.** Click **Go**.
	- **d.** The Cisco Limited Warranty and Software License page from the Information Packet appears.
	- **e.** Read the document online, or click the **PDF** icon to download and print the document in Adobe Portable Document Format (PDF).

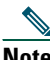

**Note** [You must have Adobe Acrobat Reader to view and print PDF files. You can download](http://www.adobe.com)  the reader from Adobe's website: http://www.adobe.com

- **3.** To read translated and localized warranty information about your product, follow these steps:
	- **a.** Enter this part number in the Warranty Document Number field: 78-10747-01C0
	- **b.** Select the language in which you would like to view the document.
	- **c.** Click **Go**.

The Cisco warranty page appears.

**d.** Read the document online, or click the **PDF** icon to download and print the document in Adobe Portable Document Format (PDF).

You can also contact the Cisco service and support website for assistance:

[http://www.cisco.com/public/Support\\_root.shtml.](http://www.cisco.com/public/Support_root.shtml)

#### **Duration of Hardware Warranty**

One (1) Year

#### **Replacement, Repair, or Refund Policy for Hardware**

Cisco or its service center will use commercially reasonable efforts to ship a replacement part within ten (10) working days after receipt of a Return Materials Authorization (RMA) request. Actual delivery times can vary, depending on the customer location.

Cisco reserves the right to refund the purchase price as its exclusive warranty remedy.

#### **To Receive a Return Materials Authorization (RMA) Number**

Contact the company from whom you purchased the product. If you purchased the product directly from Cisco, contact your Cisco Sales and Service Representative.

Complete the information below, and keep it for reference.

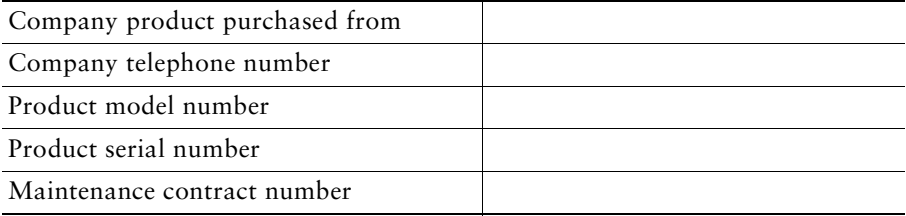

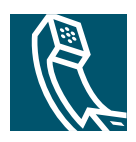

## **Index**

## **A**

update latest index entries..l.ll Abbreviated Dialing **[60](#page-71-0)** accessibility **[5](#page-12-0)** accessories for phone **[12](#page-19-0)** Address Book Synchronization Tool **[64](#page-75-0)** answering calls **[27](#page-34-0)** authenticated calls **[40](#page-47-0)** auto keylock **[49](#page-59-0)** AutoAnswer, using **[44](#page-53-1)**

## **B**

barge and privacy **[39](#page-46-2)** and shared lines **[37](#page-44-1)** using **[38](#page-45-0)** battery installing **[6](#page-13-0)** removing **[6](#page-13-0)** safety notices **[3](#page-10-0)** billing codes, dialing with **[26](#page-33-0)**

## **C**

call forwarding **[31](#page-38-1)** configuring from web page **[66](#page-77-0)** call history menu options **[51](#page-62-0)** viewing and dialing from **[51](#page-62-0)** call logs erasing **[51](#page-62-0)** viewing and dialing from **[51](#page-62-0)** call park **[39](#page-46-3)** call waiting **[27](#page-34-1)** CallBack **[26](#page-33-1)** call-handling, advanced **[35](#page-42-1)** call-handling, basic **[24](#page-31-0)** calls answering **[27](#page-34-0)** compared to lines **[21](#page-28-0)** conference features for **[32](#page-39-0)** ending **[28](#page-35-0)** forwarding **[31,](#page-38-1) [66](#page-77-0)** handling multiple **[29](#page-36-0)** holding and resuming **[28](#page-35-1)** icons for **[22](#page-29-0)** multiple parties on **[32](#page-39-0)** muting **[29](#page-36-1)** parking **[39](#page-46-3)** placing **[24,](#page-31-1) [25](#page-32-0)** prioritizing **[41](#page-48-0)** redirecting while ringing **[27](#page-34-2)** secure **[40](#page-47-0)**

selecting **[22](#page-29-1)** storing and retrieving **[39](#page-46-3)** transferring **[30](#page-37-0)** cBarge [See also barge](#page-45-0) using **[38](#page-45-0)** Cisco Unified IP Phone online help for **[20](#page-27-0)** Cisco Unified Wireless IP Phone accessories **[12](#page-19-0)** buttons and keys **[14](#page-21-0)** cleaning **[23](#page-30-0)** connecting **[6](#page-13-1)** description of **[14](#page-21-1)** feature configuration for **[23,](#page-30-1) [70](#page-81-0)** power supply **[5](#page-12-1)** powering on **[10](#page-17-0)** registering **[12](#page-19-1)** regulatory domains **[2](#page-9-0)** safety and performance **[2](#page-9-1)** troubleshooting **[72](#page-83-0)** web-based services for **[57](#page-68-0)** Cisco WebDialer **[68](#page-79-0)** conference calls Meet-Me **[32,](#page-39-1) [34](#page-41-0)** standard **[32](#page-39-2)** corporate directory using **[52](#page-63-1)** using from web page **[68](#page-79-0)**

#### **D**

device configuration page **[57,](#page-68-1) [59](#page-70-1)**

dialing, options for **[24,](#page-31-1) [25](#page-32-0)** directory corporate, using **[52](#page-63-1)** option descriptions **[51](#page-63-2)** personal, using **[52](#page-63-3)** using from web page **[68](#page-79-0)**

## **E**

encrypted calls **[40](#page-47-0)** ending a call, options for **[28](#page-35-0)** Extension Mobility log in **42** log out **42** using **[26,](#page-33-2) 42** extension numbers, viewing **[17](#page-24-0)**

### **F**

Fast Dial service dialing with **[26](#page-33-3)** subscribing to **[58](#page-69-1)** Fast Dials configuring from web page **[63](#page-74-1)** feature buttons display of **[19](#page-26-0)** feature menus **[19](#page-26-0)** features accessibility **[5](#page-12-0)** adding additional **[70](#page-81-0)** availability of **[23](#page-30-1)** forwarding calls, options for **[31](#page-38-1)**

## **H**

handset using **[43](#page-52-0)** hanging up, options for **[28](#page-35-0)** headset choosing ringer volume **[45,](#page-55-1) [46](#page-56-0)** mode, using **[43](#page-52-0)** ordering **[13](#page-20-0)** quality **[12](#page-19-2)** using **[12](#page-19-2)** using external devices **[5](#page-12-2)** help, using **[20](#page-27-0)** hold and switching calls **[29](#page-36-0)** and transferring **[30](#page-37-0)** using **[28](#page-35-1)** hunt group description of **42** log out **42**

## **I**

icons, for call states **[22](#page-29-0)** installing, Cisco Unified Wireless IP Phone **[6](#page-13-1)**

### **K**

keylock **[21](#page-28-1)** keypad lock auto keylock feature **[49](#page-59-0)** lock keypad **[21](#page-28-1)** setting auto keylock **[49](#page-59-0)** unlocking keypad **[21,](#page-28-1) [49](#page-59-0)** keypad shortcuts **[21](#page-28-2)**

## **L**

language (locale) settings **[65](#page-76-0)** lines and call forwarding **[66](#page-77-0)** description of **[21](#page-28-0)** ring patterns for **[66](#page-77-1)** text label for **[66](#page-77-1)** viewing **[17](#page-24-0)** voice message indicator setting for **[66](#page-77-1)** log out of hunt groups **42**

#### **M**

Malicious Call Identification (MCID) **[40](#page-47-1)** Meet-Me conferences **[32,](#page-39-1) [34](#page-41-0)** menus, using **[19](#page-26-0)** missed calls, records of **[51](#page-62-1)** MLPP, using **[41](#page-48-0)** multiple calls, handling **[29](#page-36-0)** mute, using **[29](#page-36-1)**

#### **N**

network configuration data, locating **[73](#page-84-0)** network profile choosing **[50](#page-60-0)** viewing **[50](#page-60-0)**

## **O**

online help, using **[20](#page-27-0)**

#### **P**

PAB using from web page **[62](#page-73-1)** password changing EAP **[50](#page-61-0)** network EAP **[11](#page-18-0)** setting **[11](#page-18-0)** password, changing **[65](#page-76-0)** Personal Address Book (PAB) dialing from **[26](#page-33-3)** subscribing to **[58](#page-69-1)** [Personal Address Book, see PAB](#page-73-1) Personal Directory using from web page **[61](#page-72-0)** phone buttons description **[14](#page-21-0)** phone buttons, using **[21](#page-28-2)** phone lines description of **[21](#page-28-0)** viewing **[17](#page-24-0)** phone profile network profile **[50](#page-60-0)** network profile, choosing **[50](#page-61-1)** phone screen change back light **[47](#page-58-0)** change font **[47](#page-58-0)** changing messages **[47](#page-58-0)** cleaning **[23](#page-30-0)** features of **[17](#page-24-0)**

phone services [configuring](#page-71-1) [see also User Options web pages](#page-71-1) PIN, changing **[65](#page-76-0)** placed calls, records of **[51](#page-62-1)** placing calls, options for **[24,](#page-31-1) [25](#page-32-0)** power outage **[5](#page-12-3)** power supply **[5](#page-12-1)** powering on **[10](#page-17-0)** prioritizing calls **[41](#page-48-0)** privacy and shared lines **[37](#page-44-1)** using **[39](#page-46-2)**

## **Q**

Quality Reporting Tool (QRT), using **[73](#page-85-0)**

## **R**

received calls, records of **[51](#page-62-1)** redial **[24](#page-31-2)** regulatory domains **[2](#page-9-0)** remote-in-use for shared lines **[37](#page-44-2)** resume, using **[28](#page-35-1)** ring patterns, changing **[66](#page-77-1)** ring tones change **[45,](#page-55-1) [46](#page-56-0)** choosing per line **[45,](#page-55-1) [46](#page-56-0)** do[wnload](#page-60-0) **[45,](#page-55-1) [46](#page-56-0)** ringer volume **[45,](#page-55-1) [46](#page-56-0)**

## **S**

safety and performance **[2](#page-9-1)** secure calls **[40](#page-47-0)** security levels of **[40](#page-47-2)** making and receiving secure calls **[40](#page-47-3)** verifying non-secure calls **[40](#page-47-4)** selecting calls **[22](#page-29-1)** services, subscribing to **[58,](#page-69-1) [64](#page-75-1)** shared lines and in-use-remote message **[37](#page-44-2)** description of **[37](#page-44-3)** with barge **[38](#page-45-0)** with privacy **[39](#page-46-2)** softkey buttons labels for **[17](#page-24-0)** speakerphone mode, using **[43](#page-52-0)** speed dial configuring **[60](#page-71-0)** labels **[60](#page-71-0)** options **[35](#page-42-2)** using FastDial **[35](#page-42-3)** using numbers **[35](#page-42-3)** status data, locating **[73](#page-84-0)** status line, viewing **[17](#page-24-0)** subscriptions, for phone services **[64](#page-75-1)** suspicious calls, tracing **[40](#page-47-1)** switching calls **[29](#page-36-0)**

### **T**

TABSynch **[64](#page-75-0)** TAPS, using **[12](#page-19-1)** Tool for Auto-Registered Phones Support **[12](#page-19-1)** transferring, options for **[30](#page-37-0)** troubleshooting, data for **[72](#page-83-0)**

## **U**

User Options web pages accessing **[57](#page-68-0)** and phone services **[58](#page-69-1)** configuring features and services with **[60](#page-71-1)** subscribing to phone services with **[64](#page-75-1)**

### **V**

vibration mode icon **[21](#page-28-3)** set **[21](#page-28-3)** voice message indicator changing setting for **[66](#page-77-0)** voice messages accessing **[56](#page-67-0)** indicator **[56](#page-67-0)** shortcut **[21](#page-28-4)** voice quality data, locating **[73](#page-84-0)** volume adjusting **[45,](#page-55-1) [46](#page-56-0)** volume, changing speaker **[21](#page-28-5)**

## **W**

warnings **[2](#page-9-1)** warranty description of terms **[74](#page-86-0)** hardware **[74](#page-86-0)** WebDialer **[68](#page-79-0)** wireless network data, locating **[73](#page-84-0)**

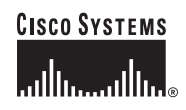

**Corporate Headquarters** Cisco Systems, Inc. 170 West Tasman Drive San Jose, CA 95134-1706 USA <www.cisco.com> Tel: 408 526-4000 800 553-NETS (6387) Fax: 408 526-4100

**European Headquarters** Cisco Systems International BV Haarlerbergpark Haarlerbergweg 13-19 1101 CH Amsterdam The Netherlands <www-europe.cisco.com> Tel: 31 0 20 357 1000 Fax: 31 0 20 357 1100

**Americas Headquarters** Cisco Systems, Inc. 170 West Tasman Drive San Jose, CA 95134-1706 USA <www.cisco.com> Tel: 408 526-7660 Fax: 408 527-0883

**Asia Pacific Headquarters** Cisco Systems, Inc. 168 Robinson Road #28-01 Capital Tower Singapore 068912 <www.cisco.com> Tel: +65 6317 7777 Fax: +65 6317 7799

#### **Cisco Systems has more than 200 offices in the following countries. Addresses, phone numbers, and fax numbers are listed on the [Cisco Website at www.](www.cisco.com/go/offices) cisco.com/go/offices**

Argentina • Australia • Austria • Belgium • Brazil • Bulgaria • Canada • Chile • China PRC • Colombia • Costa Rica • Croatia • Cyprus • Czech Republic • Denmark • Dubai, UAE Finland • France • Germany • Greece • Hong Kong SAR • Hungary • India • Indonesia • Ireland • Israel • Italy • Japan • Korea • Luxembourg • Malaysia • Mexico The Netherlands • New Zealand • Norway • Peru • Philippines • Poland • Portugal • Puerto Rico • Romania • Russia • Saudi Arabia • Scotland • Singapore Slovakia • Slovenia • South Africa • Spain • Sweden • Switzerland • Taiwan • Thailand • Turkey • Ukraine • United Kingdom • United States • Venezuela • Vietnam • Zimbabwe

CCSP, CCVP, the Cisco Square Bridge logo, Follow Me Browsing, and StackWise are trademarks of Cisco Systems, Inc.; Changing the Way We Work, Live, Play, and Learn, and iQuick Study are service marks of Cisco Systems, Inc.; and Access Registrar, Aironet, BPX, Catalyst, CCDA, CCDP, CCIE, CCIP, CCNA, CCNP, Cisco, the Cisco Certified Internetwork Expert logo, Cisco IOS, Cisco Press, Cisco Systems, Cisco Systems Capital, the Cisco Systems logo, Cisco Unity, Enterprise/Solver, EtherChannel, EtherFast, EtherSwitch, Fast Step, FormShare, GigaDrive, GigaStack, HomeLink, Internet Quotient, IOS, IP/TV, iQ Expertise, the iQ logo, iQ Net Readiness Scorecard, LightStream,<br>Linksys, MeetingPlace, MGX, the Networkers logo, Network SlideCast, SMARTnet, The Fastest Way to Increase Your Internet Quotient, and TransPath are registered trademarks of Cisco Systems, Inc. and/or its affiliates in the United States and certain other countries.

All other trademarks mentioned in this document or Website are the property of their respective owners. The use of the word partner does not imply a partnership relationship between Cisco and any other company. (0601R)

© 2006 Cisco Systems, Inc. All rights reserved.

OL-10806-01